## **A** Retail Video Acquisition System

**by**

#### Mark **D.** Hansen

Submitted to the Department of Electrical Engineering and Computer Science

in Partial Fulfillment of the Requirements for the Degrees of

Bachelor of Science in Electrical Engineering

and Master of Engineering in Electrical Engineering and Computer Science

at the Massachusetts Institute of Technology

## May **1995**

**@ 1995** Mark **D.** Hansen. **All** rights reserved.

The author hereby grants to M.I.T. permission to reproduce and to distribute copies of this thesis document in whole or in part,

and to grant others the right to do so.

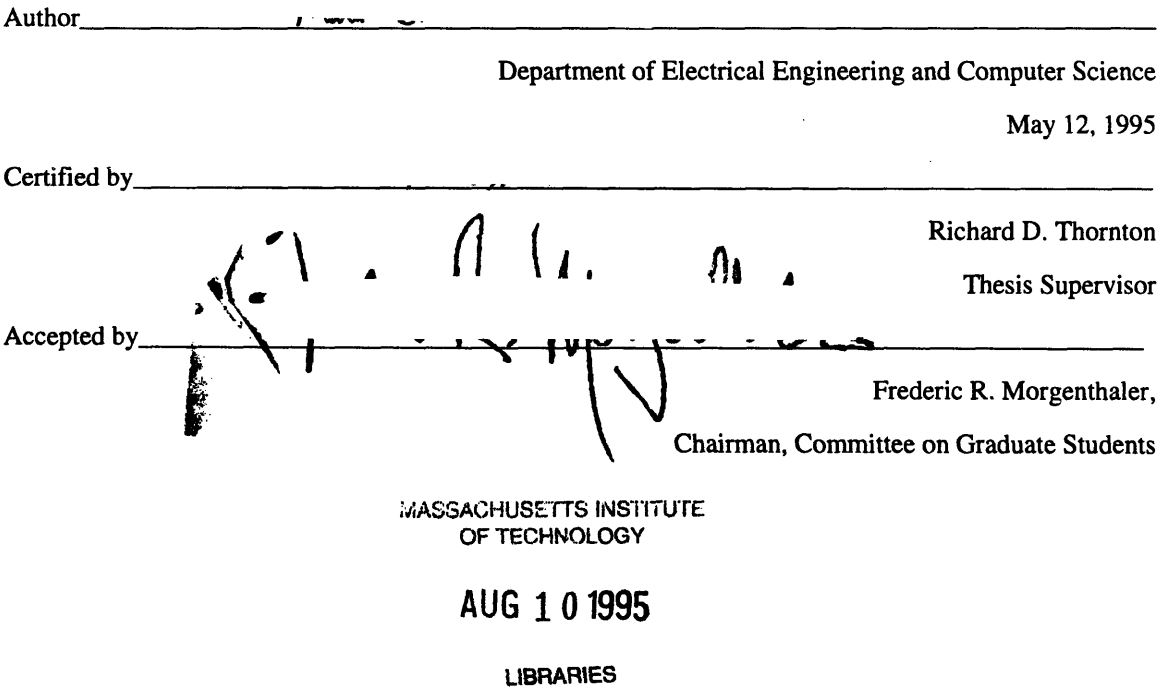

**Barker** Eng

**A** Retail Video Acquisition System

**by**

#### Mark **D.** Hansen

Submitted to the

Department of Electrical Engineering and Computer Science

May **12, 1995**

In Partial Fulfillment of the Requirements for the Degree of Bachelor of Science in Electrical Engineering and Master of Engineering in Electrical Engineering and Computer Science

#### **Abstract**

The retail industry offers many applications for a video capture board, such as video surveillance. To meet the demands of the industry, a video capture board must have high resolution, a universal interface, and inexpensive components. In addition, the board must have drivers and software to support it on a personal computer. This software must be easy to use and have the ability to load and store captured images.

**A** video capture board was designed and constructed to meet these requirements. This board accepts any **NTSC** video signal, digitizes a single field in one pass, and transmits the video data to a personal computer via a parallel printer port. Parts for this board are commercially available and inexpensive, with an overall board cost of under **\$100.** Software was also designed to support the board on an IBMcompatible computer running Microsoft Windows. This software provides an attractive interface to the board and has features desired for a video surveillance application, such as capturing video and storing digitized pictures to disk in popular image formats.

Thesis Supervisor: Richard D. Thornton

Title: Professor of Electrical Engineering

 $\overline{\mathbf{4}}$ 

# **Table of Contents**

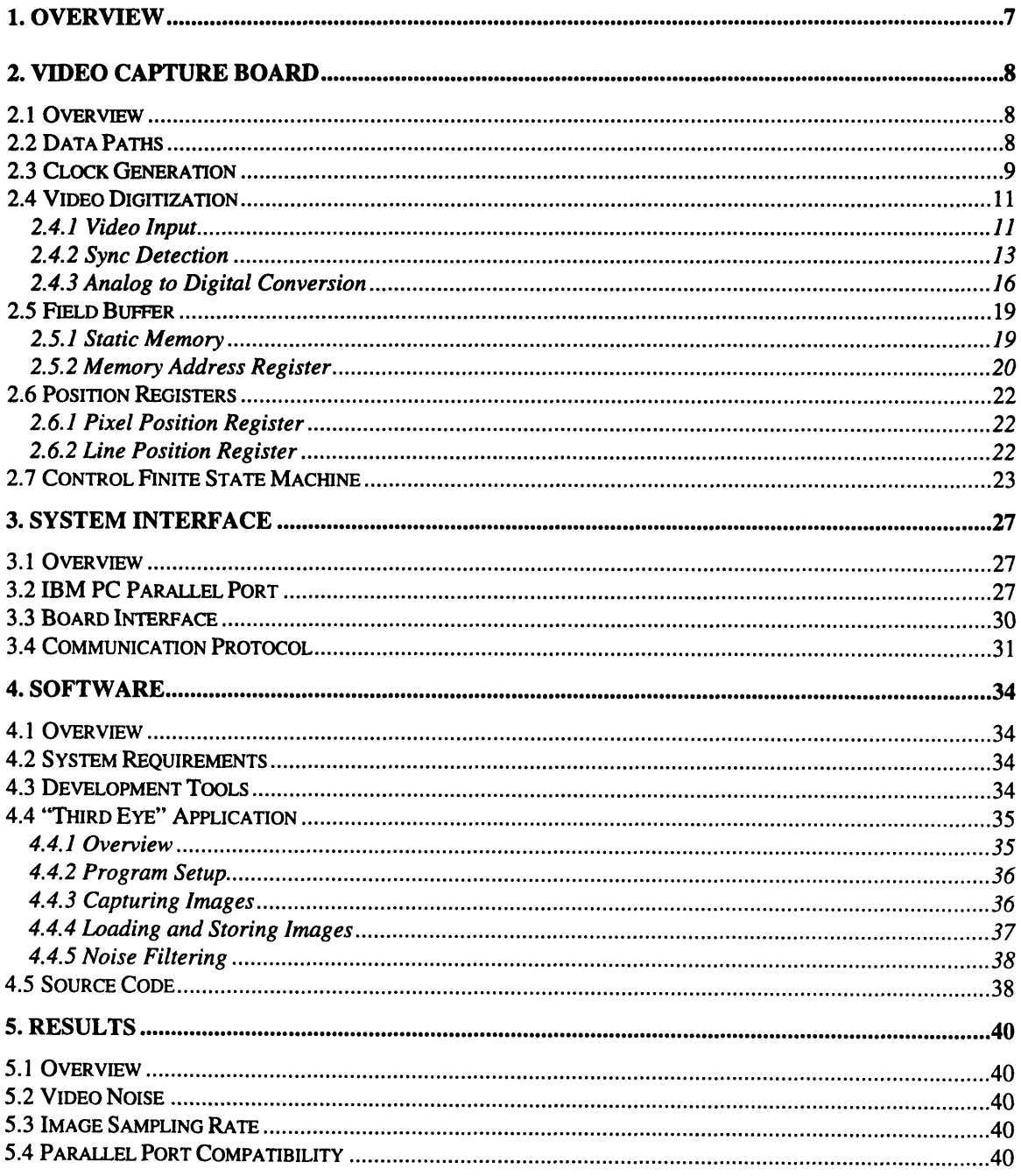

# **Table of Figures**

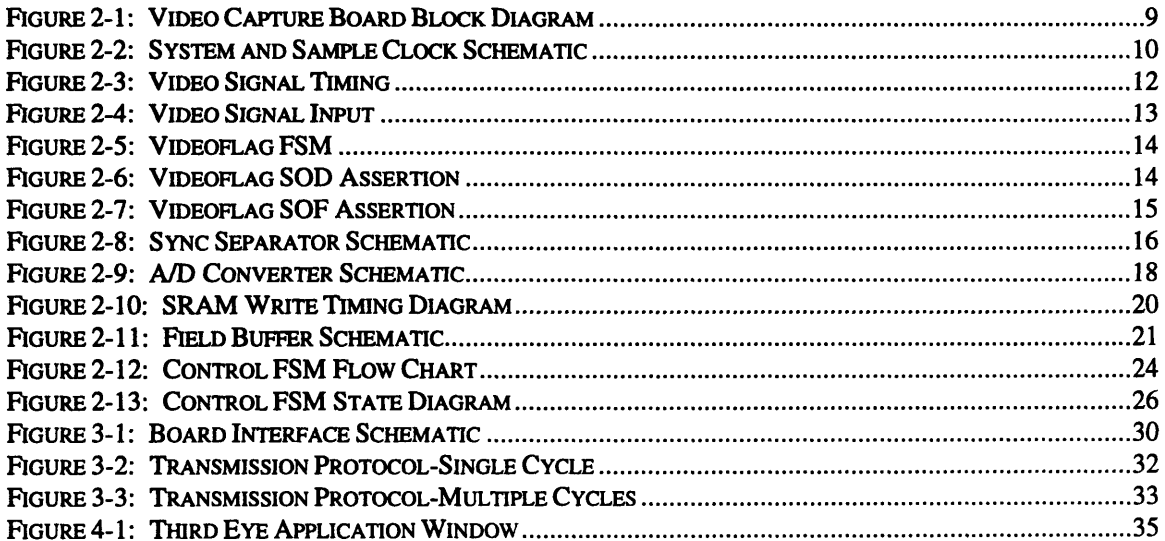

 $\mathcal{L}(\mathcal{A})$  and  $\mathcal{L}(\mathcal{A})$ 

## **1. Overview**

The retail environment presents several opportunities for a suitably designed video capture board. In a retail setting, such as a grocery or department store, a video capture board could be used as a part of a store security system. Images could be captured from a video camera, stored in a database with a time/date stamp, and recalled immediately. Store managers could also analyze digitized video for customer movement patterns to identify items capturing the consumers' interest. Ordinary videotape could be used for these purposes, but the medium is bulky and expensive. Furthermore, extracting two images from a videotape that are separated in time is a time-consuming process. Images stored on a computer's hard disk, on the other hand, are easily retrievable and cheap to store. Digital image enhancement techniques can be applied quickly, for the images are already stored in a digital format.

In this project, a video capture board was designed to meet the requirements presented **by** the retail environment. This video capture board captures high resolution, eight bit grayscale images with a relatively high transfer rate to a computer. Additionally, it uses inexpensive components to meet the low budget constraints of the industry. To offer compatibility with a wide range of computer architectures, the board has a parallel eight bit input, eight bit output bus, which can be used **by** IBM-compatible computers with a parallel port. To demonstrate the board's capabilities, an application called "Third Eye" was created. This application drives the video capture board and offers features that would be useful for a video surveillance application. "Third Eye" can capture live video images continuously, store them to disk with a time/date stamp, and display them at a later time.

## **2. Video Capture Board**

#### **2.1 Overview**

The video capture board digitizes a single field from a video source and transmits the digital picture data to a personal computer. On the board, a video sync separator detects the horizontal and vertical synchronization pulses from the input signal. With this synchronization information, a finite state machine **(FSM)** determines the start of new video fields and lines. When the video source is starting to transmit a new video line, a flash analog-to-digital converter begins taking eight bit samples of the signal and stores the samples into a 64 KB field buffer. This field buffer is addressed **by** a fifteen bit memory address register. The sixteenth bit of the address to the field buffer is provided **by** a control **FSM,** which directs the operation of the other systems as well. Once the field buffer holds a complete video field, the buffer transmits its contents across an eight bit bus to the board interface. This interface converts the data for transmission across a parallel data port. Figure 2-1 contains a block diagram of the video capture board.

## **2.2 Data Paths**

An eight bit data bus connects the flash analog-to-digital converter to the field buffer and the board interface. Because the analog-to-digital converter needs to be enabled at all times, a 74LS244 octal tristate buffer is required to buffer the data from the converter. The **/ADOE** signal from the control **FSM** enables the 74LS244 to allow data from the analog-to-digital converter onto the bus. The field buffer has two output enable signals, /SRAMAOE and /SRAMBOE, which tristate its output when not driving the bus. The board interface only reads data from the bus, so the interface itself does not require any buffering.

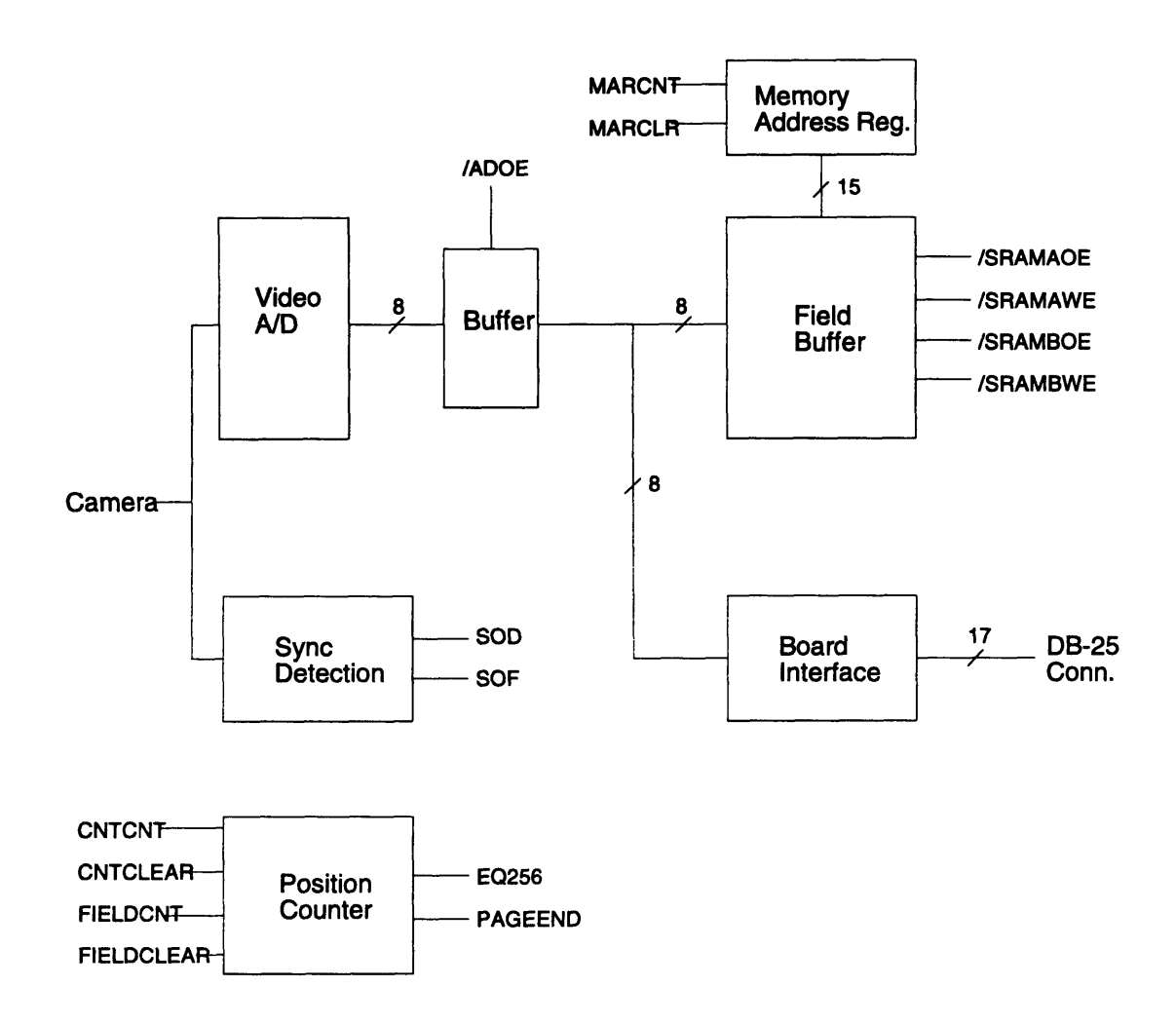

*Figure 2-1: Video Capture Board Block Diagram*

## **2.3 Clock Generation**

To obtain a horizontal resolution of **256** pixels per line, the analog-to-digital converter requires a sample clock of **5.0** MHz. The system clock speed is limited by the worst case delay in the system, which is the write delay for the 62256 SRAMs. Since the chip select **(/CS)** of the two SRAMs are tied to the system clock, a write operation can only occur on the bottom half of the clock cycle. The delay for a write operation for these SRAMs is 70 ns, allowing a minimum clock period of 140 ns (7 MHz). This maximum clock speed is close to the required sampling frequency. As a result, the system and sample clocks are both run at 5.0 MHz so that samples are created and stored within the same clock cycle.

To create the 5.0 MHz clock, a 74LS 163 four bit counter divides a 10 MHz crystal oscillator output in half on the least significant bit of its output. The 5.0 MHz output of the counter drives one 74LS04 inverter to buffer the clock signal from the counter and then drives additional chains of inverters

to further buffer the clock. To minimize clock skew, the clock generator occupies a central location on the protoboard. Additionally, each clocked chip has its own unshared wire to the clock generator to avoid clock skew caused **by** daisy-chaining. Figure 2-2 contains a schematic for the clock module.

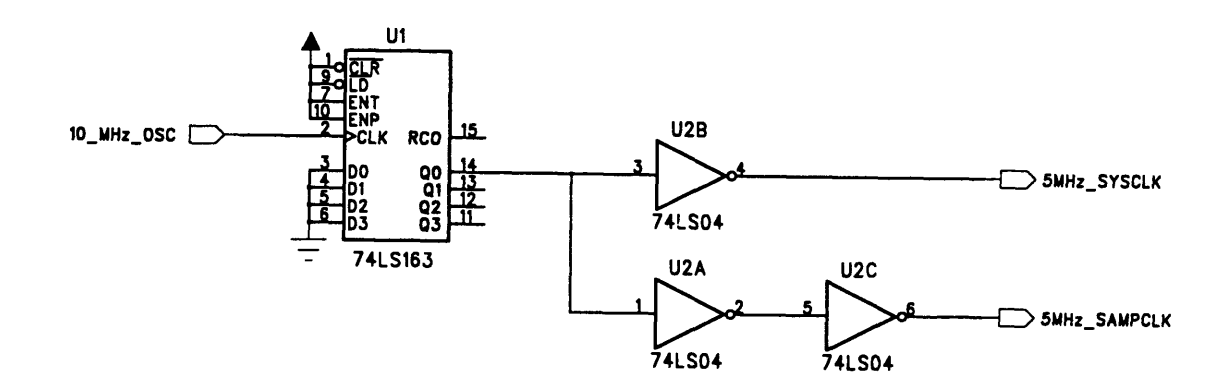

*Figure 2-2: System and Sample Clock Schematic*

## **2.4 Video Digitization**

#### 2.4.1 Video **Input**

The video capture board accepts any composite, **NTSC** video source through a coaxial or twisted pair connector. **A** Panasonic Black-and-White WV-1500 camera was used for testing of the board. The camera outputs a picture field sixty times a second, and every two fields are interlaced to create a single picture frame. One field contains the odd lines of the frame, and the other field contains the even lines. Each field from the camera is sent in an analog signal which contains image data as well as an overlaid synchronization signal. The synchronization signal is composed of two signals, HDRIVE and VDRIVE, which indicate when the camera is about to output picture data corresponding to the start of a new line or field. These signals are indicated **by** pulses in the camera output below **0.3** volts. Figure **2-3** shows the timing of the synchronization signals with the active picture data. The camera asserts HDRIVE at the start of every horizontal line, which occurs around 262 times a field. HDRIVE pulses occur every 64 us within a field, and the analog picture data for a given line is transmitted between the pulses. The voltage range of the analog picture data varies depending on the video source, but the Panasonic camera's signal ranges from **.8** volt to **3.0** volts. The picture data signal represents image luminance, with **.8** volts representing a black area and 3.0 volts representing a white area. Although the camera has 64 us to transmit the picture data for a line, actual data is only transmitted for  $51.8 \mu s$ . This  $51.8 \mu s$  window determines the sampling frequency; since the desired horizontal resolution is **256** pixels, the sampling rate must be 256 / 51.8  $\mu$ s  $\cong$  5.0 MHz. The vertical synchronization pulses (VDRIVE) signal the start of a field, which occur **60** times a second. Like HDRIVE, VDRIVE is represented **by** pulses in the analog waveform dropping below **.3** v. However, the VDRIVE pulses are asserted for a much longer time than HDRIVE pulses, lasting about the same time as it takes to transmit nine horizontal lines. Figure 2-4 contains an oscilloscope picture of the camera analog output.

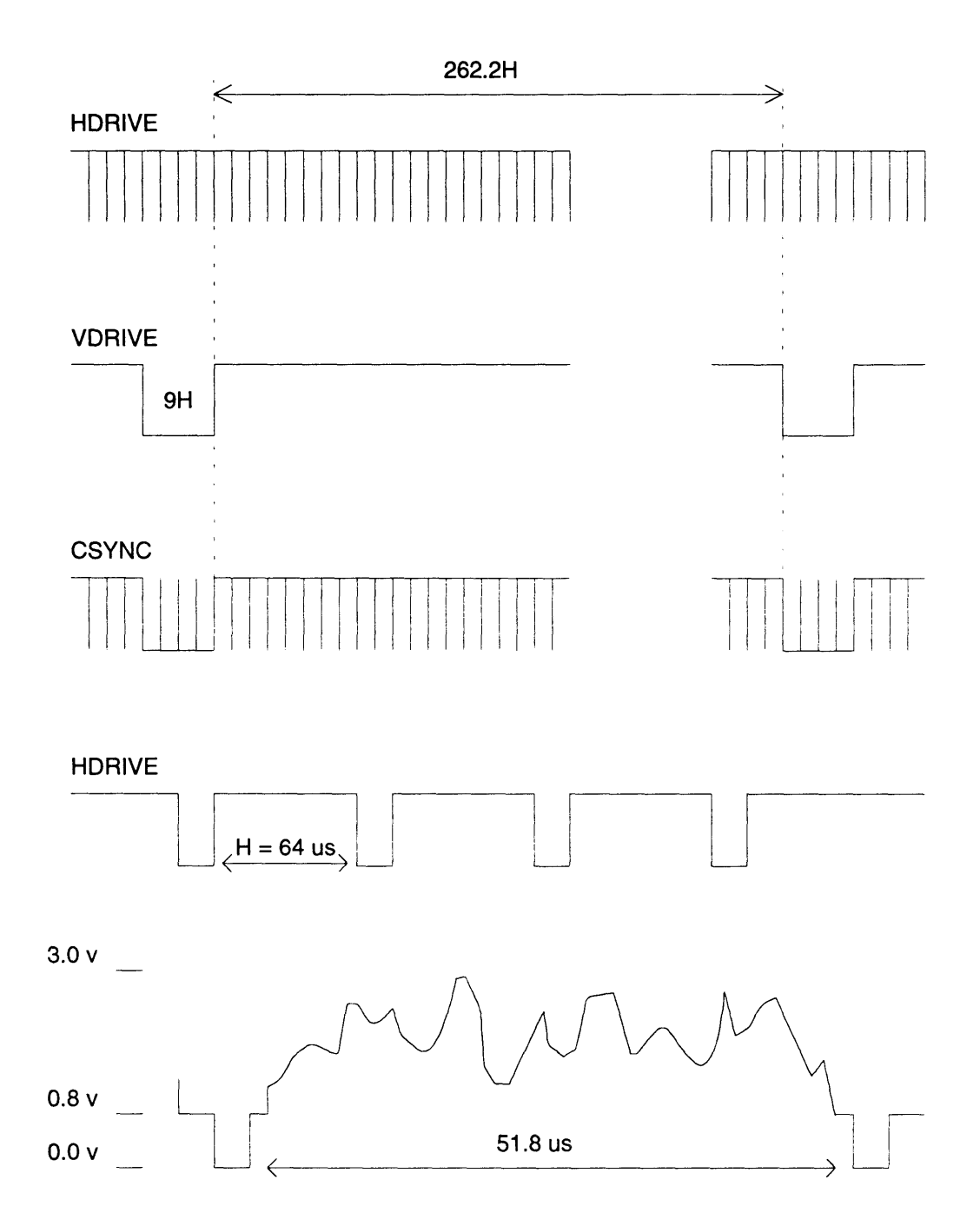

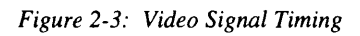

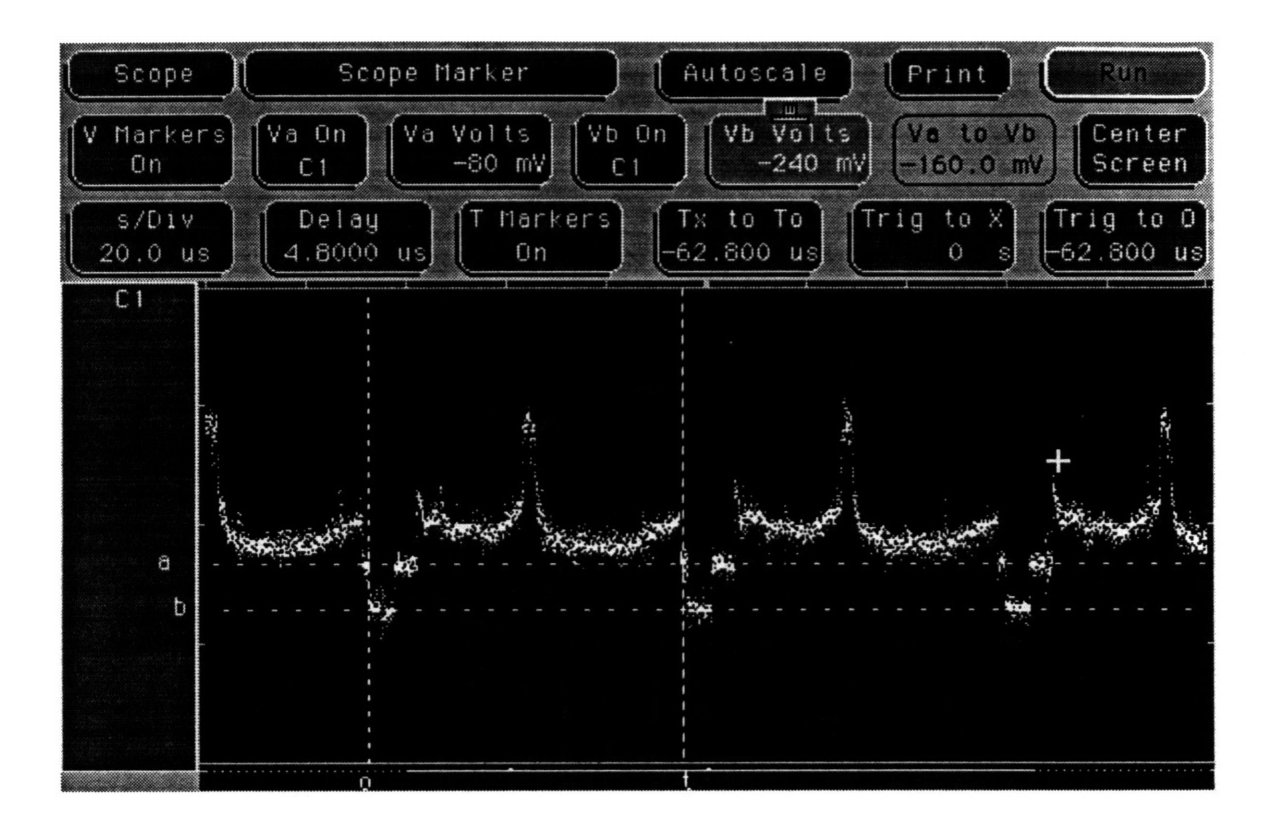

*Figure 2-4: Video Signal Input*

#### 2.4.2 Sync Detection

The Sync Detection system decodes the synchronization signals from the analog input to determine the correct times to start sampling the waveform. The **GENNUM GS4981** Sync Separator accepts an analog video input and outputs active high, TTL level signals HDRIVE and **VSYNC** when it detects the appropriate synchronization signals. However, these signals do not provide enough information to accurately determine when to start sampling. The **A/D** must start sampling immediately after the rising edge of HDRIVE, but only when HDRIVE occurs during an active video line. To keep track of the state of the video input, a three-state Mealy **FSM** called Videoflag accepts the HDRIVE and **VSYNC** signals and provides the following outputs: Start of Field **(SOF),** End of Field **(EOF),** Start of Data **(SOD),** and End of Data **(EOD).** Figure **2-5** shows a state transition diagram for the Videoflag **FSM.** When VDRIVE is detected in any state, the **FSM** enters the "Between Fields" to wait for the next field to begin. When VDRIVE is deasserted, the Videoflag **FSM** asserts **SOF** and enters the "Active Data" state. However, the control **FSM** will not start sampling yet because it has not received the **SOD** signal. The Videoflag **FSM** will remain in the "Active Data" state until HDRIVE is asserted, where it will enter the "Between Lines" state. After HDRIVE is deasserted, the Videoflag **FSM** will return to "Active Data" and assert **SOD,** which will cause the control **FSM** to start sampling. Figure **2-6** shows the **FSM** asserting **SOD** at the start of a horizontal line, and Figure **2-7** shows the assertion of **SOF** at the start of a field.

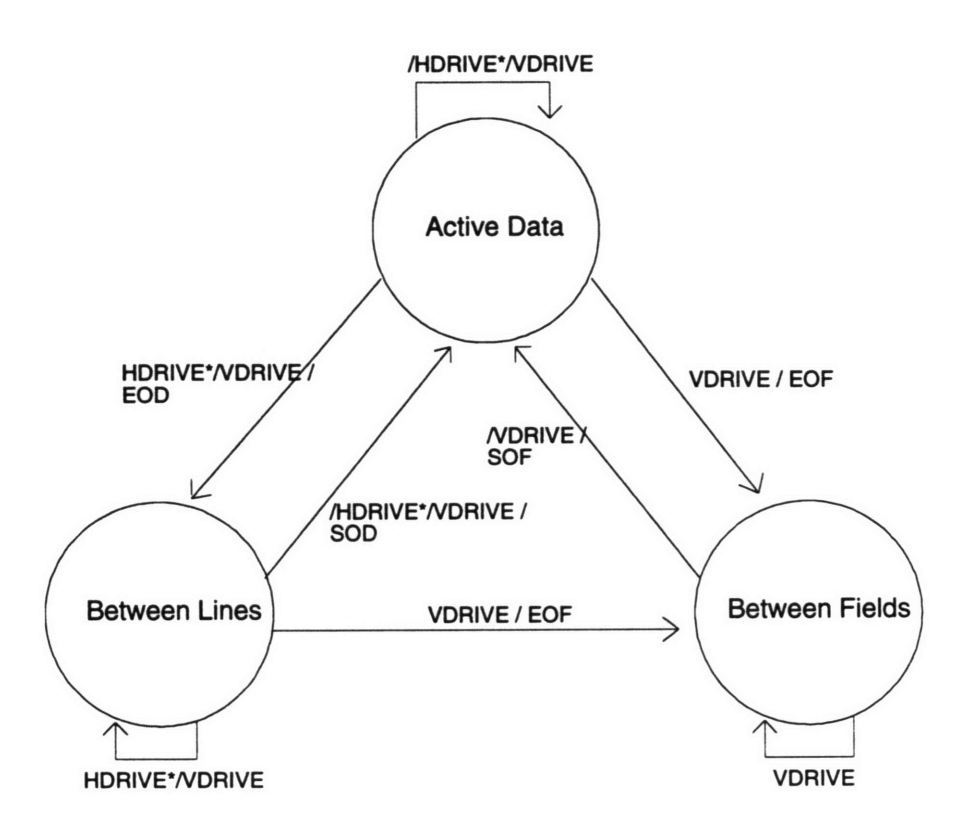

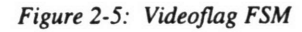

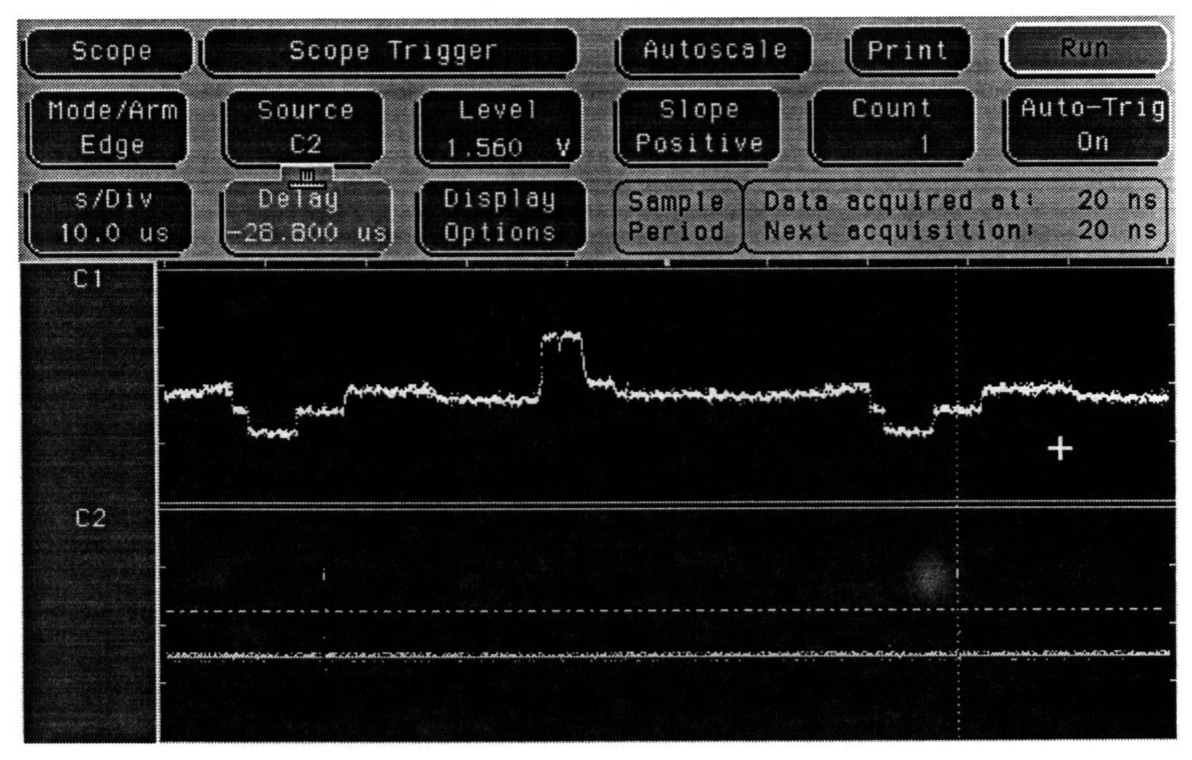

*Figure 2-6: Videoflag SOD Assertion*

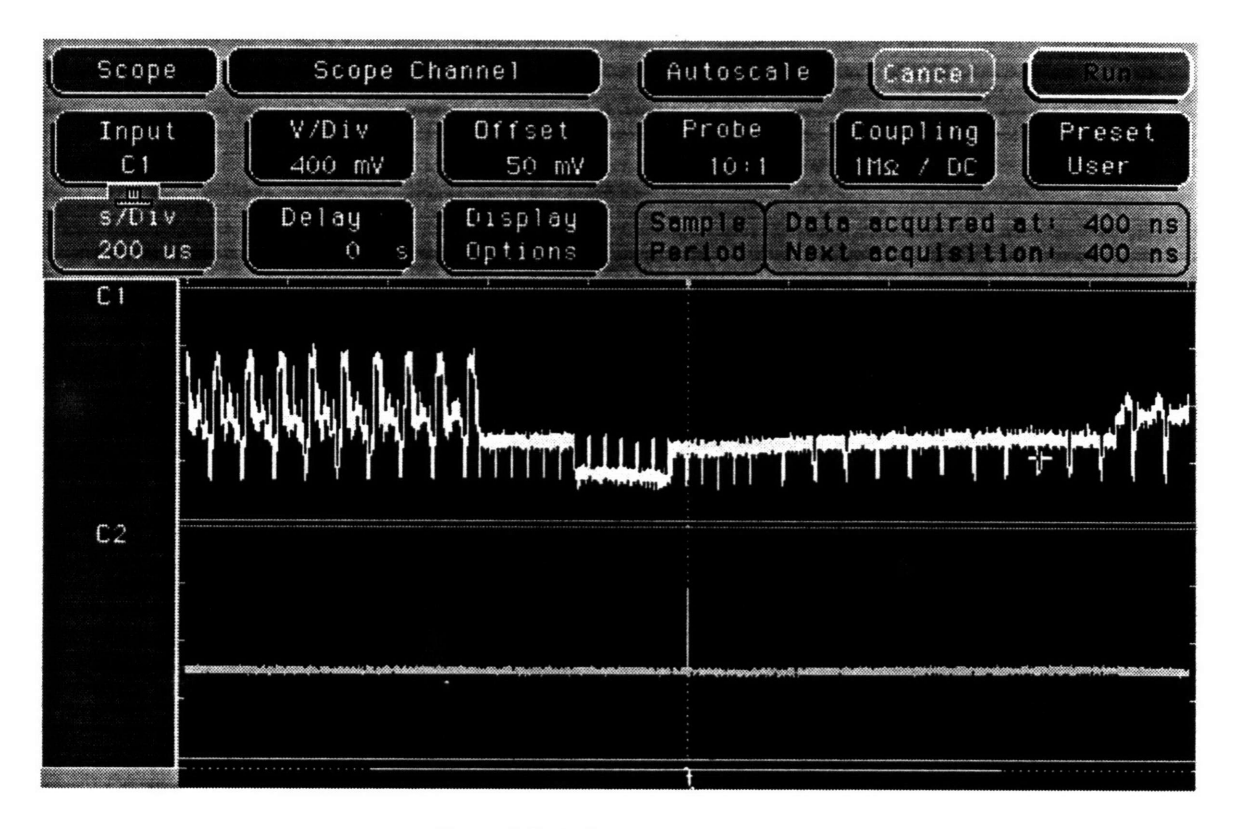

*Figure 2-7. Videoflag SOF Assertion*

Figure 2-8 contains a schematic for the sync separator. The 75  $\Omega$  resistor and the .01  $\mu$ F capacitor connected to the video input filter the chrominance component of the signal. Since the chrominance component contains relatively high frequencies, it can interfere with the sync detection within the chip. The 680  $K\Omega$  resistor and .1  $\mu$ F capacitor in parallel on the Rset input form an RC circuit, which the chip uses to predict synchronization pulse widths.

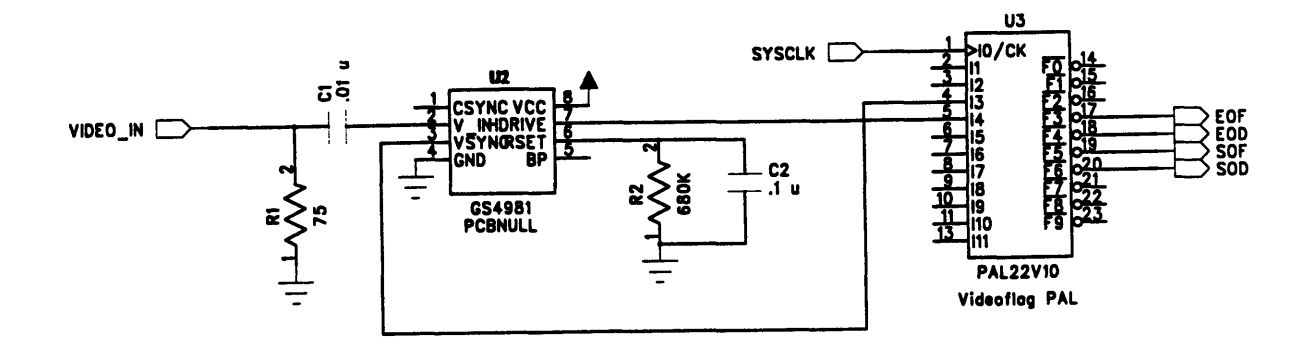

*Figure 2-8: Sync Separator Schematic*

#### **2.4.3 Analog to Digital Conversion**

**The A/D** converter, a **MC 10319,** is responsible for sampling the analog output of the camera and driving the digital output onto a bus to be stored in a SRAM. The analog input is converted to an eight bit grayscale value at a rate of **5.0** MHz. Because this sampling rate is the same as the system clock, the **A/D** places new sample values on the bus every clock cycle. The **MC10319** uses an internal resistor ladder to quantize the analog signal to digital levels, and the sampling voltage range is set **by** fixing the reference voltages at the top (V<sub>RT</sub>), midpoint (V<sub>RM</sub>), and bottom (RB) of the ladder. Since the MC10319 works particularly well when sampling negative voltages, the ladder is set to sample between negative two volts (-2V) and ground. To create the -2 Vreference signal for the **A/D** converter, a **10** KU potentiometer is connected to **-5** V, and a multimeter is used to calibrate the output to -2 V. The **-5** V reference for the potentiometer is created **by** a **7905** voltage regulator connected to -12 V.

Since the input video signal lies between 0.3Vand 1.OV, an voltage offset and amplifier is required to move signal within the -2V and OV range. **A .47pF** capacitor in series removes the .3V **DC** offset from the input video signal, and two 741 op-amps add an offset and negatively amplify the input within the required range. A 10  $K\Omega$  potentiometer adjusts the amount of the offset voltage to account for variations in the input signal. Figure **2-9** contains a schematic of the **MC10319** and the analog amplifier circuitry.

The **MC10319** is very sensitive to noise, and any fluctuations in the power supply or reference voltages can appear as random bit errors in the output. To minimize voltage variations, **10 gF** bypass capacitors decouple the voltage references and power supplies. Also, the analog power supply on the protoboard kit is used instead of the noisy switched digital supplies. The video input amplifier also helps reduce noise **by** increasing the dynamic range of the signal. Since the **1.0** V range of the input is amplified to a 2.0 V range, small voltage fluctuations do not have as much effect on the conversion process.

The **MC10319** does not require a sample/hold operation, and it outputs a new value every clock cycle. However, the data is only guaranteed to be valid during the bottom half of the clock cycle since a new value is latched **19** ns after the falling edge of the clock. Since the field buffer, comprised of two SRAMs, are only enabled during the second half of the clock cycle, an inverted system clock signal is provided to the **A/D.** With this system, new samples are latched onto the bus **19** ns after a rising clock edge and should remain valid through the second half of the clock cycle.

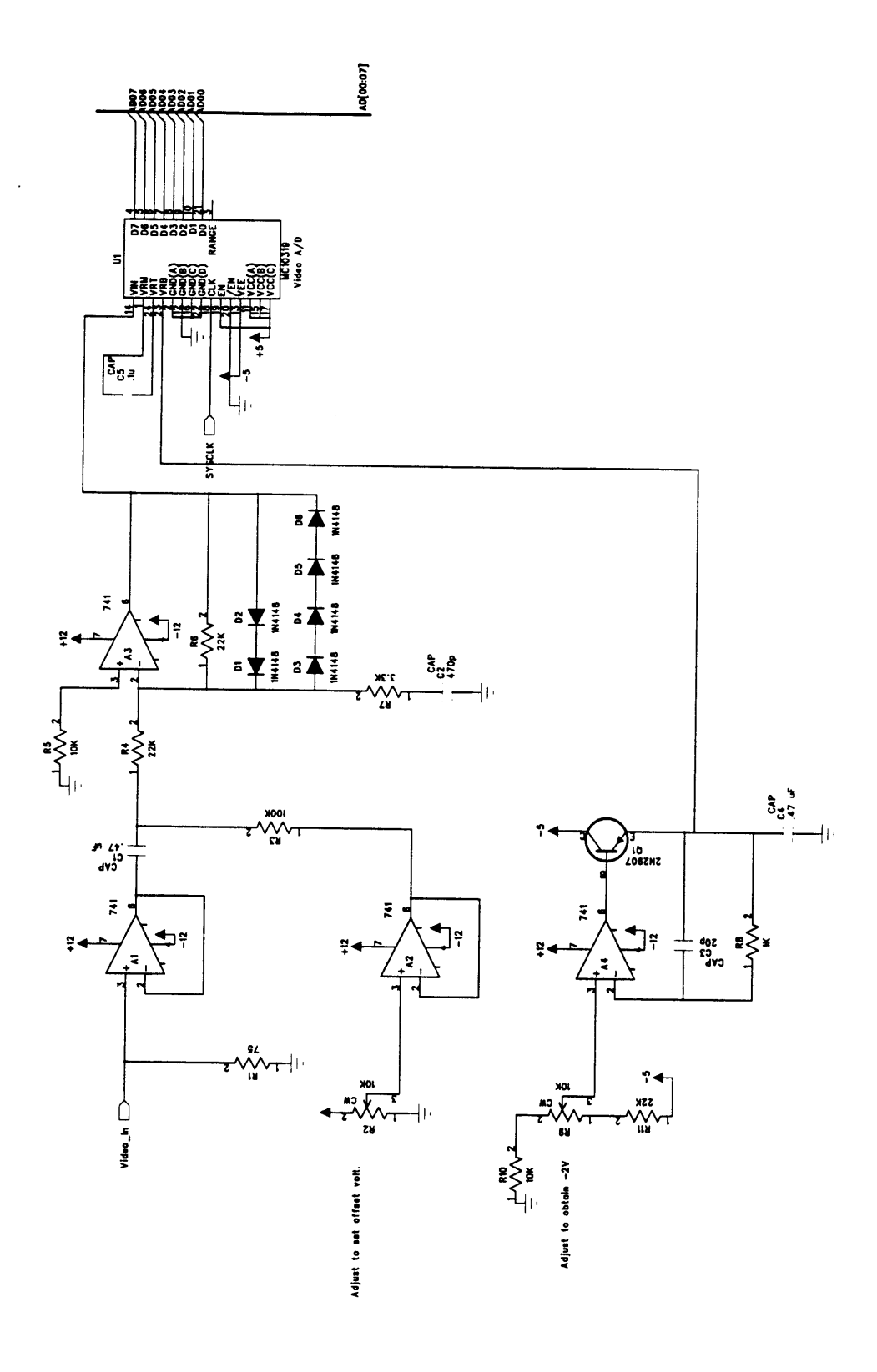

Figure 2-9: A/D Converter Schematic

 $\bullet$ 

## **2.5 Field Buffer**

#### 2.5.1 Static Memory

As the **A/D** converter samples a field, the field buffer stores the individual pixel values. Since the resolution of the sampled image is **256** pixels **by** 240 lines, the field buffer must be able to store 61,440 bytes. This amount of memory is realized **by** two **32** KB **62256** SRAMs, each of which stores half of the field. Each SRAM shares fifteen bits of address space, which are provided **by** the memory address registers. They also share the same eight bit input/output data pins. The output enable and write enable pins of the two SRAMs (/SRAMAOE, /SRAMBOE, /SRAMAWE, and /SRAMBWE) are individually controlled **by** the finite state machine controller. **By** individually controlling these pins, the two 32K SRAMs collectively act as a 64 KB SRAM. Pixels alternate between being stored in SRAM **A** and SRAM B **by** the toggling of the /SRAMAWE and /SRAMBWE signals. With this method, both SRAMs can share the same memory address and input/output pins, eliminating the need for a second memory address counter or additional bus wiring.

The chip select inputs for both SRAMs **(/SRAMACS,** /SRAMBCS) are tied to the system clock. Since the chip select pins are active low inputs, connecting them to the system clock only enables the SRAM during the low part of the clock period. This technique is useful for preventing bus contention and invalid data writes to the SRAM. At rising clock edges, clocked devices are in the process of turning on and turning off. Enabling the SRAM on the second half of a clock period ensures that the SRAM will not begin asserting a value on its bus while another device is in the process of turning off. Also, delaying the write cycle until the second half of the clock period guarantees values written to the SRAM will be stable during that time. The technique is especially convenient for use with the **MC10319 A/D** converter, which latches new values onto the bus **19** ns after the falling clock edge of an inverted system clock signal. Figure **2-10** shows a typical clock cycle of a SRAM write operation. **A** side-effect of enabling a read or write operation on the SRAM during the second half of the clock cycle is it decreases the maximum clock rate, mentioned in Section **2.3.** Since the write delay for these particular SRAMs is **70** ns, the shortest clock period is around 140 ns.

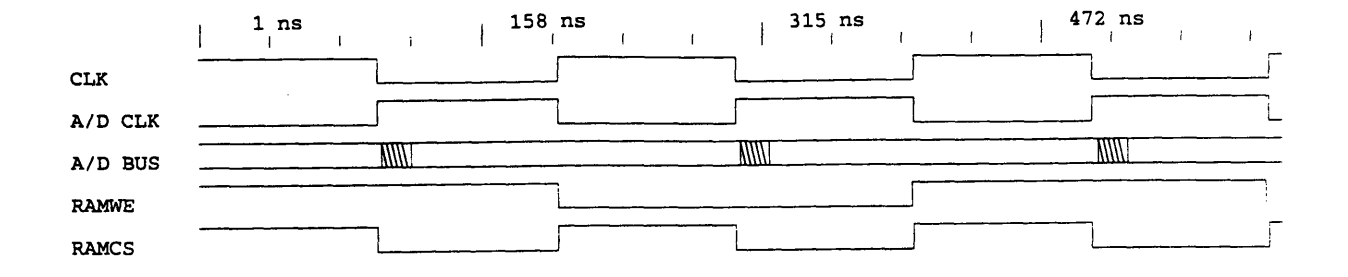

*Figure 2-10: SRAM Write Timing Diagram*

#### **2.5.2 Memory Address Register**

The memory address register is responsible for providing fifteen bit storage addresses to the field buffer. Locations in the field buffer are accessed sequentially; as a result, the memory address register has the ability to increment its address. Additionally, since the register only needs to access **30,720** locations instead of the **32768** possible locations with a **15** bit address, the register also has the ability to reset the counter to zero.

Cascading a series of counters such as a **74LS 163 or 74LS 169** would be a traditional approach to creating a **15** bit memory address register. However, this implementation is wasteful in terms of chip count and board space. Since the **'163** and **'169** are four bit counters, a **15** bit counter would require four of these chips cascaded together. This memory address register uses two 22V10 PALs to implement a **15** bit address. One **PAL** provides the lower seven bits of address and a carry output. The other **PAL accepts** the carry output and outputs the upper eight bits of address. Both PALs count sequentially with the **MARCNT** signal, and their addresses can be reset with the **MARCLR signal.**

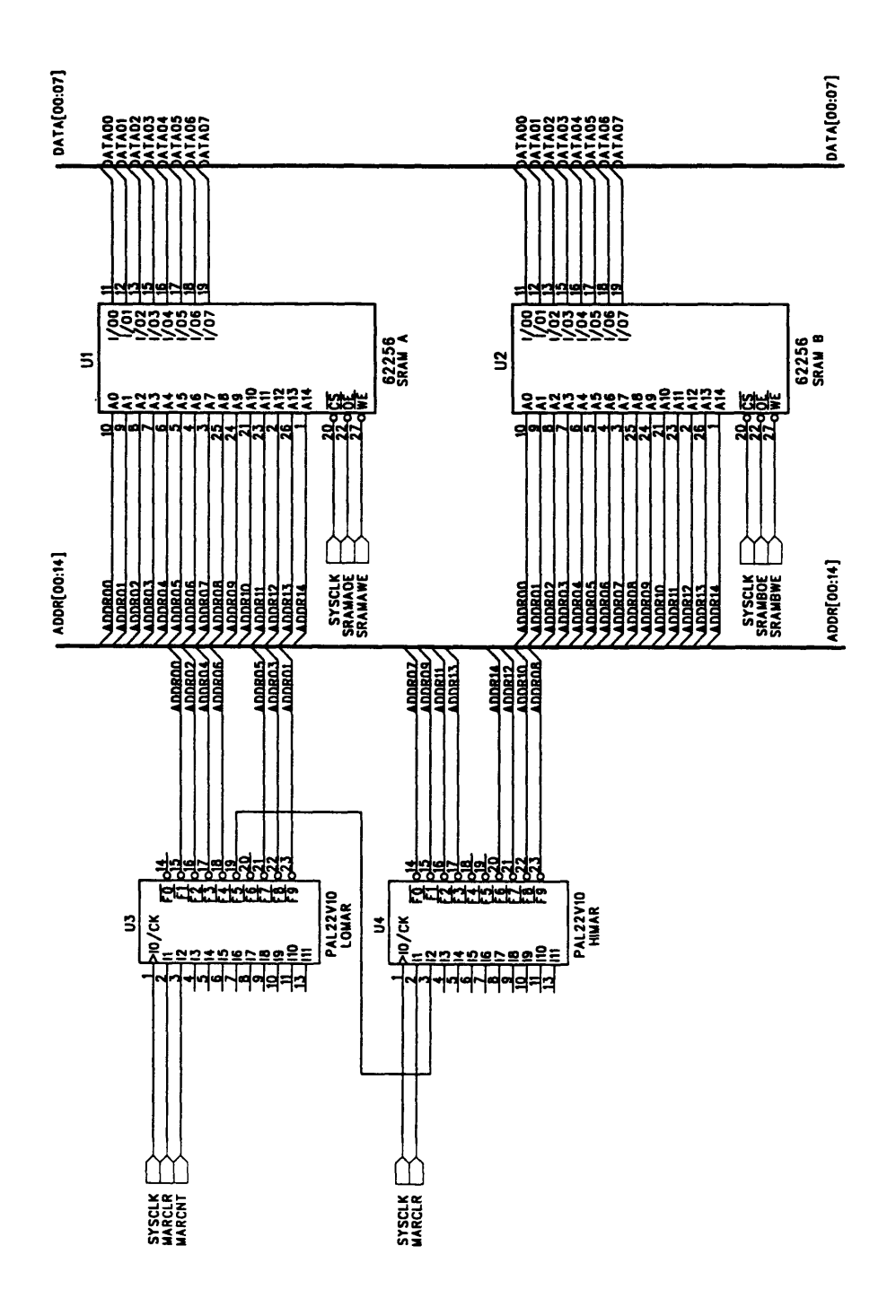

Figure 2-11: Field Buffer Schematic

#### **2.6 Position Registers**

#### **2.6.1** Pixel **Position Register**

Despite the signals from the Sync Detection module such as Start of Data, these signals do not provide enough information about the current state of the video signal. The finite state machine controller needs to know when it has finished sampling **256** pixels on a horizontal line. The End of Data **(EOD)** signal from the Sync Detection module is not useful, for the signal could be received as late as the 260th pixel on a horizontal line, depending on the alignment of the sampling clock with the video signal. For this reason, the pixel position register keeps track of how many samples have been taken on a horizontal line. As the 256th sample is taken, the register outputs a status signal **(EQ256)** to the finite state machine controller. The **FSM** controller then uses this status signal to stop the horizontal line sampling cycle.

The pixel position register is an **8** bit counter implemented in a 22V10 PAL. This PAL is very similar to the ones used for the field buffer's memory address register; in fact, the register could be implemented as additional logic in the memory address register. However, the 22V10's product term and output pin limitations prevent incorporating the pixel position register in the memory address register. Instead, the pixel position register occupies its own 22V10 PAL. The logic expressions for the pixel position register are a modified form of the lower half of the memory address register. The carry out pin of the memory address register is replaced with an eighth counting bit on the pixel position register. The position register accepts a count signal **(CNTCNT)** which causes it to incrementally count. It also accepts a clear signal (CNTCLR), which is used at the end of every horizontal line. The output of the pixel position register, **EQ256,** is asserted when the counter's value is equal to **256,** indicating the end of a line.

#### **2.6.2** Line Position Register

The control **FSM** must also keep track of how many horizontal lines it has sampled. The **NTSC** video standard specifies that each field should have around **262** horizontal lines. However, only about 240 of these lines contain useful video information. As a result, a counter must be used to keep track of the number of sampled lines since the End of Field signal will come too late. The line position register is a PAL counter, similar to the pixel position register, that asserts the signal **PAGEEND** when the **FSM** has sampled 240 horizontal lines. Like the pixel position register, the line position register accepts a clear signal **(PAGECLEAR)** and an increment signal **(PAGECNT).** With these two signal, the control **FSM** can increment the counter at the end each horizontal line, check for the PAGEEND signal, and reset the counter once the end of the current field is reached.

#### **2.7 Control Finite State Machine**

The control **FSM** contains the "program" for running the operation of the video capture board. The **FSM** accepts status signals from the various modules on the board and from the interface, and it provides the appropriate assertion signals to run the modules. Figure 2-12 contains a flow chart for the **FSM** code, Table 1 contains a list of input signals to the **FSM,** and Table 2 contains a list of output signals from the **FSM.** The code is divided into two main parts, capture and transmission. In the capture part, the video capture board waits for a signal from the computer to start capturing an image. Once the signal is received, the board waits until the video signal contains the start of a new field. After the new field is detected, the board enters a loop where it stores the sampled values of a new line into the field buffer. This loop continues until the video signal has reached the end of the field; at this point, the **FSM** enters the transmission portion of its code. To transmit pixel values to the computer, the **FSM** uses a handshaking protocol to ensure that the computer receives valid data. Transmission continues until the **FSM** reaches the end of the field, where it returns to the idle state waiting for the computer's capture signal.

The **FSM** code is implemented in two 22V10 PALs containing thirteen states. The two PALs are cascaded **by** four state bits, which are output from one PAL and input to the other. The **FSM** is clocked **by** the **5.0** MHz system clock, and all outputs are registered with the system clock. Inputs to the **FSM,** listed in Table **1,** are synchronized to the system clock before entering the **FSM.** Synchronizing the inputs prevents the **FSM** from entering a metastable state if an input should change immediately prior to a rising clock edge. Since the **FSM** contains thirteen defined states and uses four state bits, three states, called "trap states" are left undefined. **If** the **FSM** should ever enter one of these trap states, the system would probably become unstable and require power-cycling. To prevent this situation, the unused states are defined to transition to the IDLE state on the clock cycle following the transition to the trap state. With this precaution, a single field might be lost if the FSM entered a trap state during transmission, but the computer could request another field without power-cycling the board. Figure 2-13 contains a state diagram for the control FSM.

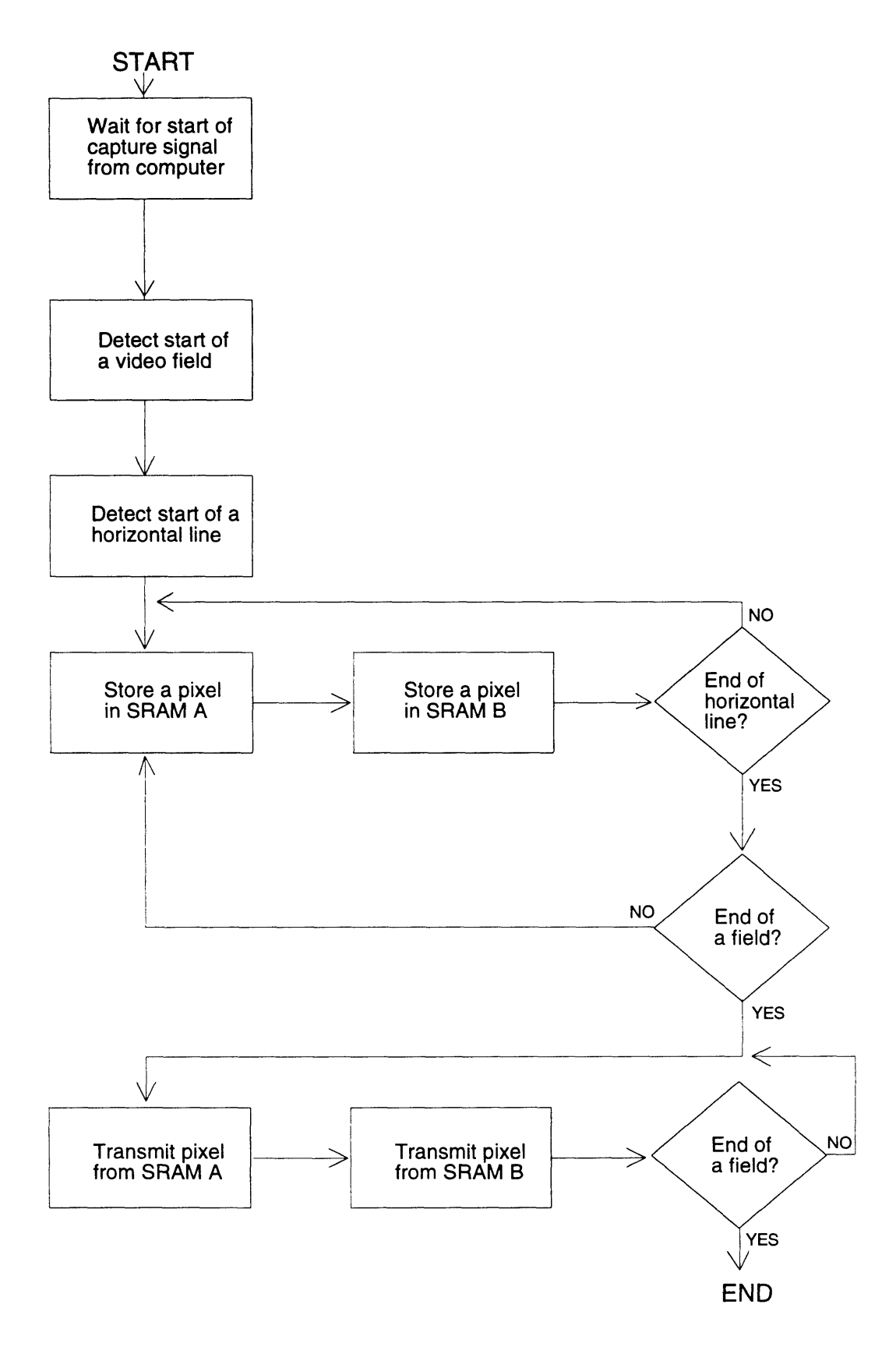

*Figure 2-12: Control FSM Flow Chart*

| <b>Pin Name</b> | From                    | <b>Purpose</b>                                                         |
|-----------------|-------------------------|------------------------------------------------------------------------|
| <b>CACK</b>     | Board Interface         | Acknowledge signal from<br>computer for handshaking<br>protocol        |
| CAPIMAGE        | Board Interface         | "Start Capture" signal from<br>computer                                |
| EQ256           | Pixel Position Register | Indicates when MAR is<br>addressing end of a<br>horizontal line        |
| <b>PAGEEND</b>  | Line Position Register  | Indicates when MAR is<br>addressing end of a video<br>field            |
| SOD             | Sync Detection Module   | Indicates when video signal<br>is at the start of a<br>horizontal line |
| SOF             | Sync Detection Module   | Indicates when video signal<br>is at the start of a video<br>field     |

*Table 1: Control FSM Input Signals*

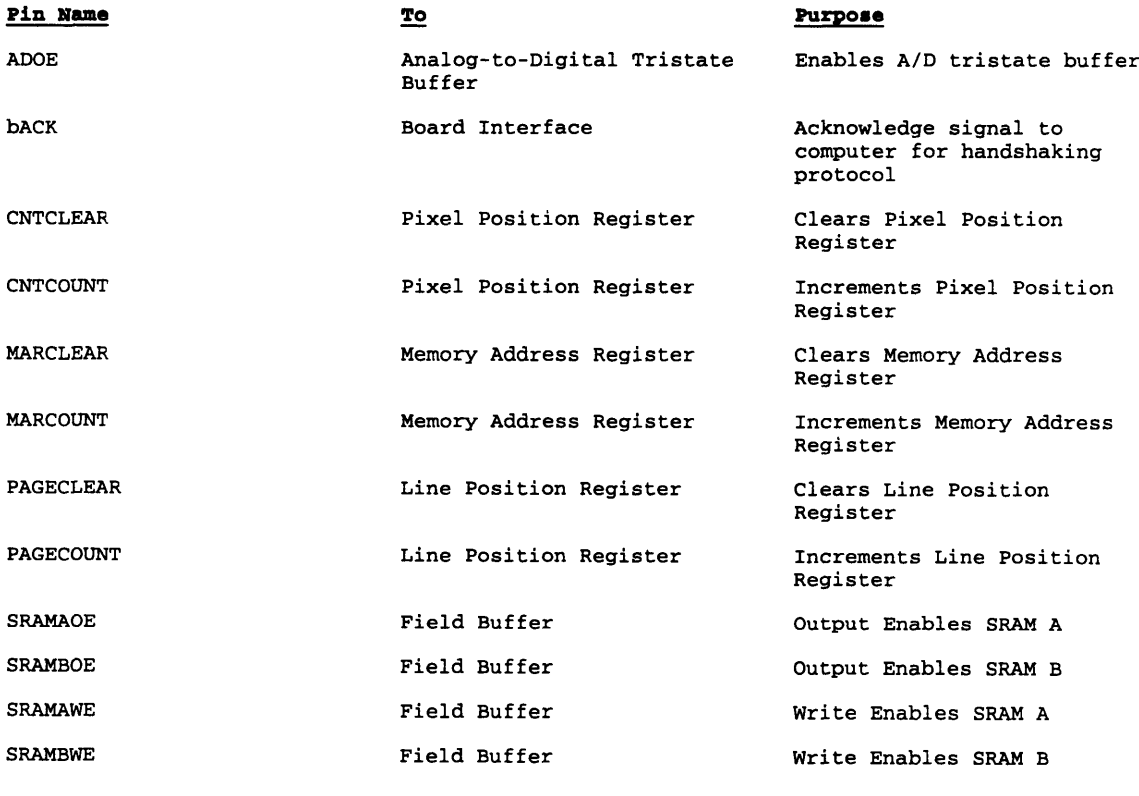

*Table 2: Control FSM Output Signals*

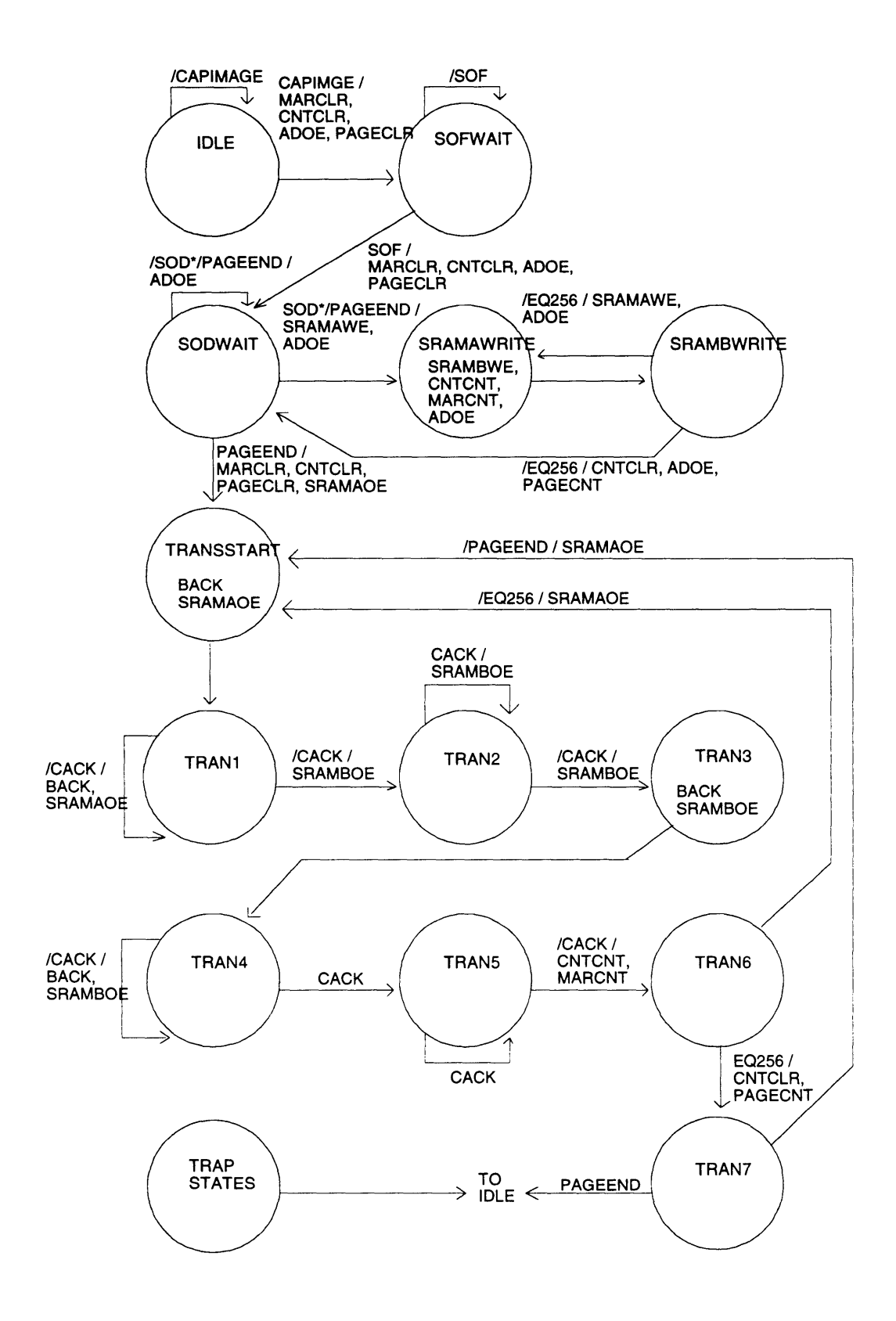

*Figure 2-13: Control FSM State Diagram*

# **3. System Interface**

## **3.1 Overview**

An IBM PC's standard parallel port provides a useful interface between the computer and the video capture board. The port is capable of relatively fast data transfer, which is convenient for the large amount of image data that must be transferred. Since the port has an external connector, installation of the board merely requires attaching a cable between the board and the computer. Additionally, the software support for the parallel port is easier than the support for a serial port, for the parallel port lacks the rigid timing requirements of the serial port. Finally, the board's parallel input/output bus allows it to be connected to not only the IBM **PC** but also to any computer which has general input/output buses available. This design makes it especially useful for control **by** embedded processors for use in specialized video applications.

## **3.2 IBM PC Parallel Port**

Originally, the parallel port on the IBM **PC** family of computers was designed as a high-speed port for printers. For this reason, the port's main bus is an eight bit output bus, which is used to send character data to a printer. However, the parallel port specifications reserves eight input pins on the port for status signals from the printer. These status pins, with the eight bit output bus, can be used as a sixteen bit bus to non-printer products. The port appears to the computer as a set of addressed registers. Values can be read from the port **by** examining the contents of the register assigned to the port, and data can be written to the port **by** placing values in an addressed register. Since the parallel port lacks a defined communication protocol like a RS-232 serial port, the video capture board reserves pins on the port for a handshaking protocol with the computer.

A single parallel port occupies three addressed registers in the computer's address space. One address references an eight bit output bus on the port, called Dor. The other two addresses specify five bit input buses to the computer, called Dil and Dih. Since a computer can have more than one port, each port has its own set of unique addresses for the registers. Table 3 contains a list of addresses for the three registers according the port number. All register addresses are given in hexadecimal notation.

| <b>Register Name</b> | Port #1 $(LPT1)$ | Port #2 $(LPT2)$ | Port #3 $(LPT3)$ |
|----------------------|------------------|------------------|------------------|
| Dor                  | 0x3BC            | 0x378            | 0x278            |
| Dil                  | 0x3BE            | 0x37A            | 0x27A            |
| Dih                  | 0x3BD            | 0x379            | 0x279            |

*Table 3: Parallel Port Register Addresses*

The addressed registers are peculiar in that registers Dil and Dih are each only five bit input registers. Moreover, some pins on the input registers are defined as active low signals. To accommodate this definition, the video capture board inverts signals on the active low pins before transferring the values to the computer. Table 4 describes how each register is formatted. Doh, the eight bit output register, contains no inverted values and is conventionally mapped to the parallel port. Dil, however, only contains valid data from the port on the least significant five bits. **Of** these five bits, **D3, D2** and **DO** are inverted in the register. Similarly, Dih contains valid data on the five most significant bits, with **D7** containing an inverted value. **By** combining the four most significant bits from the Dih register and the four least significant bits of the Dil register, an eight bit input bus from the board is formed.

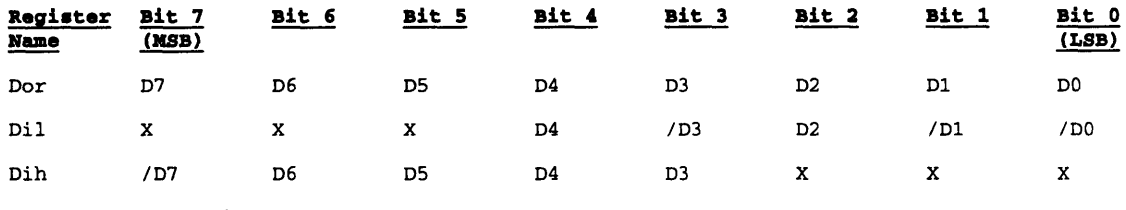

Notes: X = Undefined

Inverted pins indicates that the signals are active low

*Table 4: Parallel Port Register Specifications*

The parallel port usually has a DB-25 connector on the computer to connect external devices to the port. Table **5** lists the pin assignments on the connector to the parallel port's three registers. The signal names are the original names of the pins, when the parallel port was exclusively used for printers. Pins **18** through *25* are connected to the computer's ground; the video capture board connects these pins to its own ground.

| DB-25 Pin      | <b>Signal Name</b> | Register<br>Assignment | DB-25 Pin | Signal Name | Register<br>Assignment |
|----------------|--------------------|------------------------|-----------|-------------|------------------------|
| $\mathbf{1}$   | /STROBE            | $Dil - /D0$            | 14        | /AUTO FEED  | $Dil - /D1$            |
| $\overline{a}$ | D0                 | $Dor - D0$             | 15        | /FAULT      | $Dih - D3$             |
| 3              | D1                 | $Dor - D1$             | 16        | /INIT PTR   | $Di1 - D2$             |
| 4              | D <sub>2</sub>     | $Dor - D2$             | 17        | /SEL PTR    | $Dil - /D3$            |
| 5              | D3                 | $Dor - D3$             | 18        | GND         | GND                    |
| 6              | D4                 | $Dor - D4$             | 19        | <b>GND</b>  | GND                    |
| 7              | D5                 | $Dor - D5$             | 20        | GND         | GND                    |
| 8              | D6                 | $Dor - D6$             | 21        | GND         | <b>GND</b>             |
| 9              | D7                 | $Dor - D7$             | 22        | GND         | <b>GND</b>             |
| 10             | /ACK               | $Dih$ - $D6$           | 23        | GND         | GND                    |
| 11             | BUSY               | $Dih - /D7$            | 24        | GND         | <b>GND</b>             |
| 12             | PAPER END          | $Dih$ - $D5$           | 25        | <b>GND</b>  | GND                    |
| 13             | PTR SLTD           | $Dih$ - $D4$           |           |             |                        |

*Table 5: Parallel Port Pin Assignments*

#### **3.3 Board Interface**

The video capture board interfaces to the cable from the computer with a male DB-25 connector. Wires from the DB-25 connector to the board contain output signals from the computer, input signals from the board, and common ground signals. The ground wires are connected to the video capture board's power supply ground to provide a common reference for the bus signals. Both the output bus and input bus are buffered **by** two 74LS244 tristate octal buffers before connecting to the DB-25 port. The buffers provide a means of driving the output bus from the computer to the board, and they also are capable of driving the eight bit data bus to the computer across a twenty foot parallel cable. Since several bits of the input bus require inversion before being sent to the computer, a set of 74LS04 inverters flip the input values before being buffered **by** the 74LS244s. Figure **3-1** contains a schematic of the board interface. The **bACK** signal from the board is the only signal not buffered **by** a 74LS244, since an additional 74LS244 would be required. Instead, two cascaded 74LS04 inverters buffer the **bACK** signal. This solution does not waste any board space, for the same 74LS04 used to invert the input signals is used to buffer the **bACK** signal.

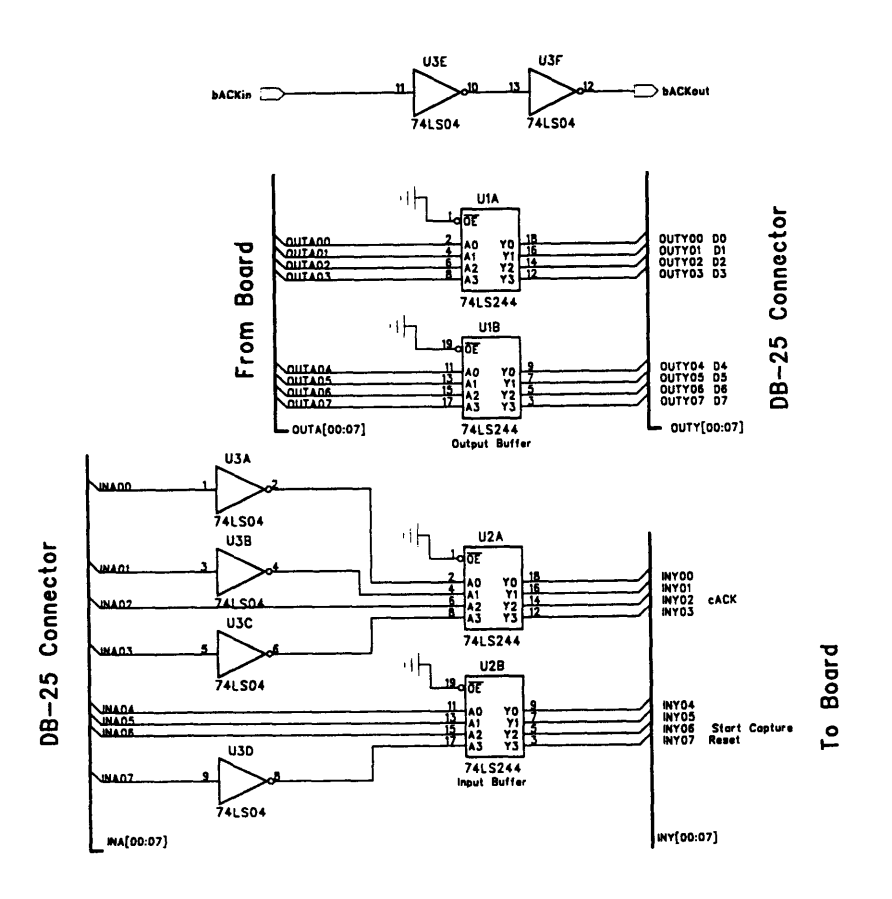

*Figure 3-1: Board Interface Schematic*

The eight bit input bus to the computer is used to transfer the eight bit grayscale picture data. Three bits of the eight bit output bus from the computer are used to control the video capture board. Table **6** contains a list of the register assignments for the three output signals from the computer. The cACK signal is used in the handshaking protocol described in Section 3.4. The Start Capture signal initiates a video field capture, and the Reset signal returns the board to an idle state even if the board is in the middle of a field capture. The Reset signal is particularly useful if an error occurs during data transmission between the board and the computer,and communication cannot be reestablished.

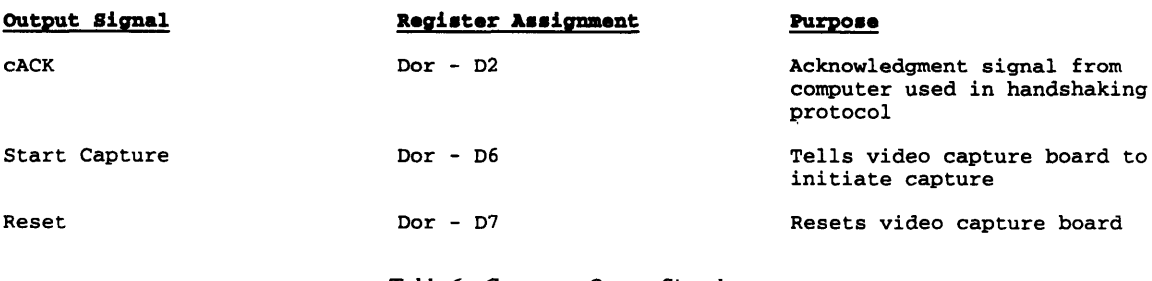

*Table 6: Computer Output Signals*

#### **3.4 Communication Protocol**

After the computer sends a Start Capture signal to the video capture board, the board immediately begins storing image data in the field buffer once it has detected the start of a new field. Upon completion, the board begins transmitting the data to the computer using a ready/acknowledge handshaking protocol. Picture data is transmit to the computer starting with the upper-left hand corner of the image, and the transmission proceeds left to right through the image. When the board has a byte to send to the computer, it drives the value onto the interface input bus. On the following clock cycle, the board asserts the **bACK** signal and waits for the computer to acknowledge the data with the cACK signal. When the computer has received the data and has asserted cACK, the board deasserts **bACK** and waits for cACK to be deasserted. Once cACK is deasserted, the board can transmit the next byte when it is ready. Figure **3-2** shows a single transmission cycle. Most of the transmission time is taken up **by** waiting for the computer to receive the data. When the computer does respond **by** raising cACK and lowering it, the video capture board is ready to place a new value on the bus on the following clock cycle. Figure **3-3** shows a transmission sequence of multiple bytes on a horizontal row.

With this transmission method, data can be transmit between the board and the computer asynchronously without fear of losing a data value. However, if an error occurs with the assertion of either acknowledge signal, communication between the board and computer can breakdown. To reestablish communication, the Reset signal can be used to initialize the board and transmit the another field.

| Analyzer           | Waveform MACHINE                   | Acq. Control                               | Print               | Run)             |
|--------------------|------------------------------------|--------------------------------------------|---------------------|------------------|
| Accumulate<br>Ūf f | $X-pat$<br>536                     | ையல்<br>from<br>$0-pa$ t<br>633<br>Trigger | from<br>Trigger     | Center<br>Screen |
| states/Div<br>24   | Delay<br>Markers<br>Pattern<br>589 |                                            | Specify<br>Patterns |                  |
| <b>BACK</b>        |                                    |                                            |                     |                  |
| CACK               |                                    |                                            |                     |                  |
| all<br>Đ<br>33     |                                    | 32                                         |                     | 31               |
|                    |                                    |                                            |                     | Ŧ                |
|                    |                                    |                                            |                     |                  |
|                    |                                    |                                            |                     |                  |
|                    |                                    |                                            |                     |                  |
|                    |                                    |                                            |                     |                  |
|                    | x                                  |                                            | $\Omega$            |                  |

*Figure 3-2: Transmission Protocol-Single Cycle*

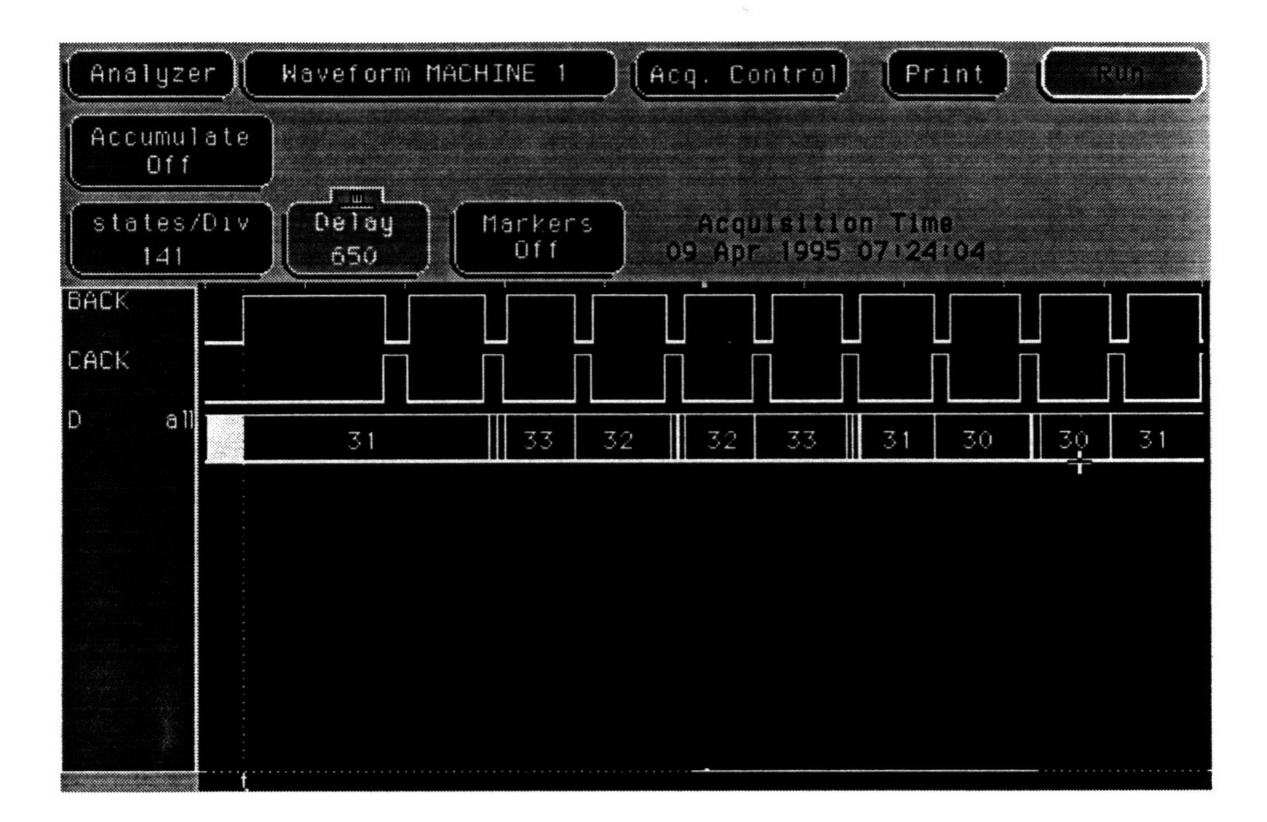

*Figure 3-3: Transmission Protocol-Multiple Cycles*

# **4. Software**

#### **4.1 Overview**

An application called '"Third Eye" utilitizes the features of the video capture board and demonstrates how it might be integrated into a retail surveillance system. The program has the ability to capture live video continuously, store the images to disk, and identify images with a time/date stamp. Since the application runs on IBM-compatible computers, it can be easily incorporated into most retail terminals. Furthermore, "Third Eye" is a multitasking Microsoft Windows application, allowing the computer to be used for more tasks than just surveillance. For example, a computer running "Third Eye" could also be used as a checkout terminal or a multimedia kiosk in a grocery store. To minimize the learning curve involved with using the program, "Third Eye" provides a very straightforward graphical interface and a minimal installation procedure.

#### **4.2 System Requirements**

Although the video capture board can be used with any type of computer with a parallel port, the software written for the board can only be run on IBM **PC** compatible computers. Additionally, the software requires that the computer have a bi-directional parallel port. Most IBM **PC** compatible computers have this type of parallel port, but often this mode must be specified in the BIOS setup screen. The software runs under Microsoft Windows **3.1** with a minimum of 2 MB of RAM. Any type of processor can be used, although the data transfer rate is largely dependent on the speed of the processor. To show the captured images in eight bit grayscale, a video card capable of supporting at least **256** colors at 640x480 resolution is required. **A** video accelerator card is recommended but not required.

#### **4.3 Development Tools**

"Third Eye" was developed on a 486DX33 computer using AMI BIOS with **8** MB of RAM. **All** of the source code was written in **C/C++** under the Windows environment using Borland's Turbo **C++** for Windows version **3.1.** The software does not contain any **C++** class structures, but a few of C++'s **I/0** functions were used for debugging purposes.

## **4.4 "Third Eye" Application**

#### **4.4.1 Overview**

The "Third Eye" application provides a straightforward graphical interface to the video capture board. The main window displays most of the controls for the board, although functions can also be chosen from the menu bar. The application displays still images and live video from the camera in the main window. These images can be stored to disk in a common file format and loaded back into memory at a later time. The application can run as a background process so that other applications may be run simultaneously. Additionally, multiple copies of "Third Eye" can run at the same time so that video from multiple cameras may be captured if the computer has more than one parallel port. Figure 4-1 shows a layout of the main application window.

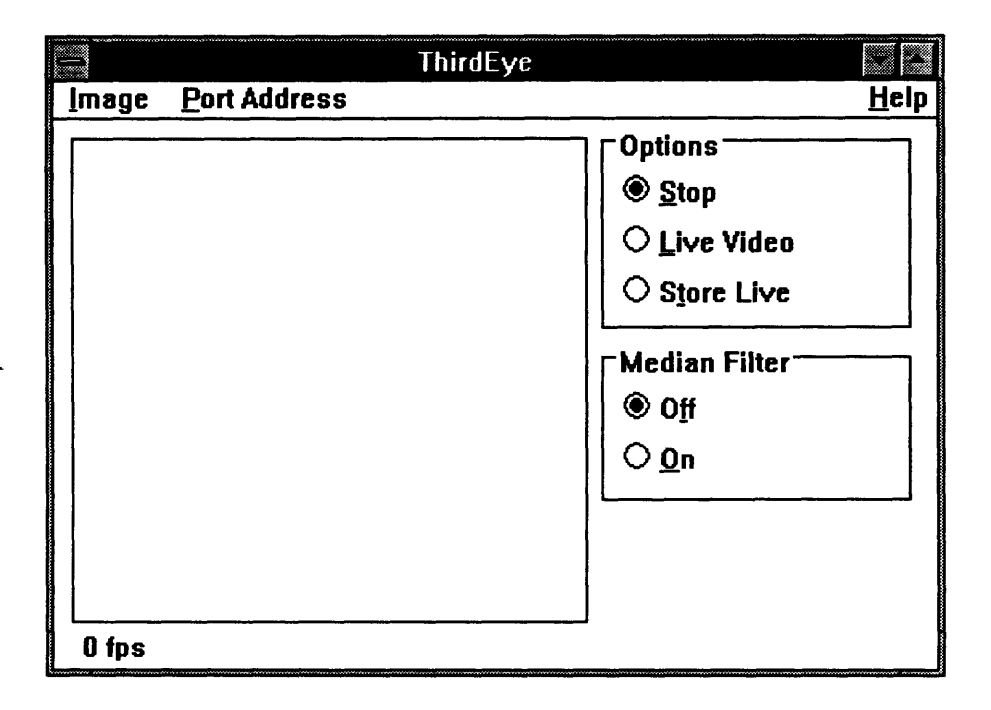

*Figure 4-1: Third Eye Application Window*

#### 4.4.2 Program Setup

The program needs minimal setup, requiring only the first of the three register addresses for the parallel port connected to the video capture board. The desired register address can be changed **by** selecting "Port Address" on the main menu bar, which will display the addresses corresponding to LPTI, LPT2, and LPT3. Upon selecting the desired address, global variable *IgPortad* is updated with the new register address, and all subsequent video capture board commands are sent to the corresponding register address.

#### **4.4.3 Capturing Images**

The "Third Eye" application displays either still images or live video captured from the board on a 256x240 pixel area on the main window. Radio pushbuttons on the main window and items under "Image" on the menu bar provide choices for still or live video. The global Boolean variable *hbLive* holds the state of the user's request. **If** the user wishes to capture video, the program calls the Capturelmage() function, which initiates a field capture on the board. When the board has successfully stored an image into its field buffer, the function handles the computer's handshaking protocol for transferring data. As image data is received from the video capture board, it is stored in three 61,440 byte arrays in the global memory space. **A** globally declared array of memory handles called *hglmageBits* contains handles to these three arrays, so that any function may access the image data. **By** periodically polling the system clock during the data transmission, the function can detect if it has been waiting too long for an acknowledge signal from the board. If the function waits for more than one second for new data, then it aborts the communication protocol and resets the board. After displaying a warning window to the user, the function exits so that the problem with the board may be corrected.

After the CaptureImage() function stores the image data in the data arrays, the DisplayImage() function copies data from the array into a memory bitmap. From the memory bitmap, the Windows BitBlt() function can paste the image onto the screen very quickly, avoiding noticeable updating of the screen **by** the user. If live video capture has been selected, indicated **by** *hbLive,* the program repeatedly calls the CaptureImage() and DisplayImage() functions to update the screen as fast as possible. Otherwise, a still image remains on the main window.

Whenever an application under Microsoft Windows is maximized, resized, or moved, the application's window must be redrawn. When this situation occurs, the Windows kernel sends the application a WM PAINT message, indicating that the image needs to be redisplayed. To update the screen when the "Third Eye" application receives this message, another call to the DisplayImage() is made, which redraws the current image in memory.
#### **4.4.4 Loading and Storing Images**

**A** useful feature for video surveillance is the ability to store captured images to disk and later display them. The "Third Eye" application has this feature and can store frames either once per request or continuously. The application stores captured images as 24 bit grayscale bitmaps in the uncompressed Windows BMP format. The Windows BMP format is convenient, for it is fairly universal and has a straightforward file structure. Images stored **by** the 'Third Eye" application can be read **by** any other graphic viewer supporting the BMP format.

The user can load a stored image **by** selecting "Image" on the menu bar and clicking on "Load". **A** new window appears where the user can select the desired file from a list box. When the user has made a choice, a routine reads the file from disk and places the image data into a temporary memory buffer. Since the Windows BMP format has images stored left-to-right from the bottom of the image to the top, the contents of the temporary buffer are flipped horizontally to orient the image data correctly. When the temporary buffer contains the image data in a left-to-right, top-to-bottom format, it is copied to the global image memory array. Afterward, the program calls the **DisplayImage**() function to update the screen with the new contents of the memory array.

The user can save captured images to disk in a similar manner. Individual captured images can be saved to disk **by** selecting "Image" on the menu bar and clicking on "Save". **A** new window will appear requesting the file name for the saved image. When the user types in the filename and clicks on the "OK" button, the image will be saved to disk in the Windows BMP format. The image is saved to disk in the same manner that the images are loaded from disk. The Windows BMP format stores images from the bottom row to the top, so image data is stored into a temporary buffer backwards before being stored to disk.

The user also has the option of storing captured fields continuously, which is selected by clicking on the "Store live video" radio button on the main window. When the user chooses this option, the program repeatedly captures a field and stores it to disk with a date/time stamp as a filename. The filename is in the form of MMDDHHNN.OSS, where  $MM =$  Month,  $DD =$  Day,  $HH =$  Hour,  $NN =$ Minute, and SS = Second. The hour field uses twenty-four hour notation. With this convention, each field stored will have its own unique filename, and the filename identifies when the field was captured. This feature is very useful for a security application, for images taken can any time can quickly be found and viewed.

37

#### **4.4.5** Noise **Filtering**

The analog-to-digital converter on the video capture board is very susceptible to slight fluctuations in the power supply. These fluctuations result in erroneous sample data and show up as "saltand-pepper" noise in the sampled image. The "Third Eye" application provides a filtering technique called median filtering, which reduces "salt-and-pepper" noise without significantly affecting the actual picture. Median filtering is not a computationally expensive operating, but it does add approximately twotenths of a second to the capture time on a 486DX33. For this reason, the filter can be turned off and on **by** clicking on the Median Filter radio button on the main window.

Median filtering is performed **by** replacing each pixel with the median of the values of itself and its surrounding neighbors. The "Third Eye" application uses one dimensional three pixel filtering, so that each pixel's new value is the median of itself and its horizontal neighbors. Two dimensional median filtering could also be performed, but the computation time becomes prohibitively expensive. **A** bubble sort algorithm sorts the pixel values of the three pixels, and the middle value of the sorted array becomes the new pixel value. Using the median filter either eliminates impulsive values in the image caused **by** noise or it reduces the noise's impact. However, median filtering also has the side effect of blurring highfrequency details in the image, such as edges and fine details.

#### **4.5 Source Code**

**All** of the source code files use standard WINDOWS.H constructs and can be compiled with any compiler with the Windows Standard Development Kit with little modification. The project file **THIRDEYE.PRJ,** however, can be used only with Borland's family of compilers. Table **7** contains a list of the source code files for the "Third Eye" application and their purpose. **All** variables declared in the source code files use a naming convention called "Hungarian Notation", popularized **by** Charles Simonyi of Microsoft Corporation. In this convention, a short prefix precedes the actual variable name to identify what type of data the variable represents.

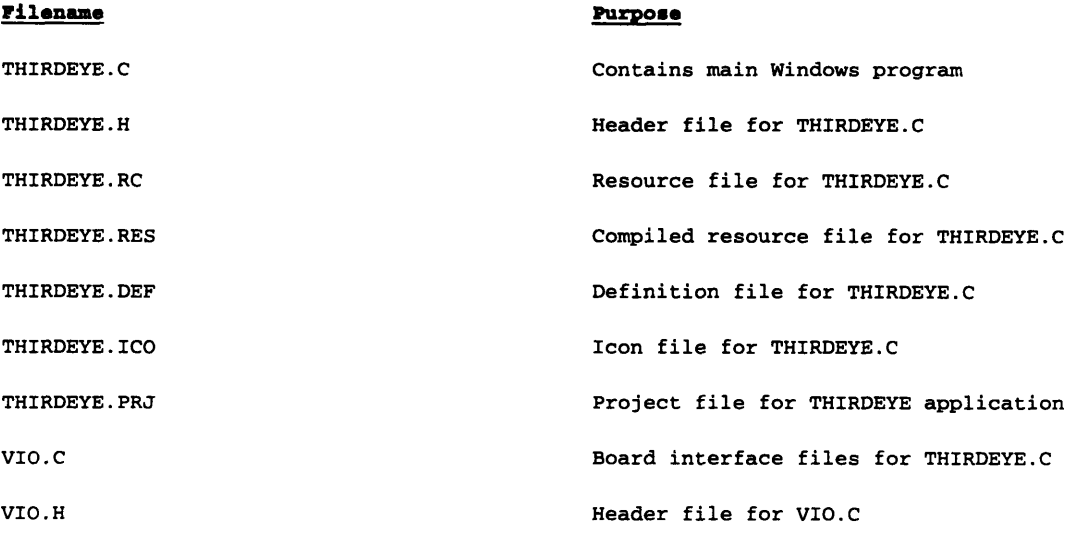

*Table 7: Third Eye Source Code Files*

# **5. Results**

### **5.1 Overview**

The video capture board and supporting software were completed according to the design specifications. The initial idea for the project came during work experience in the summer of 1994 with the Retail Products and Systems division of AT&T Global Information Solutions. The video capture board and interface was developed between September 1994 and January **1995.** The 'Third Eye" application was written between December 1994 and March **1995.**

### **5.2 Video Noise**

During development, a large amount of noise appeared in the sampled image. The noise was impulsive, showing up as salt-and-pepper values placed randomly in the image. Fluctuations in the analog power supply on the protoboard were probably responsible for much of this noise, despite bypass capacitors across power and ground. Median filtering in software removed most of the noise with little effect on the original picture, although the process increased the time between sampling images. Future work on the board could attempt to further regulate the power supplies to the analog to digital converter.

### **5.3 Image Sampling Rate**

The image sampling rate is largely dependent on the processor speed of the computer. On a 486DX33, the fastest sampling rate was **0.9** seconds per image. When the images were median filtered, the time between successive images was **1.1** seconds per image. The sampling rate could be improved **by** modifying the **WinMain**() in the "Third Eye" application to work without the **PeekMessage**() function. This function allows the application to run as a background process, although it also impacts the application's performance even when the application is run as a foreground process. Removing PeekMessage() would improve the sampling rate, but "Third Eye" could not be run in the background according to the desired specifications.

### **5.4 Parallel Port Compatibility**

Some multi-function peripheral cards with a parallel port are not capable of bi-directional data transfer. Other cards may have to be modified to support bi-directional transfer by changing jumpers on the card. Also, some computers require a special setting in their BIOS to support bi-directional transfer through their parallel port. The first peripheral card bought for the 486DX33 testbed did not work because it did not support this capability. The second card, a VESA local bus multi-function I/0 card made by Data Technology, did support bi-directional transfer but only with a jumper modification.

# **Bibliography**

Conger, James L. Windows API Bible. Corte Madera: Waite Group P, **1992.**

Conger, James L. Windows Programming Plus. Corte Madera: Waite Group P, **1992.**

- Kernighan, Brian W., and Dennis M. Ritchie. The **C** Programming Language. Englewood Cliffs: Prentice Hall, **1988.**
- Lim, Jae **S.** Two-Dimensional Signal and Image Processing. Englewood Cliffs: Prentice Hall, **1990.**
- Mangieri, Adolph **A.** "Build **A** Parallel Printer Port *I/0* Interface." Computer Craft. April **1991:** 54+.
- Murray, James **D.,** and William vanRyper. Encyclopedia of Graphics File Formats. Sebastopol: O'Reilly and Associates, 1994.

Portugal, Ronald **J.** "Serial/Parallel-Port Interface." Computer Craft October **1992:** 32-43.

# **Appendix A: PAL Programming Files**

### **A.1 Videoflag PAL Files**

#### **A.1.1 Videoflag .FSM File**

```
° VIDEO ACQUISITION SYSTEM - Videoflag FSM
' MDH - 11/5/94
' This chip creates the SOD, SOF, EOD, EOF
' signals from the outputs of the sync separator.
begin_p
device 22v10
'inputs
negative HSYNC@4, VSYNC@3;
'outputs
register SOD@20, SOF@19, EOD@18, EOF@17;
register QO@15, Q1@16;
end-p
ACTIVEDATA: if (/HSYNC * /VSYNC) then
stay;
                         else {
                                  if
(VSYNC) then {
                                          EOF;
                                          goto BETWEENFIELDS;
                                  \overline{\mathbf{r}}else {
                                          EOD;
                                          goto BETWEENLINES;
                                  \mathbf{I}\, \,if (VSYNC) then stay;
BETWEENFIELDS:
                         else {
                                  SOF;
                                 goto ACTIVEDATA;
                         \mathcal{Y}BETWEENLINES:
                         if (HSYNC * /VSYNC) then stay;
                         else {
                                  if (VSYNC) then {
                                          EOF;
                                          goto BETWEENFIELDS;
                                  \mathbf{A}else {
                                          SOD;
                                          goto ACTIVEDATA;
                                  \mathbf{I}\mathcal{E}
```
STATE3: goto ACTIVEDATA;

### **A.1.2 Videoflag .EQN file**

**'** VIDEO ACQUISITION SYSTEM **-** VIDEOFLAG .EQN File device 22v10 'inputs negative HSYNC@4, VSYNC@3; 'outputs register SOD@20, SOF@19, **EOD@18,** EOF@17; register QO@15, **Q1@16;** register QO; register **Q1;** QO = VSYNC \* **/Q1** + VSYNC **\*** /QO;  $Q1 =$  HSYNC \* /VSYNC \* / $Q0$ ;  $EOF = VSYNC * /Q0;$ EOD =  $HSYNC$  \* /VSYNC \* /Q0 \* /Q1; SOF = /VSYNC \* QO \* **/Q1;** SOD = /HSYNC \* /VSYNC \* /QO \* **Q1;**

# **A.1.3 Videoflag .PAL File**

22v10 CDDDDDDCCC palasgn output from source file: videoflag.eqn

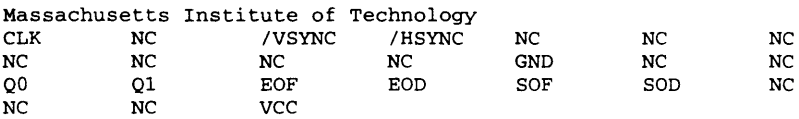

- $SOD := \sqrt{VSYNC*Q1*}/Q0* / HSYNC$
- SOF := /VSYNC\*/Ql\*QO
- EOD **:=** /VSYNC\*/Ql\*/QO\*HSYNC
- EOF := VSYNC\*/QO

 $Q0 := VSYNC^*/Q0+$ VSYNC\*/Q1

**Q1** := /VSYNC\*/QO\*HSYNC

# **A.1.4 Videoflag Chip Pinout**

'palasgn pin assignments from file videoflag.eqn

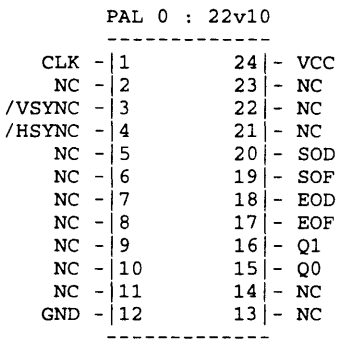

### **A.2 Pixel Position Counter**

#### **A.2.1 Pixel Position Counter .FSM File**

```
'This PAL is used to keep track of how many stores or retrieves have been
'done by the SRAM. After each store or retrieve, a counter is incremented.
'When the counter reaches 256, the EQ256 signal is asserted, indicating that
'the SRAM is addressing a pixel at the end of a line.
begin_
device 22v10
' inputs
positive CNTCLEAR@2, CNTCNT@3;
'outputs
register AO@15, A1@23,
A2@16, A3@22, A4@17, A5@21, A6@18;
positive EQ256@14;
end.p
EQ256 = A6 * A5 * A4 * A3 * A2 * Al * AO;
if CNTCLEAR then {
       AO = 0;
       A1 = 0;A2 = 0;
       A3 = 0;
       A4 = 0;A5 = 0;
       A6 = 0;
} else {
        if /CNTCNT
then {
               AO
= AO;
               A1 = A1;A1 = A1;<br>A2 = A2;
               A3
= A3;
               A4 = A4;A5
= A5;
               A6
= A6;
       } else {
                AO
= /AO;
                if
/AO
then {
                ) e
ise
{
                       A1 = A1;A2 = A2;A3 = A3;
                       A4 = A4;A5 = A5;A6 = A6;Al = /Al;
                       if /Al then {
                              A2 = A2;A3 = A3;A4 = A4;A5 = A5;A6 = A6;} else {
                               A2 = /A2;if /A2 then {
                                      A3 = A3;A4 = A4;A5 = A5;
                                      A6 = A6;} else {
                                      A3 = /A3;if /A3 then {
                                              A4 = A4;A5 = A5;A6 = A6;
```
} else (

```
A4 = /A4;if /A4 then {
       A5 = A5;A6 = A6;} else {
       A5 = /A5;if /A5 then {
               A6 = A6;) else {
               A6 = /A6;))))})})
```
#### **A.2.2 Pixel Position Counter .EQN File**

```
device 22v10
'inputs
positive CNTCLEAR@2, CNTCNT@3;
'outputs
register AO@15, Al@23, A2@16, A3@22, A4@17, A5@21, A6@18;
positive EQ256@14;
EQ256 = A0 * A1 * A2 * A3 * A4 * A5 * A6;AO = AO * /CNTCLEAR * /CNTCNT +
               /AO * /CNTCLEAR * CNTCNT;
Al = AO * /Al * /CNTCLEAR * CNTCNT +
                Al * /CNTCLEAR * /CNTCNT +
                /AO \times AI \times /CNTCLEAR;A2 = /Al * A2 * /CNTCLEAR +
                A0 * A1 * /A2 * /CNTCLEAR * CNTCNT +
                A2 * /CNTCLEAR * /CNTCNT +
                /AO * A2 * /CNTCLEAR;A3 = /Al * A3 * /CNTCLEAR +
                /A2 * A3 * /CNTCLEAR +
                AO * Al * A2 * /A3 * /CNTCLEAR * CNTCNT +
                A3 * /CNTCLEAR * /CNTCNT +
                /AO \times A3 \times /CNTCLEAR;A4 = /A1 \cdot A4 \cdot /CNTCLEAR +/A2 * A4 * /CNTCLEAR +
                /A3 * A4 * /CNTCLEAR +
                AO * Al * A2 * A3 * /A4 * /CNTCLEAR * CNTCNT +
                A4 * /CNTCLEAR * /CNTCNT +
                /AO * A4 * /CNTCLEAR;
A5 = /A1 * A5 * /CNTCLEAR +
                /A2 * A5 * /CNTCLEAR +
                /A3 * A5 * /CNTCLEAR +
                /A4 * A5 * /CNTCLEAR +
                AO * A1 * A2 * A3 * A4 * /A5 * /CNTCLEAR * CNTCNT +
                A5 * /CNTCLEAR * /CNTCNT +
                /AO * AS * /CNTCLEAR;A6 = /Al * A6 * /CNTCLEAR +
                /A2 * A6 * /CNTCLEAR +
                /A3 * A6 * /CNTCLEAR +
                /A4 * A6 * /CNTCLEAR +
                /A5 * A6 * /CNTCLEAR +
AO * Al * A2 * A3 * A4 * A5 * /A6 * /CNTCLEAR * CNTCNT +
                A6 * /CNTCLEAR * /CNTCNT ÷
                /AO * A6 * /CNTCLEAR;
```
### **A.2.3 Pixel Position Counter .PAL** File

22v10 **CDDDDCCDDD** palasgn output from source file: countl28.eqn Massachusetts Institute of Technology<br>CLK CNTCLEAR CNTCNT NC CLK **CNTCLEAR CNTCNT NC NC NC NC NC NC NC NC GND NC EQ256 AO A2** A4 **A6 NC NC A5 A3 Al VCC AO := AO\*/CNTCLEAR\*/CNTCNT+ /AO\*/CNTCLEAR\*CNTCNT** Al := **Al\*/CNTCLEAR\*/CNTCNT+ AO\*/A1\*/CNTCLEAR\*CNTCNT+ /AO\*A1\*/CNTCLEAR A2 := /Al\*A2\*/CNTCLEAR+ A2\*/CNTCLEAR\*/CNTCNT+ AO\*Al\*/A2\*/CNTCLEAR\*CNTCNT+ /AO\*A2\*/CNTCLEAR A3 := /Al\*A3\*/CNTCLEAR+ /A2\*A3\*/CNTCLEAR+ A3\*/CNTCLEAR\*/CNTCNT+ AO\*Al\*A2\*/A3\*/CNTCLEAR\*CNTCNT+ /AO\*A3\*/CNTCLEAR** A4 **:= /AI\*A4\*/CNTCLEAR+ /A2\*A4\*/CNTCLEAR+ /A3\*A4\*/CNTCLEAR+ A4\*/CNTCLEAR\*/CNTCNT+ AO\*Al\*A2\*A3\*/A4\*/CNTCLEAR\*CNTCNT+ /AO\*A4\*/CNTCLEAR A5 := /AI\*A5\*/CNTCLEAR+ /A2\*A5\*/CNTCLEAR+ /A3\*A5\* /CNTCLEAR+ /A4\*A5\*/CNTCLEAR+ A5\*/CNTCLEAR\*/CNTCNT+ AO\*A1\*A2\*A3\*A4\*/A5\*/CNTCLEAR\*CNTCNT+ /AO\*A5\*/CNTCLEAR A6** := **/AI\*A6\*/CNTCLEAR+ /A2\*A6\*/CNTCLEAR+ /A3\*A6\*/CNTCLEAR+ /A4\*A6\*/CNTCLEAR+ /A5\*A6\*/CNTCLEAR+ A6\*/CNTCLEAR\*/CNTCNT+ AO\*Al\*A2\*A3\*A4\*A5\*/A6\*/CNTCLEAR\*CNTCNT+ /AO\*A6\*/CNTCLEAR**

**EQ256** = **AO\*AI\*A2\*A3\*A4\*A5\*A6**

# **A.2.4 Pixel Position Counter Chip Pinout**

'palasgn pin assignments from file countl28.eqn

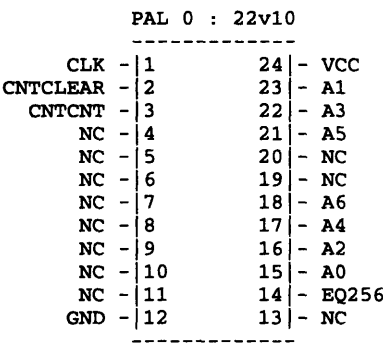

### **A.3 Line Position Counter**

#### **A.3.1 Line Position Counter .FSM File**

```
'This PAL is used to keep track of how many lines have been stored into the
 SRAM. After each line is stored, a counter is incremented.
 'When the counter reaches 240, the EQ240 signal is asserted, indicating that
'the SRAM has stored the entire field.
begin_p
device 22v10
'inputs
positive FIELDCLEAR@2,
FIELDCNT@3, CACKIN@4;
'outputs
register
AO@15, A1@23,
A2@16, A3@22, A4@17, A5@21, A6@18, A7@20, CACKOUT@19;
positive
EQ240@14;
end_
EQ240 = A4 * A5 * A6 * A7;
CACKOUT = CACKIN;
if FIELDCLEAR then {
       A0 = 0;A1 = 0;A2 = 0:
       A3 = 0;A4 = 0;A5 = 0;A6 = 0;A7 = 0;} else {
       if /FIELDCNT then {
              A0 = A0;A1 = A1;A2 = A2;A3 = A3;A4 = A4;A5 = A5;A6 = A6;
              A7 = A7;} else {
              A0 = /A0;if /AO then {
                      A1 = A1;A2 = A2;A3 = A3;A4 = A4;A5 = A5;A6 = A6;A7 = A7;} else {
                      A1 = /A1;if /Al then {
                             A2 = A2;A3 = A3;A4 = A4;A5 = A5;A6 = A6;A7 = A7;I else {
                             A2 = /A2;if /A2 then
                                     A3 = A3;A4 = A4;A5 = A5;A6 = A6;A7 = A7;
```

```
} else
        A3 = /A3
        if /A3 then {
        } else
                 A4 = A4;
                 A5 = A5A6 = A6A6 = A6;<br>A7 = A7;
                 A4 = /A4;if /A4 then {
A5 = A5;
                          A6 = A6;A7 = A7;} else {
                          A5 = /A5;if /A5 then {
                                   A6 = A6;A7 = A7;} else {
A6 = /A6;
                                    if /A6 then {<br>A7 = A7;
                                    } else {
                                   } else {<br>A7 = /A7;
                                   }}}}}}}}}
```
#### **A.3.2 Line Position Counter .EQN** File

```
device 22v10
'inputs
positive FIELDCLEAR@2, FIELDCNT@3, CACKIN@4;
'outputs
register AO@15, A1@23, A2@16, A3822, A4@17, A5@21, A6@18, A7@20, CACKOUT@19;
positive EQ240@14;
EQ240 = AA * A5 * A6 * A7;A4 = A4 \cdot /FIELOCLEAR \cdot /FIELOCNT +A4 * /FIELDCLEAR * /AO +
               A4 * /FIELDCLEAR * /Al +
               A4 * /FIELDCLEAR * /A2 +
               A4 * /FIELDCLEAR * /A3 +
               /A4 * /FIELDCLEAR * FIELDCNT * AO * Al * A2 * A3;
A5 = A4 * /A5 * /FIELDCLEAR * FIELDCNT * AO * Al * A2 * A3 +
                A5 * /FIELDCLEAR * /FIELDCNT +
               A5 * /FIELDCLEAR * /AO +
               A5 * /FIELDCLEAR * /Al +
               A5 * /FIELDCLEAR * /A2 +
               A5 * /FIELDCLEAR * /A3 +
               /A4 * A5 * /FIELDCLEAR;
A6 = /A5 * A6 * /FIELDCLEAR +
               A4 * A5 * /A6 * /FIELDCLEAR * FIELDCNT * AO * Al * A2 * A3 +
               A6 * /FIELDCLEAR * /FIELDCNT +
               A6 * /FIELDCLEAR * /AO +
               A6 * /FIELDCLEAR * /Al +
                A6 * /FIELDCLEAR * /A2 +
               A6 * /FIELDCLEAR * /A3 +
               /A4 * A6 * /FIELDCLEAR;
A7 = /A5 * A7 * /FIELDCLEAR +
               /A6 * A7 * /FIELDCLEAR +
               A4 * A5 * A6 * /A7 * /FIELDCLEAR * FIELDCNT * AO * Al *
                      A2 * A3 +
               A7 * /FIELDCLEAR * /FIELDCNT +
               A7 * /FIELDCLEAR * /AO +
               A7 * /FIELDCLEAR * /Al +
                A7 * /FIELDCLEAR * /A2 +
                A7 * /FIELDCLEAR * /A3 +
               /A4 * A7 * /FIELDCLEAR;
CACKOUT = CACKIN:AO = /FIELDCLEAR * /FIELDCNT * AO +
                /FIELDCLEAR * FIELDCNT * /AO;
A1 = /FIELDCLEAR * /FIELDCNT * A1 +
               /FIELDCLEAR * /AO * Al +
               /FIELDCLEAR * FIELDCNT * AO * /Al;
A2 = /FIELDCLEAR * /FIELDCNT * A2 +
                /FIELDCLEAR * /AO * A2 +
                /FIELDCLEAR * /A1 * A2 +
               /FIELDCLEAR * FIELDCNT " AO * Al * /A2;
A3 = /FIELDCLEAR * /FIELDCNT * A3 +
               /FIELDCLEAR * /AO * A3 +
                /FIELDCLEAR * /A1 * A3 +/FIELDCLEAR * /A2 * A3 +
               /FIELDCLEAR * FIELDCNT * AO * Al * A2 * /A3;
```
### **A.3.3 Line Position Counter .PAL** File

22v10 **C D D D D D D D D D** palasgn output from source file: fieldcount.eqn Massachusetts Institute **of** Technology CLK FIELDCLEAR FIELDCNT CACKIN **NC NC NC NC NC NC NC GND NC EQ240** AO **A2** A4 **A6 CACKOUT A7 A5 A3 Al VCC** AO **:=** /FIELDCLEAR\*/FIELDCNT\*AO+ /FIELDCLEAR\*FIELDCNT\*/AO Al := /FIELDCLEAR\*/FIELDCNT\*A1+ /FIELDCLEAR\*/AO\*Al+ /FIELDCLEAR\*FIELDCNT\*AO\*/A1 **A2 :=** /FIELDCLEAR\*/FIELDCNT\*A2+ /FIELDCLEAR\*/AO\*A2+ /FIELDCLEAR\*/Al\*A2+ /FIELDCLEAR\*FIELDCNT\*AO\*A1\*/A2 **A3 :=** /FIELDCLEAR\*/FIELDCNT\*A3+ /FIELDCLEAR\*/AO\*A3+ /FIELDCLEAR\*/AI\*A3+ /FIELDCLEAR\*/A2\*A3+ /FIELDCLEAR\*FIELDCNT\*AO\*A1\*A2\*/A3 A4 **:=** A4\*/FIELDCLEAR\*/FIELDCNT+ A4\*/FIELDCLEAR\*/AO+ A4\*/FIELDCLEAR\*/A1+ A4\*/FIELDCLEAR\*/A2+ A4\*/FIELDCLEAR\*/A3+ /A4\*/FIELDCLEAR\*FIELDCNT\*AO\*A1\*A2\*A3 **A5 :=** A5\*/FIELDCLEAR\*/FIELDCNT+ A5\*/FIELDCLEAR\*/AO+ A5\*/FIELDCLEAR\*/A1+ A5\*/FIELDCLEAR\*/A2+ A5\*/FIELDCLEAR\*/A3+ A4\*/A5\*/FIELDCLEAR\*FIELDCNT\*AO\*Al\*A2\*A3+ /A4\*A5\*/FIELDCLEAR **A6** := /A5\*A6\*/FIELDCLEAR+ A6\*/FIELDCLEAR\*/FIELDCNT+ A6\*/FIELDCLEAR\*/AO+ **A6\*/FIELDCLEAR\*/Al+** A6\*/FIELDCLEAR\*/A2+ A6\*/FIELDCLEAR\*/A3+ A4\*A5\*/A6\*/FIELDCLEAR\*FIELDCNT\*AO\*A1\*A2\*A3+ /A4\*A6\*/FIELDCLEAR **A7 :=** /A5\*A7\*/FIELDCLEAR+ /A6\*A7\*/FIELDCLEAR+ A7\*/FIELDCLEAR\*/FIELDCNT+ **A7\*/FIELDCLEAR\*/AO+** A7\*/FIELDCLEAR\*/A1+ A7\*/FIELDCLEAR\*/A2+ A7\*/FIELDCLEAR\*/A3+ A4\*A5\*A6\*/A7\*/FIELDCLEAR\*FIELDCNT\*AO\*AI\*A2\*A3+ /A4\*A7\*/FIELDCLEAR

**CACKOUT :=** CACKIN

**EQ240** = **A4\*A5\*A6\*A7**

### **A.3.4 Line Position Counter Chip Pinout**

'palasgn pin assignments from file fieldcount.eqn

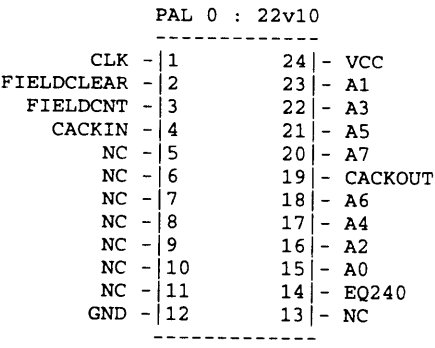

### **A.4 Memory Address Register**

#### **A.4.1 Memory Address Register .FSM File**

```
' VIDEO ACQUISITION SYSTEM - Low Byte of 16-bit MAR
' AO to A6 are the low bits for the basic 16-bit MAR. It can clear to zero
' and increment. CO is the carry out to the high byte of the MAR.
begin_p
device 22v10
'inputs
positive Clear@2, Cnt@3;
'outputs
register AO015,
A1@23, A2@16, A3@22, A4@17, A5@21, A6@18;
positive CO@19;
end_p
if (Clear) then
                       \left\{ \right.A0 = 0;A1 = 0;A2 = 0;A3 = 0;A4 = 0;A5 = 0;A6 = 0;CO = 0;\mathbf{a}if (/Clear) then {
               if /Cnt) then {
                                       A0 = A0;A1 = A1;A2 = A2;A3 = A3;A4 = A4;A5 = A5;A6 = A6;CO = 0;}
               else ( AO = /AO;
               if (/AO) then {
                                       A1 = A1;A2 = A2;A3 = A3;A4 = A4;A5 = A5;A6 = A6;CO = 0;\, )
               else (
                                       A1 = /A1;if (\overline{A1}) then {
                                       A2 = A2;A3 = A3;A4 = A4;A5 = A5;A6 = A6;CO
= 0;
                               }
               else {
                                       A2 = /A2;if (/A2) then
{
                                       A3 = A3;A4 = A4;A5 = A5;A6 = A6;CO = 0;\, )
               else {
                                       A3 = /A3;
```

```
if (/A3) then
                                         A4 = A4;
                                         A5 = A5;
                                         A6 = A6;
                                         CO = 0;
                                 \mathcal{Y}else {
                                         A4 = /A4;
                 if (/A4)
then
                                         A5 = A5;
                                         A6 = A6;CO = 0;
                                 \mathbf{I}A5 = /A5;
                else {
                 if (/A5)
then
                                         A6 = A6;
                                         CO = 0;
                                 \mathbf{I}else {
                                         A6 = /A6;if (/A6)
then
                                \overline{\mathcal{X}}CO = 0;
                                 \mathbf{I}else
                                 \mathbf{f}CO = 1;))}))}}))
' VIDEO ACQUISITION SYSTEM - High byte of 16-bit MAR
' A7 to A15 are the high bits for the basic 16 bit address MAR.
' It can clear to zero and increments when CI is hi. CI is the carry
' input from the low byte.
begin_p
device 22v10
'inputs
positive Clear@2, CI@3;
'outputs
register A7@14, A8@23, A9@15, A10@22, All@16, A12@21, A13@17, A14@20, A15@18;
end_p
if (Clear) then {
                        A15 = 0;A14 = 0;A13
                        A12 = 0;A11 = 0;A10
                        A9
                        AB = 0;A7 = 0;\mathbf{I}if (/Clear) then {
        if (\sqrt{C1}) then {
                                 A7
A7;
                                 A8
A8;
                                 A9
A9;
                                 A10
A10;
                                 All
All;
                                 A12
A12;
                                 A13
A13;
                                 A14
A14;
                                 A15
A15;
                        \overline{\phantom{a}}{ else { A7 = /A7;
                if (\sqrt{A7}) then {
                                        AB = AB;
```
 $\bullet$ 

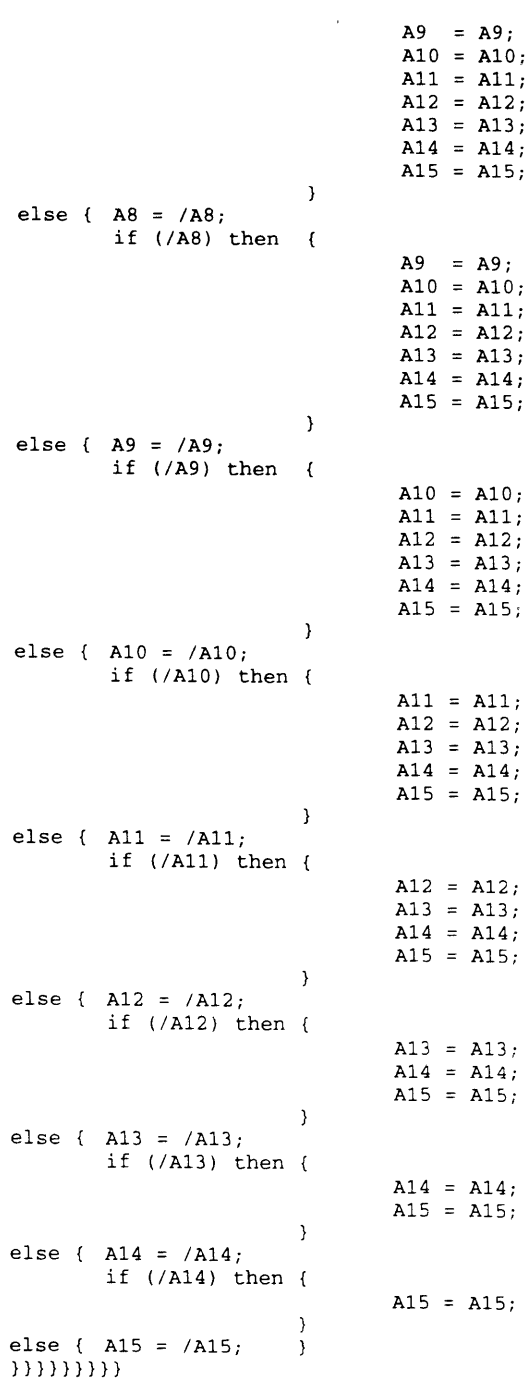

#### **A.4.2 Memory Address Register. EQN File**

```
' VIDEO ACQUISITION SYSTEM - Low MAR .EQN File
device 22v10
'inputs
positive Clear@2, Cnt@3;
A1823, A2@16, A3@22, A4@17, A5@21, A6@18;
register AO@15,
                /Clear * /Cnt * AO +
                /Clear * Cnt * /AO;
                /Clear * /Cnt * Al +
                 /Clear * /AO * Al +
                 /Clear * Cnt * AO * /Al;
                 /Clear
                 /Clear
                 /Clear
                 /Clear
                 /Clear
                 /Clear
                 /Clear
                 /Clear
/A2 * A3 +
                 /Clear
Cnt * AO * Al
* A2 * /A3;
                 /Clear
                 /Clear
                 /Clear
                 /Clear
                 /Clear
                 /Clear
Cnt * AO * Al
* A2 * A3 * /A4;
                 /Clear
/Cnt * A5 +
                 /Clear
                 /Clear
                 /Clear * /A2 * A5 +
                 /Clear
                 /Clear
                 /Clear
Cnt * AO * Al
* A2 * A3 * A4 * /AS;
                 /Clear * /Cnt * A6 +
                 /Clear
                 /Clear
                 /Clear * /A2 * A6 +
                 /Clear
                 /Clear
                 /Clear
/A5 * A6 +
                 /Clear
Cnt * AO * Al
* A2 * A3 * A4 * A5 * /A6;
A5 =A6 =/Cnt * A2 +
                          /AO * A2 +
                          /Al * A2 +
                          Cnt * AO * Al
* /A2;
                          /Cnt * A3 +
                          /AO * A3 +
                          /Al * A3 +
                          /Cnt * A4 +/AO * A4 +
                          /Al * A4 +
                          /AD * A4 +/A3 * A4 +
                          /AO * A5 +
                          /Al * A5 +
                          /A3 * A5 +
                          /A4 * A5 +
                          /AO * A6 +
                          /Al * A6 +
                          /A3 * A6 +
                          /A4 * A6 +
CO = /Clear * Cnt * AO * Al * A2 * A3 * A4 * A5 * A6;
' VIDEO ACQUISITION SYSTEM - High MAR .EQN File
device 22v10
'inputs
positive Clear@2, CI@3;
'outputs
register A7@14, A8@23, A9@15, A10@22, A11@16, A12@21, A13@17, A14@20, A15@18;
A15 = /Clear * /CI * A15 +
                 /Clear * /A7 * A15 +
                 /Clear * /A8 * A15 +
                 /Clear * /A9 * A15 +
'outputs
positive CO@19;
AO =
A1 =A2 =A3 =A4 =
```
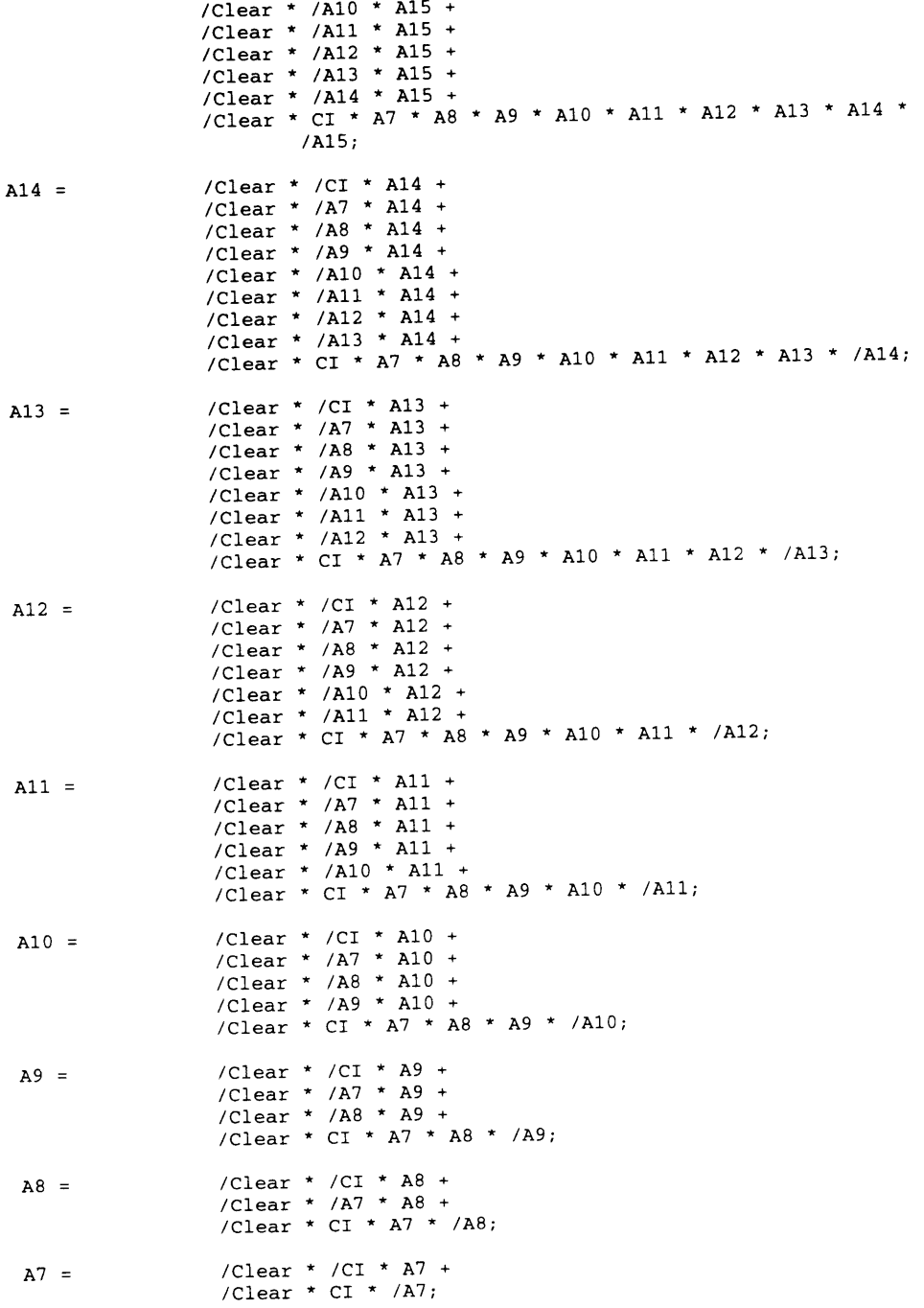

### **A.4.3 Memory Address Register .PAL File**

22v10 C D D D D C C D D D palasgn output from source file: lowmar.eqn

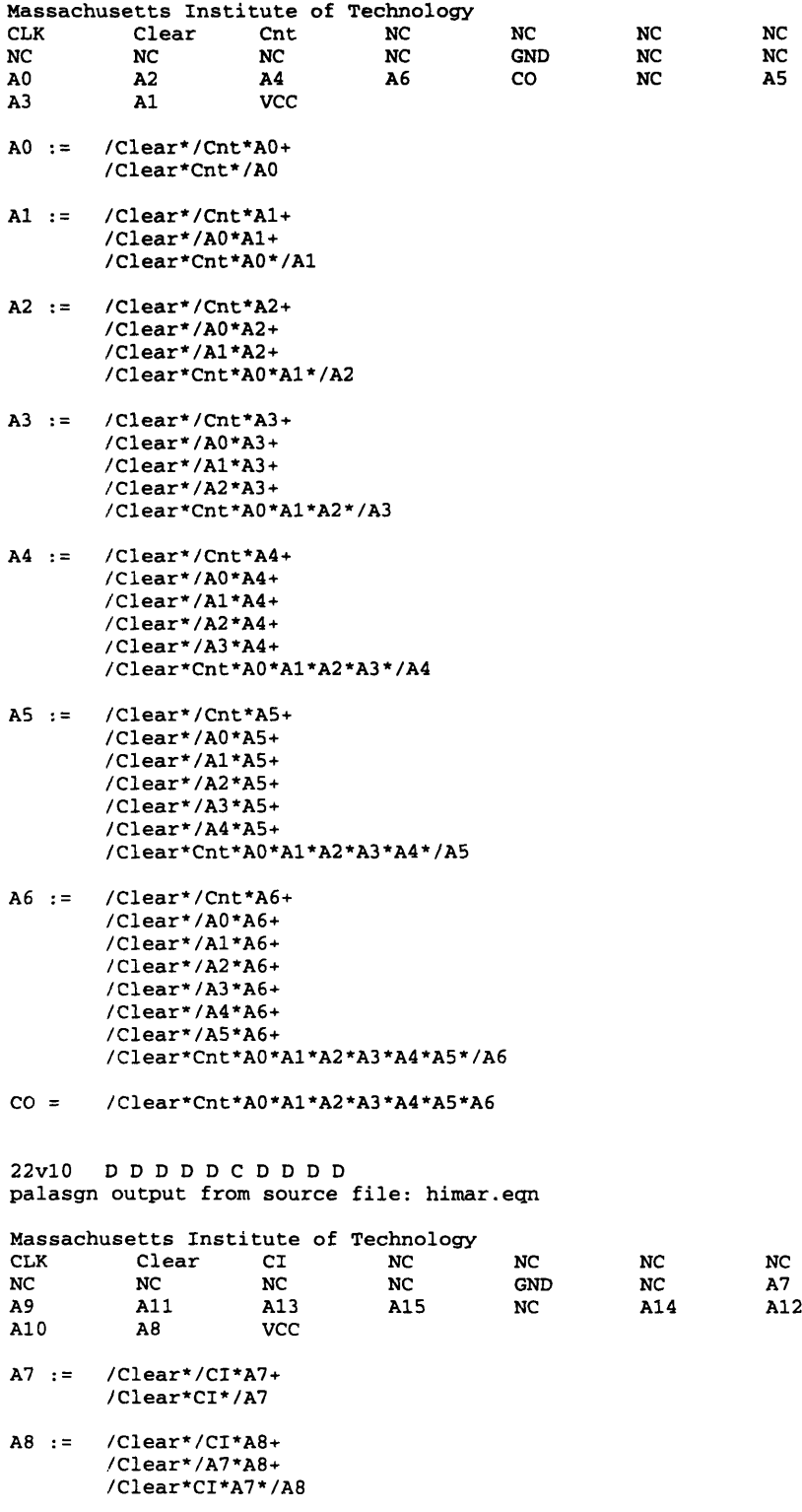

A9 := /Clear\*/CI\*A9+ /Clear\*/A7\*A9+

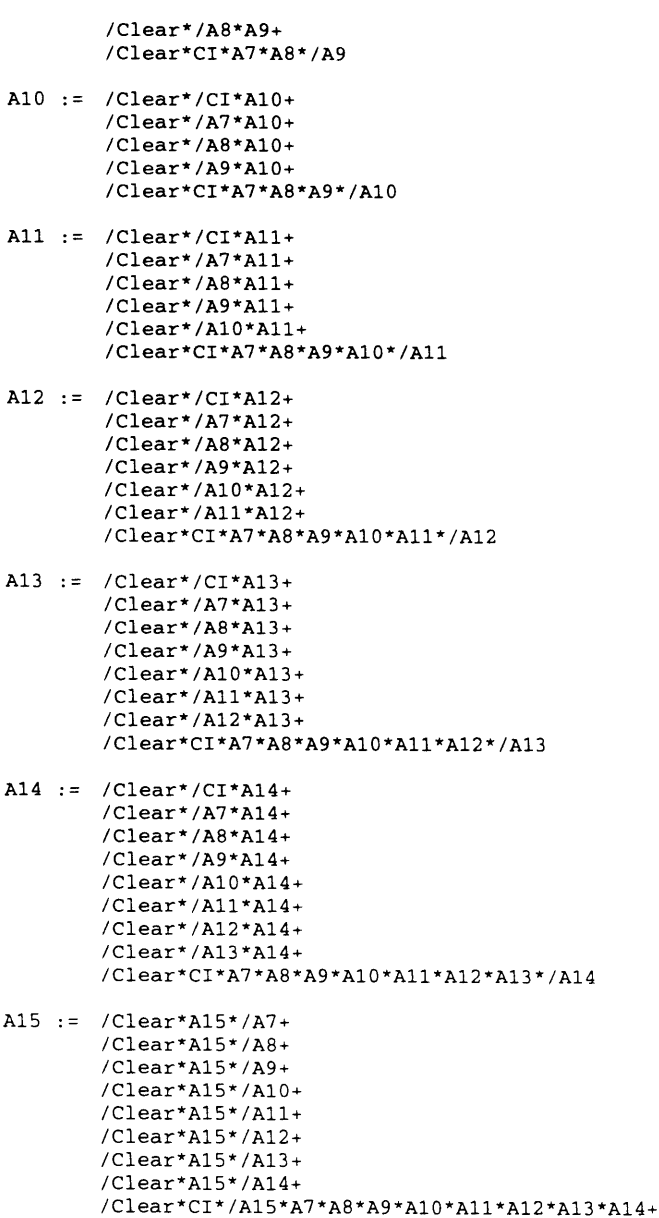

/Clear\*/CI\*A15

### **A.4.4 Memory Address Register Chip Pinout**

'palasgn pin assignments from file lowmar.eqn

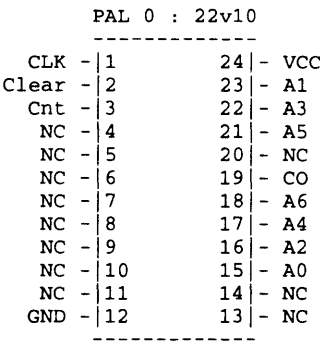

'palasgn pin assignments from file himar.eqn

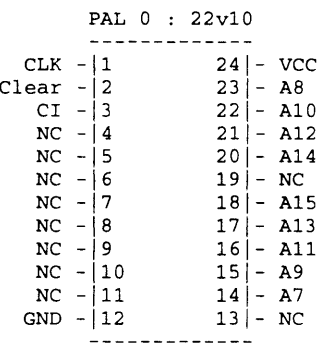

### **A.5 Control FSM**

### **A.5.1 Control FSM .FSM** File

```
' VIDEO ACQUISITION SYSTEM
' FSMC file for Video Capture Board control FSM
beginp
device 0:22v10;
device 1:22v10;
'outputs
negative ADOE@14, SRAMAWE@21, SRAMBWE@17, SRAMAOE@20, SRAMBOE@l8;
register ADOE@14, SRAMAWE@21, SRAMBWE@17, SRAMAOE@20, SRAMBOE@18,
        MARCLEAR@19, CNTCLEAR@114, PAGECLEAR@123, MARCNT@115, CNTCNT@122,
        BACK@116;
'inputs
positive CAPIMAGE@6, SOF@5, SOD@7, PAGEEND@4, EQ128@8, CACK@3, RESET@2,
        RESET@102, PAGEEND@107, SOF@108, PAGECNT@121, EQ128@109, CACK@lO0,
        SOD@113;
endp
' Return to IDLE whenever RESET is asserted
assume {
       if RESET then
               goto Idle;
       \mathcal{Y}Idle: if CAPIMAGE then {
               MARCLEAR;
               CNTCLEAR;
               ADOE;
               PAGECLEAR;
               goto Sofwait;
       } else stay;
Sofwait: if SOF then {
               MARCLEAR;
               CNTCLEAR;
               ADOE;
               PAGECLEAR;
               goto Sodwait;
          } else stay;
Sodwait: if PAGEEND then {
               MARCLEAR;
               CNTCLEAR;
               PAGECLEAR;
               SRAMAOE;
               goto Transstart;
         } else if (SOD * /PAGEEND) then {
                       SRAMAWE;
                       ADOE;
                       goto Sramawrite;
                } else {
```
ADOE; stay;  $\mathbf{I}$ Sramawrite: SRAMBWE; CNTCNT;

MARCNT; ADOE; goto Srambwrite; Srambwrite: if EQ128 then { CNTCLEAR; ADOE; PAGECNT; goto Sodwait; } else **{** SRAMAWE;

ADOE; goto Sramawrite;  $\lambda$ Transstart: BACK; SRAMAOE; goto Tranl; Tranl: if CACK then { SRAMBOE; goto Tran2; } else **{** BACK; SRAMAOE; stay;  $\mathcal{F}$ Tran2: if /CACK then { SRAMBOE; goto Tran3; } else { SRAMBOE; stay;<br>} Tran3: BACK; SRAMBOE; goto Tran4; Tran4: if CACK then { goto Tran5; ) else **{** BACK; SRAMBOE; stay;  $\mathcal{Y}$ Tran5: if /CACK then ( CNTCNT; MARCNT; goto Tran6; } else **{** stay;  $\mathcal{F}$ Tran6: if EQ128 then { CNTCLEAR; PAGECNT; goto Tran7; ) else **{** SRAMAOE; goto Transstart;  $\mathcal{Y}$ Tran7: if PAGEEND then { goto Idle; } else { SRAMAOE; goto Transstart;  $\,$   $\,$ Have trap states return to IDLE Statel3: goto Idle; Statel4: goto Idle; Statel5: goto Idle;

#### **A.5.2 Control FSM .EQN File**

```
' VIDEO ACQUISITION SYSTEM - Control FSM .EQN File
device 0:22v10;
device 1:22v10;
'outputs
negative ADOE@14, SRAMAWE@21, SRAMBWE@17, SRAMAOE@20, SRAMBOE@l8;
register ADOE@14, SRAMAWE@21, SRAMBWE@17, SRAMAOE@20, SRAMBOE@18,
        MARCLEAR@19, CNTCLEAR@114, PAGECLEAR@123, MARCNT@115, CNTCNT@122,
        BACK0116;
'inputs
positive CAPIMAGE@6, SOF@5, SOD@7, PAGEEND@4, EQ128@8, CACK@3, RESET@2,
        RESET@102, PAGEEND@107, SOF@108, PAGECNT@121, EQ128@109, CACK@110,
        SOD@113;
register Q0;
register 01;
register Q2;
register Q3;
QO = /RESET * /EQ128 * Q0 * Q1 * /Q2 * Q3 +
                /RESET * /CACK * /Q0 * /Q2 * Q3 +
                /RESET * /CACK * /Q1 * /Q2 * Q3 +
                /RESET * CAPIMAGE * /Q0 * /Q1 * /Q2 +
                /RESET * /Q0 /01 * /Q2 * Q3 +
                /RESET * CACK * Q1 * Q2 * /Q3 +
                /RESET * /EQ128 * /QO */Q * Q2 * /Q3 +
                /RESET * PAGEEND * /Q0 * Q1 * /Q2 * /Q3 +
                /RESET * SOD * /Q00 * Q1 * /Q2 * /Q3 +
                /RESET * /SOF * Q0 * /Q1 * /Q2 * /Q3 +
                /RESET * /PAGEEND * /QO * /01 * Q3;
Q1 = /RESET * CACK * 00 * /Q1 * /Q2 * Q3 +
                /RESET * SOF ' QO * /Q1 * /Q3 +
                /RESET * /PAGEEND * /Q0 * Q1 * /Q3 +
                /RESET * CACK * Q2 * /Q3 +
                /RESET * /Q0 * Q2 * /Q3 +
                /RESET * /Q1 * Q2 * /Q3 +
                /RESET * /Q0 * Q1 * /Q2 * Q3;
Q2 = /RESET * Q0 * Q1 * /Q2 +/RESET * CACK * Q1 * Q2 * /Q3 +
                /RESET * /Q00 * 01 * Q2 * /Q3 +
                /RESET * Q00 * /Q1 * Q2 * /Q3 +
                /RESET * PAGEEND * Q1 * /Q2 * /Q3 +
                /RESET * /PAGEEND * /Q0 * /Q1 * Q2 * Q3;
Q3 = /RESET * /Q0 * /Q2 * Q3 +/RESET * /01 * /Q2 * Q3 +
                /RESET * /CACK * Q0 * Q1 * Q2 * /Q3 +
                /RESET * EQ128 * /Q2 * Q3;
MARCLEAR = /RESET * SOF * Q00 * /01 * /Q2 * /Q3 +
                /RESET * CAPIMAGE * /Q0 * /Q1 * /Q2 * /Q3 +
                /RESET * PAGEEND * /Q0 * Q1 * /Q2 * /Q3;
CNTCLEAR = /RESET * EQ128 * /Q0 * /Q1 * Q2 * /Q3 +
                /RESET * PAGEEND * /Q0 * Q1 * /Q2 * /Q3 +
                /RESET * SOF * Q00 * /Q1 * /Q2 * /Q3 +
                /RESET * CAPIMAGE * /Q0 * /Q1 * /Q2 * /Q3 +
                /RESET * EQ128 * Q00 * 1 * /Q2 * Q3;
ADOE = /RESET * /Q0 * /Q1 * Q2 * /Q3 +
                /RESET * SOF * Q00 * /Q2 * /Q3 +
                /RESET * /PAGEEND * Q1 * /Q2 * /Q3 +
                /RESET * Q00 * Q1 * /Q2 * /Q3 +
                /RESET * CAPIMAGE * /Q0 * /Q1 * /Q3;
PAGECLEAR = /RESET * SOF * Q0 * /Q1 * /Q2 * /Q3 +
                /RESET * CAPIMAGE * /00 * /Q1 * /Q2 * /Q3 +
```
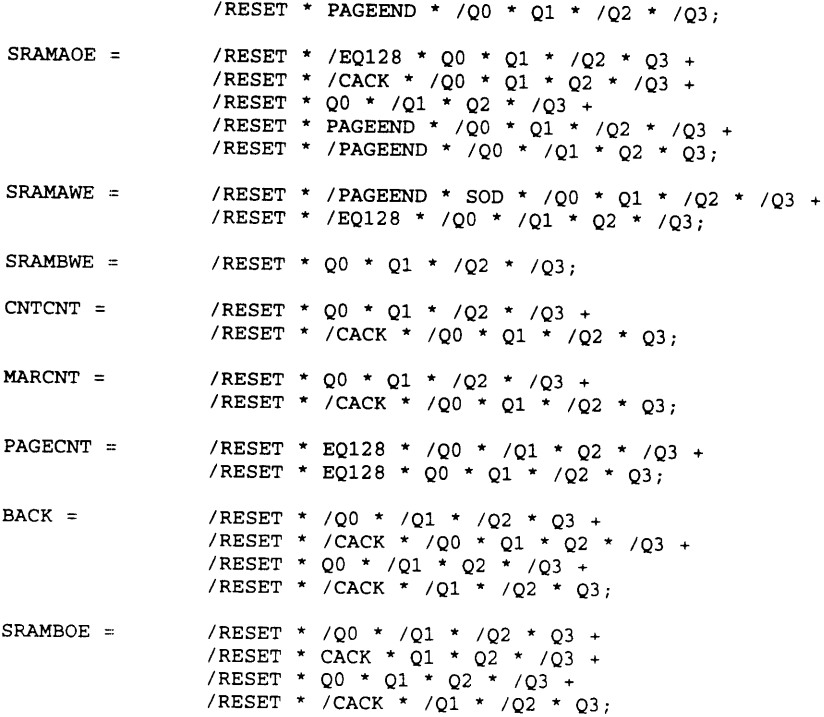

### **A.5.3 Control FSM .PAL File**

22v10 **/D DD /D /D D /D /D D D** palasgn output from source file: control.eqn Massachusetts Institute **of** Technology CLK RESET CACK **PAGEEND SOF** CAPIMAGE SOD **EQ128 NC NC NC GND NC /ADOE Q2 Q0 /SRAMBWE /SRAMBOE MARCLEAR /SRAMAOE /SRAMAWE Q3 Q1 VCC ADOE := /RESET\*Q1\*/Q2\*/Q3\*/PAGEEND+ /RESET\*/QO\*/Q1\*Q2\*/Q3+ /RESET\*/QO\*/Q1\*/Q3\*CAPIMAGE+ /RESET\*Q0\*/Q2\*/Q3\*SOF+ /RESET\*QO\*Ql\*/Q2\*/Q3** SRAMAWE := **/RESET\*/QO\*Q1\*/Q2\*/Q3\*/PAGEEND\*SOD+ /RESET\*/EQ128\*/QO\*/Q1\*Q2\*/Q3** SRAMBWE **:= /RESET\*QO\*Ql\*/Q2\*/Q3** SRAMAOE := **/RESET\*/QO\*/Ql\*Q2\*Q3\*/PAGEEND+ /RESET\*/EQ128\*Q0\*Q1\*/Q2\*Q3+ /RESET\*/Q0\*Q 2\*/Q3\*/CACK+ /RESET\*/QO\*Q1\*/Q2\*/Q3\*PAGEEND+ /RESET\*Q0\*/Q1\*Q2\*/Q3** SRAMBOE **:= /RESET\*/QO\*/Q1\*/Q2\*Q3+ /RESET\*/Q1\*/Q2\*Q3\*/CACK+ /RESET\*QI\*Q2\*/Q3\*CACK+ /RESET\*QO\*Q1\*Q2\*/Q3** MARCLEAR := /RESET\*/Q0\*Q1\*/Q2\*/Q3\*PAGEEND+ /RESET\*Q0\*/Ql\*/Q2\*/Q3\*SOF+ /RESET\*/Q0\*/Ql\*/Q2\*/Q3\*CAPIMAGE Q0 := /RESET\*/Q0\*/Ql\*Q3\*/PAGEEND+ /RESET\*/Q0\*/Ql\*/Q2\*Q3+ /RESET\*/EQ128\*Q0\*Q1\*/Q2\*Q3+ /RESET\*/QO\*/Q2\*Q3\*/CACK+ **/RESET\*/Q1\*/Q2\*Q3\*/CACK+** /RESET\*Q1\*Q2\*/Q3\*CACK+ /RESET\*/Q0\*/Q1\*/Q2\*CAPIMAGE+ /RESET\*/Q0\*Q1\*/Q2\*/Q3\*PAGEEND+ /RESET\*/QO\*Q1\*/Q2\*/Q3\*SOD+ /RESET\*QO\*/Ql\*/Q2\*/Q3\*/SOF+ /RESET\*/EQ128\*/Q0\*/Ql\*Q2\*/Q3 **Q1** := /RESET\*/QO\*Q1\*/Q3\*/PAGEEND+ /RESET\*/QO\*Q2\*/Q3+ /RESET\*/Q1\*Q2\*/Q3+ /RESET\*Q2\*/Q3\*CACK+ /RESET\*QO\*/Q1\*/Q2\*Q3\*CACK+ /RESET\*00\*/Ql\*/Q3\*SOF+ /RESET\*/Q0\*Ql\*/Q2\*Q3 **Q2** := /RESET\*Q0\*/Ql\*Q2\*/Q3+ /RESET\*/QO\*/Q1\*Q2\*Q3\*/PAGEEND+ /RESET\*Q0\*Q1\*/Q2+ /RESET\*Q1\*/Q2\*/Q3\*PAGEEND+ /RESET\*QI\*Q2\*/Q3\*CACK+ **/RESET\*/Q0\*Q1\*Q2\*/Q3 Q3** := /RESET\*/Q0\*/Q2\*Q3+

**/RESET\*/Ql\*/Q2\*Q3+** /RESET\*Q0\*Ql\*Q2\*/Q3\*/CACK+ /RESET\*EQ128\*/Q2\*Q3

22v10 D D D C C C C C DD palasgn output from source file: control.eqn

Massachusetts Institute of Technology

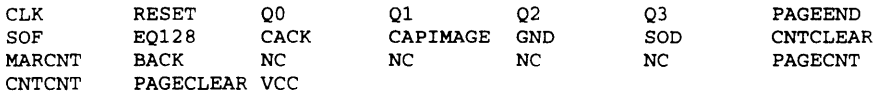

 $\ddot{\phantom{a}}$ 

- $CNTCLEAR :=$  /RESET \* EQ128 \* / Q0 \* / Q1 \* Q2 \* / Q3 + /RESET\*/Q0\*/Q1\*/Q2\*/Q3\*CAPIMAGE+ /RESET\*/Q0\*Q1\*/Q2\*/Q3\*PAGEEND+ /RESET\*QO\*/Q1\*/Q2\*/Q3\*SOF+ /RESET\*EQ128\*QO\*Q1\*/Q2\*Q3
- PAGECLEAR := /RESET\*/QO\*Q1\*/Q2\*/Q3\*PAGEEND+ /RESET\*QO\*/Q1\*/Q2\*/Q3\*SOF+ /RESET\*/Q0\*/Q1\*/Q2\*/Q3\*CAPIMAGE
- MARCNT := /RESET\*/QO\*Q1\*/Q2\*Q3\*/CACK+ /RESET\*QO\*Q1\*/Q2\*/Q3
- CNTCNT := /RESET\*/QO\*Q1\*/Q2\*Q3\*/CACK+ /RESET\*QO\*Q1\*/Q2\*/Q3
- BACK := /RESET\*/QO\*/Q1\*/Q2\*Q3+ /RESET\*/Q1\*/Q2\*Q3\*/CACK+ /RESET\*/QO\*Q1\*Q2\*/Q3\*/CACK+ /RESET\*QO\*/Q1\*Q2\*/Q3
- PAGECNT =  $/RESET*EQ128*/QQ* /Q1*Q2*/Q3+$ /RESET\*EQ128\*Q0\*Q1\*/Q2\*Q3

# **A.5.4 Control FSM Chip Pinout**

'palasgn pin assignments from file control.eqn

|              |     | PAL 0 |  | : 22v10 |  |           |
|--------------|-----|-------|--|---------|--|-----------|
|              |     |       |  |         |  |           |
| CLK          |     |       |  | 24      |  | vcc       |
| <b>RESET</b> |     | -2    |  | 23      |  | 01        |
| CACK         |     | i 3   |  | 22      |  | O3        |
| PAGEEND      |     | 4     |  | 21      |  | / SRAMAWE |
| SOF          |     | -15   |  | 20      |  | /SRAMAOE  |
| CAPIMAGE     |     | -6    |  | 19      |  | MARCLEAR  |
| SOD          | - 1 | 7     |  | 18      |  | / SRAMBOE |
| E0128        |     | -8    |  | 17      |  | / SRAMBWE |
| NC.          |     | و ا   |  | 16      |  | O0        |
| NC           |     | 10    |  | 15      |  | 02        |
| NC           |     | 111   |  | 14      |  | - /ADOE   |
| GND          |     |       |  |         |  | NC        |
|              |     |       |  |         |  |           |

'palasgn pin assignments from file control.eqn

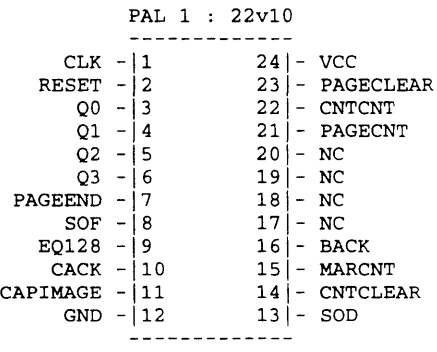

# **Appendix B: "Third Eye" Application Files**

# **B.1 THIRDEYE.H**

**/\*** thirdeye.h **\*/**

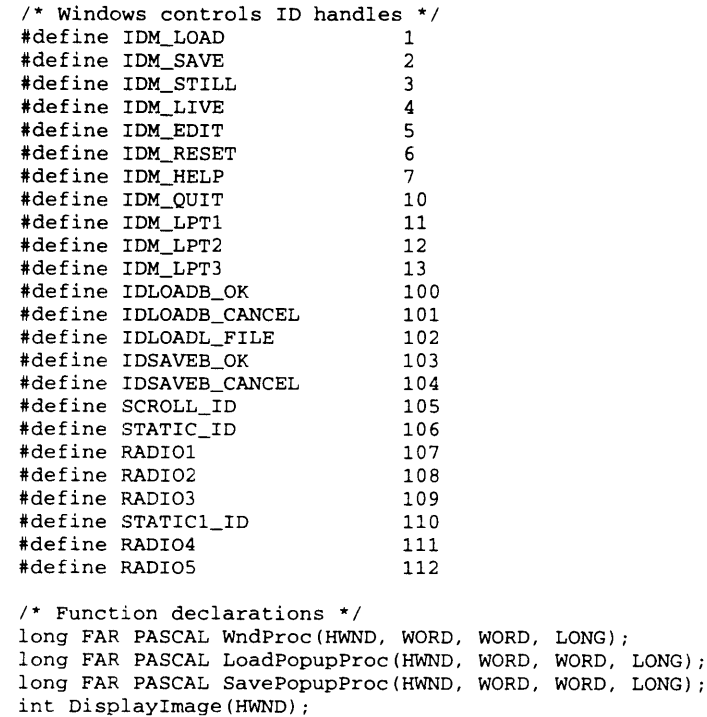

### **B.2 THIRDEYE.C**

```
/* thirdeye.c */
#include <windows.h>
#include "thirdeye.h"
#include "vio.h"
/* global variables */
HANDLE hgImageBits[3];<br>LONG lgPortad;
LONG lgPortad;<br>DWORD hdwStartTi:
DWORD hdwStartTime;<br>BOOL hbLive, hbMed
       hbLive, hbMedian;
int PASCAL WinMain(HANDLE hInstance, HANDLE hPrevInstance,
        LPSTR lpszCmdLine, int nCmdShow)
\mathbf{f}HWND
                                 hWnd;
        MSG
                                 msg;
        WNDCLASS
                                 wndclass;
        (!hPrevInstance)
        \left\{ \right./* define main window class */
                wndclass.style
                                                  = CS_ HREDRAW =WndProc;
I CSVREDRAW;
                wndclass. lpfnWndProc
                wndclass.cbClsExtra
                                                 = 0;
                wndclass.cbWndExtra
                                                 = 0;wndclass.hInstance
                                                hInstance;
                                                 LoadIcon(hInstance, "ThirdEyeIcon");
                wndclass.hIcon
                wndclass.hCursor
                                                 = LoadCursor(NULL, IDC_ARROW);
                wndclass.hbrBackground
                                                = GetStockObject(WHITE_BRUSH);
                                               = "ThirdEyeMenu";
                wndclass. lpszMenuName
                wndclass. lpszClassName
                                                 "ThirdEyeClass";
                if (!RegisterClass(&wndclass))
                        return 0;
        \mathcal{Y}hWnd = CreateWindow("ThirdEyeClass", "ThirdEye", WS_OVERLAPPEDWINDOW,
                CW_USEDEFAULT, CW_USEDEFAULT, 450, 320, NULL,
                NULL, hInstance, NULL);
        ShowWindow(hWnd, nCmdShow);
         /* initialize global variables */
        hbLive = FALSE;
        hbMedian = FALSE;
        /* main program loop */
        while(TRUE) {
                if (PeekMessage(&msg, NULL, 0, 0, PM_REMOVE))
                {
                         if (msg.message == WM_QUIT)
                                 return msg.wParam;
                         else
                         \mathbf{f}TranslateMessage(&msg);
                                 DispatchMessage(&msg);
                         ۰
                } else if (hbLive)
                                         if (CaptureImage(lgPortad, hWnd))
                                                 hbLive = FALSE;
                                         if (hbMedian)
                                                 MedianFilter();
                                         DisplayImage(hWnd);\mathbf{A}\mathcal{I}
```
 $\mathbf{)}$
```
long FAR PASCAL WndProc(HWND hWnd, WORD wMessage, WORD wParam, LONG IParam)
       WNDCLASS wndclass;
       PAINTSTRUCT ps;<br>
HDC hDC;
        HDC hDC;
       int nLoop; int nLoop; int nLoop; int nLoop; int nLoop; int nLoop; int nLoop; int nLoop; int nLoop; i
       HANDLE hInstance;
       static HWND hLoadPopup = NULL;<br>static HWND hSavePopup = NULL;
       static HWND hSavePopup = NULL;<br>static HWND hSavePopup = NULL;<br>hSavePopup = NULL;
                                                       hGroup1, hRad1, hRad2, hRad3,
                                                       hStatic, hStaticl;
       static HWND hStatic2, hGroup2, hRad4, hRad5;<br>
HMANUI hMANUI hMANUI hMANUI
       HMENU hMenu;
                                                       *lpImageBits0, *lpImageBits1,
                                                       *lpImageBits2;
       unsigned LONG interval in the set of the contract of the contract of the contract of the contract of the contra<br>
contract of the contract of the contract of the contract of the contract of the contract of the contract of 
                                                       cBuf[256], cFPS[256];
       switch(wMessage)
        \mathbf{f}case WM_CREATE:
                        /* set default port address */
                       igPortad = 0x378;
                        /* allocate memory for image buffer */
                        hgImageBits[0) = GlobalAlloc(GMEM_MOVEABLE, 61440);
                       hgImageBits[1] = GlobalAlloc(GMEM_MOVEABLE, 61440);
                       hgImageBits[2] = GlobalAlloc(GMEM_MOVEABLE, 61440);
                       ipImageBits0 = GlobalLock(hgImageBits[0]);
                       ipImageBitsl = GlobalLock(hgImageBits[l]);
                       lpImageBits2 = GlobalLock(hgImageBits[2]);
                       /* initialize image buffer */
                       for (lLoop=0; lLoop<=61439; lLoop++) {
                               *(lpImageBits0+lLoop) = (unsigned LONG) 0;
                               *(lpImageBitsl+lLoop) = (unsigned LONG) 0;
                               *(lpImageBits2+lLoop) = (unsigned LONG) 0;
                       Ą,
                       GlobalUnlock(hgImageBits[0]);
                       GlobalUnlock(hgImageBits[1]);
                       GlobalUnlock(hgImageBits[2]);
                        /* reset board */
                       WritePort(lgPortad, Ox00);
                       /* create window controls */
                        hInstance = GetWindowWord(hWnd, GWW_HINSTANCE);
                        hGroup1 = CreateWindow("BUTTON", "Options", WS_CHILD | BS_GROUPBOX,
                                       274, 2, 155, 102, hWnd, NULL, Instance, NULL);
                       ShowWindow(hGroupl, SW_SHOWNORMAL);
                        hRadl = CreateWindow("BUTTON", "&Stop", WSCHILD I BS_RADIOBUTTON,
                                       285, 25, 80, 20, hWnd, RADIO1, hInstance, NULL);
                       ShowWindow(hRadl, SW_SHOWNORMAL);
                        hRad2 = CreateWindow("BUTTON", "&Live Video", WS_CHILD
                                       BS_RADIOBUTTON, 285, 50, 90, 20, hWnd, RADIO2,
                                       hInstance, NULL);
                       ShowWindow(hRad2, SW_SHOWNORMAL);
                        hRad3 = CreateWindow("BUTTON", "S&tore Live", WS_CHILD
                                       BS_RADIOBUTTON, 285, 75, 90, 20, hWnd, RADIO3,
                                       hInstance, NULL);
                       ShowWindow(hRad3, SW_SHOWNORMAL);
                        SendMessage(hRadl, BM_SETCHECK, TRUE, OL);
                        hStatic = CreateWindow("STATIC", "", WS_CHILD | SS_CENTER, 3, 255,
                                       50, 15, hWnd, STATIC_ID, hInstance, NULL);
                        hGroup2 = CreateWindow("BUTTON", "Median Filter", WS_CHILD
                                       BS_GROUPBOX, 274, 110, 155, 80, hWnd, NULL,
                                       hInstance, NULL);
                       ShowWindow(hGroup2, SW_SHOWNORMAL);
                        hRad4 = CreateWindow("BUTTON", "&On", WS_CHILD I BS_RADIOBUTTON,
                                       285, 158, 90,20, hWnd, RADIO4, hInstance, NULL);
                       ShowWindow(hRad4, SW_SHOWNORMAL);
```
€

```
hRad5 = CreateWindow("BUTTON", "O&ff", WS_CHILD | BS_RADIOBUTTON,
                        285, 133, 90,20, hWnd, RADIO5, hInstance, NULL);
                       ShowWindow(hRad5, SW_SHOWNORMAL);
       wsprintf(cFPS, "%2d fps", 0);
       SetWindowText(hStatic, cFPS);
       ShowWindow(hStatic, SW_SHOWNORMAL);
        SendMessage(hRadl, BM_SETCHECK, TRUE, OL);
        SendMessage(hRad2, BM_SETCHECK, FALSE, OL);
       SendMessage(hRad3, BM_SETCHECK, FALSE, OL);
       hbLive = FALSE;
        SendMessage(hRad4, BM_SETCHECK, FALSE, OL);
        SendMessage(hRad5, BM_SETCHECK, TRUE, OL);
       hbMedian = FALSE;
       break;
case WM_PAINT:
        /* if screen needs updating,
redraw image */
       BeginPaint(hWnd, &ps);
       DisplayImage(hWnd);
       EndPaint(hWnd, &ps);
       break;
case WM_COMMAND:
       switch(wParam)
       {
               case RADIO1:
                        /* radiol has been
pressed */
                        SendMessage(hRadl,
                        SendMessage(hRad2,
                        SendMessage(hRad3,
BM_SETCHECK,
FALSE, OL);
                       hbLive = FALSE;
                       break;
               case RADIO2:
                        /* radio2 has been
pressed */
                        SendMessage(hRadl,
                        SendMessage(hRad2,
                        SendMessage(hRad3,
                       hbLive = TRUE;
                       break;
               case RADIO3:
                        /* radio3 has been
pressed */
                        SendMessage(hRadl,
BM_SETCHECK,
FALSE, OL);
                        SendMessage(hRad2,
                        SendMessage(hRad3,
                       hbLive = FALSE;
                       break;
               case RADIO4:
                        /* radio4 has been
pressed */
                        SendMessage(hRad4,
BM_SETCHECK,
TRUE, OL);
                        SendMessage(hRad5,
BM_SETCHECK,
FALSE, OL);
                       hbMedian = TRUE;
                       break;
                case RADIOS:
                        /* radio5 has been
pressed */
                        SendMessage(hRad4,
                        SendMessage(hRad5,
                       hbMedian = FALSE;
                       break;
                                            BM_SETCHECK,
                                            BM_SETCHECK,
                                            BM_SETCHECK,
                                            BM_SETCHECK,
                                            BM_SETCHECK,
                                            BM_SETCHECK,
                                            BM_SETCHECK,
                                            BM_SETCHECK,
                                            BM_SETCHECK,
               case IDM_LPT1:
                        /* set port to LPT1 */
                       1qPortad = 0x3BC;hMenu = GetMenu(hWnd);
                       CheckMenuItem(hMenu, IDM_LPT1,
                               MF_BYCOMMAND | MF_CHECKED);
                        CheckMenuItem(hMenu, IDM_LPT2,<br>MF_BYCOMMAND|MF_UNCHECKED);
                                                          TRUE, OL);
                                                          FALSE, OL);
                                                          FALSE, OL);
                                                          TRUE, OL);
                                                          FALSE, OL);
                                                          FALSE, OL);
                                                          TRUE, OL);
                                                          FALSE, OL);
                                                          TRUE, OL);
```

```
CheckMenuItem(hMenu, IDM_LPT3,
                MF_BYCOMMANDIMF_UNCHECKED);
        break;
case IDM_LPT2:
        /* set port to LPT2 */
        igPortad = 0x378;
        hMenu = GetMenu(hWnd);
        CheckMenuItem(hMenu, IDMLPT1,
MF_BYCOMMAND I MF_UNCHECKED);
        CheckMenuItem(hMenu, IDM_LPT2,
               MF_BYCOMMAND | MF_CHECKED);
        CheckMenuItem(hMenu, IDMLPT3,
               MF_BYCOMMAND | MF_UNCHECKED);
       break;
case IDMLPT3:
        /* set port to LPT3 */
        igPortad = 0x278;
        hMenu = GetMenu(hWnd);
        CheckMenuItem(hMenu, IDM.LPT1,
                MF_BYCOMMAND | MF_UNCHECKED);
        CheckMenuItem(hMenu, IDM_LPT2,
                MF_BYCOMMAND|MF_UNCHECKED);
        CheckMenuItem(hMenu, IDMLPT3,
               MF_BYCOMMAND | MF_CHECKED);
break;
case IDM_LOAD:
        if (hLoadPopup == NULL)
                /* initialize load window */
                hInstance = GetWindowWord(hWnd,
                               GWW_HINSTANCE);
                wndclass.style = CS_HREDRAW I CS_VREDRAW
                                       CS_PARENTDC;
                wndclass.lpfnWndProc = LoadPopupProc;
                wndclass.cbClsExtra = 0;
                wndclass.cbWndExtra = 0;
                wndclass.hInstance = hInstance;
                wndclass.hIcon = NULL;
                wndclass.hCursor = LoadCursor(NULL,
                                       IDC_ARROW);
                wndclass.hbrBackground =
                       GetStockObject(LTGRAY_BRUSH);
                wndclass.lpszMenuName = NULL;
                wndclass.1<sub>psz</sub>ClassName = "LoadPopupClass";if (RegisterClass(&wndclass)) {
                       hLoadPopup =
                               CreateWindow("LoadPopupClass",
                                "Load Image",
                               WS_POPUP | WS_VISIBLE |
                               WS_BORDER | WS_CAPTION, 18,
                               29, 300, 250, hWnd, NULL,
                               hInstance, NULL);
                -1
        ShowWindow(hLoadPopup, SW_SHOW);
break;
case IDM_SAVE:
       if (hSavePopup == NULL)
                /* initialize save window */
               hInstance = GetWindowWord(hWnd,
                       GWW_HINSTANCE);
               wndclass.style = CS_HREDRAW | CS_VREDRAW |CS_PARENTDC;
               wndclass.lpfnWndProc = SavePopupProc;
               wndclass.cbClsExtra = 0;
               wndclass.cbWndExtra = 0;
               wndclass.hInstance = hInstance;
               wndclass.hIcon = NULL;
```

```
wndclass.hCursor = LoadCursor(NULL,
                                                      IDC_ARROW);
                                               wndclass.hbrBackground =
                                                       GetStockObject(LTGRAY_BRUSH);
                                               wndclass.lpszMenuName = NULL;
                                               wndclass.lpszClassName = "SavePopupClass";
                                               if (RegisterClass(&wndclass)) {
                                                       hSavePopup =
                                                               CreateWindow("SavePopupClass",
                                                               "Save Image", WS_POPUP
                                                               WS_VISIBLE | WS_BORDER
                                                               WS_CAPTION, 18, 29, 300, 250,
                                                               hWnd, NULL, hInstance, NULL);
                                               \mathbf{1}ShowWindow(hSavePopup, SW_SHOW);
                               break;
                               case IDM_STILL:
                                       /* capture still image and display */
                                       CaptureImage(lgPortad, hWnd);
                                       if (hbMedian)
                                               MedianFilter();
                                       DisplayImage(hWnd);
                                       hbLive = FALSE;
                                       /* update radio check buttons */
                                        SendMessage(hRadl, BM_SETCHECK, TRUE, OL);
                                       SendMessage(hRad2, BM_SETCHECK, FALSE, OL);
                                       SendMessage(hRad3, BM_SETCHECK, FALSE, OL);
                                       break;
                               case IDM_LIVE:
                                       /* update radio check buttons */
                                       SendMessage(hRadl, BM_SETCHECK, FALSE, OL);
                                       SendMessage(hRad2, BM_SETCHECK, TRUE, OL);
                                       SendMessage(hRad3, BM_SETCHECK, FALSE, OL);
                                       hbLive = TRUE;
                                       break;
                               case IDM_RESET:
                                       /* reset board */
                                       ResetDevice(lgPortad);
                                       MessageBox(hWnd, (LPSTR) "Video Capture Board
                                               Reset", "Device Reset", MB_OK);
                                       break;
                               case IDM_QUIT:
                                       /* quit program */
                                       DestroyWindow(hWnd);
                                       break;
                       \mathcal{F}break;
                case WM_DESTROY:
                       /* deallocate memory */
                       GlobalFree(hgImageBits[0]);
                       GlobalFree(hgImageBits[1]);
                       GlobalFree(hgImageBits[2]);
                       PostQuitMessage(0);
                       break;
               default:
                       return DefWindowProc(hWnd, wMessage, wParam, iParam);
       -1
       return(0L);
\pmb{\}}long FAR PASCAL SavePopupProc(HWND hSavePopup, WORD wMessage, WORD wParam,
                                                                              LONG lParam)
\overline{A}HANDLE
                               hInstance, hgImageTemp;
       static HANDLEhEditBuf;
```

```
static BOOL
                       bFirstTime = TRUE;
static HWND
                       hSaveEdit, hSaveText;
char
                       cBuf[14];
                       nFileHandle, nLoop;
int
OFSTRUCT
                       of;
HDC
                       hDC;
LPSTR
                       lpStr;
BITMAPFILEHEADER
                       hFileHeader, *pFileHeader;
BITMAPINFOHEADER
                       hInfoHeader, *pInfoHeader;
                       *IpImageBits0, *lpImageBitsl, *ipImageBits2, *ipImageTemp;
unsigned char FAR
unsigned LONG
                       iLoop, iCount;
unsigned char
                       nVal, nVall;
switch (wMessage)
\overline{f}case WM_CREATE:
               if (bFirstTime) {
                       /* initialize save popup window */
                       bFirstTime = FALSE;
                       hInstance = GetWindowWord(hSavePopup, GWW_HINSTANCE);
                       hSaveText = CreateWindow("STATIC', "Filename:", WS_CHILD I
                                       SSCENTER, 49,80,70,18, hSavePopup, NULL,
                                       hInstance, NULL);
                       ShowWindow(hSaveText, SW_SHOW);
                       hSaveEdit = CreateWindow("EDIT", "", WS_CHILD I WSVISIBLE
                                       WS_BORDER I ES_MULTILINE, 125, 78, 110, 24,
                                       hSavePopup, NULL, hInstance, NULL);
                       hEditBuf = (HANDLE) SendMessage(hSaveEdit, EM_GETHANDLE, 0,
                                       OL);
                       if (hEditBuf)
                               LocalFree(hEditBuf);
                       hEditBuf = LocalAlloc(LMEM_MOVEABLE | LMEM_ZEROINIT, 14);
                       PostMessage(hSaveEdit, EM_SETHANDLE, hEditBuf, OL);
                       CreateWindow("BUTTON", "OK", WS_CHILD | BS_PUSHBUTTON |
                               WS_VISIBLE, 49, 180, 71, 18, hSavePopup, IDSAVEB_OK,
                               hInstance, NULL);
                       CreateWindow("BUTTON", "CANCEL", WS_CHILD | BS_PUSHBUTTON |
                               WS_VISIBLE, 180, 180, 71, 18, hSavePopup,
                               IDSAVEB_CANCEL, hInstance, NULL);
               \mathbf{I}break;
       case WM_COMMAND:
                       switch(wParam)
                       \left\{ \right.case IDSAVEB_OK:
                                       ipStr = LocalLock(hEditBuf);
                                       nFileHandle = OpenFile((DWORD)(LPSTR)
ipStr,
                                       &of, OF_CREATE);
                                       if (nFileHandle==-l) {
                                              LocalUnlock((HANDLE) lpStr);
                                               MessageBox(hSavePopup, (LPSTR) "Save
                                               Image Unsuccessful", "Load Image",
                                               MB_OK);
                                               Iclose(nFileHandle);
                                               ShowWindow(hSavePopup, SW_HIDE);
                                              break;
                                       }
                                       /* write BMP file to disk */
                                       hFileHeader.bfType = (WORD) 'BM';
                                       hFileHeader.bfSize = (DWORD) 0x0002D036;
                                       hFileHeader.bfReservedl = (WORD) 0;
```

```
hFileHeader.bfOffBits = (DWORD) 0x00000036;
```

```
hInfoHeader.biSize = (DWORD) 0x28;
hInfoHeader.biWidth = (DWORD) 0x0100;
hInfoHeader.biHeight = (DWORD) OxFO;
hInfoHeader.biPlanes = (WORD) 1;
hInfoHeader.biBitCount = (WORD) 24;
```
 $hFileHeader.bfReserved2 = (WORD) 0;$ 

```
hInfoHeader.biCompression = (DWORD) BI_RGB;
hInfoHeader.biSizelmage = (DWORD)
        (256*240*3);
hInfoHeader.biXPelsPerMeter = (DWORD) 0;
hInfoHeader.biYPelsPerMeter = (DWORD) 0;
hInfoHeader.biClrUsed = (DWORD) 0;
hInfoHeader.biClrImportant = (DWORD) 0;
pFileHeader = &hFileHeader;
pInfoHeader = &hInfoHeader;
_lwrite(nFileHandle, pFileHeader,
        sizeof(BITMAPFILEHEADER));
_lwrite(nFileHandle, pInfoHeader,
        sizeof(BITMAPINFOHEADER));
ipImageBits0 = GlobalLock(hgImageBits[l0]);
IpImageBitsl = GlobalLock(hgImageBits[l]);
lpImageBits2 = GlobalLock(hgImageBits[2]);
hgImageTemp = GlobalAlloc(GMEM_MOVEABLE,
        61440);
ipImageTemp = GlobalLock(hgImageTemp);
/* reverse picture vertically
   for BMP format */
for (lLoop=0; 1Loop <= 61437; lLoop=1Loop+3)
{
        nVal = *(1pImageBits2+1Loop);
        *(lpImageTemp+(61437 - 1Loop)) =
               nVal;
       nVal = *(lpImageBits2+1Loop+1);
        *(1pImageTemp+(61438 - 1Loop)) =nVal;
        nVal = *(1pImageBits2+1Loop+2);
        *(1pImageTemp+(61439 - ILoop)) =nVal;
\mathbf{I}for (lLoop=0; lLoop<=60672; lLoop=lLoop+768)
        for (lCount=0; ICount<=381;
                lCount=lCount+3)
        \left\{ \right.nVal=*(lpImageTemp+lLoop+lCount);
        *(IplmageTemp+lLoop+1Count) =
        *(lpImageTemp+lLoop+(765-1Count));
        *(1pImageTemp+1Loop+(765-1Count)) =nVal;
       nVal=*(lpImageTemp+lLoop+lCount+l);
        *(lpImageTemp+lLoop+1Count+l) =
        *(lpImageTemp+lLoop+(766-1Count));
        *(lpImageTemp+lLoop+(766-1Count)) =
               nVal;
       nVal=*(lpImageTemp+lLoop+lCount+2);
        *(lpImageTemp+lLoop+lCount+2) =
       *(lpImageTemp+lLoop+(767-1Count));
       *(lpImageTemp+lLoop+(767-1Count)) =
               nVal;
       \overline{\phantom{a}}\mathbf{I}_lwrite(nFileHandle, ipImageTemp,
        (256*80*3));
for (lLoop=0; iLoop <= 61437; lLoop=lLoop+3)
{
       nVal = *(1pImageBitsl+1Loop);
        *(lpImageTemp+(61437 - 1Loop)) =
               nVal;
       nVal = * (lpImageBits1+1Loop+1);
```

```
*(1pImageTemp+(61438 - 1Loop)) =nVal;
        nVal = *(1pImageBitsl+1Loop+2);
        *(lpImageTemp+(61439 - ILoop)) =
                nVal;
\mathcal{E}for (lLoop=0; lLoop<=60672; lLoop=lLoop+768)
<sup>f</sup>
        for (iCount=O; iCount<=381;
                iCount=lCount+3)
        \sqrt{ }nVal=*(lpImageTemp+lLoop+lCount);
        *(lpImageTemp+lLoop+lCount) =
        *(lpImageTemp+lLoop+(765-lCount));
        *(lpImageTemp+lLoop+(765-lCount)) =
                nVal;
        nVal=*(lpImageTemp+lLoop+lCount+l);
        *(lpImageTemp+lLoop+1Count+l) =
        *(lpImageTemp+lLoop+(766-1Count));
        *(lpImageTemp+lLoop+(766-1Count)) =
                nVal;
        nVal=*(lpImageTemp+lLoop+lCount+2);
        *(lpImageTemp+lLoop+lCount+2) =
        *(lpImageTemp+lLoop+(767-1Count));
        *(lpImageTemp+lLoop+(767-1Count)) =
                nVal;
        \lambda\lambda_lwrite(nFileHandle, ipImageTemp,
        (256*80*3));
for (1Loop=0; 1Loop \le 61437; 1Loop=1Loop+3)\overline{\mathcal{L}}nVal = * (lpImageBits0+1Loop);
        *(lpImageTemp+(61437 - ILoop)) =
                nVal;
        nVal = * (lpImageBits0+1Loop+1);*(1pImageTemp+(61438 - ILoop)) =nVal;
        nVal = *(lpImageBitsO+1Loop+2);
        *(1pImageTemp+(61439 - ILoop)) =nVal;
\mathcal{Y}for (lLoop=0; lLoop<=60672; lLoop=lLoop+768)
        for (iCount=0; iCount<=381;
                iCount=lCount+3)
        \mathbf{f}nVal=*(lpImageTemp+lLoop+lCount);
        *(lpImageTemp+lLoop+lCount) =
        *(lpImageTemp+lLoop+(765-1Count));
        *(lpImageTemp+lLoop+(765-1Count)) =
                nVal;
        nVal=*(lpImageTemp+lLoop+lCount+l);
        *(lpImageTemp+lLoop+lCount+l) =
        *(lpImageTemp+lLoop+(766-1Count));
        *(lpImageTemp+lLoop+(766-1Count)) =
                nVal;
        nVal=*(lpImageTemp+lLoop+lCount+2);
        *(lpImageTemp+lLoop+lCount+2) =
        *(lpImageTemp+lLoop+(767-1Count));
        *(1pImageTemp+1Loop+(767-1Count)) =nVal;
        \mathcal{E}\mathbf{)}_lwrite(nFileHandle, ipImageTemp,
        (256*80*3));
LocalUnlock((HANDLE) lpStr);
```

```
Iclose(nFileHandle);
                                              /* unlock memory region */
                                              GlobalUnlock(hgImageBits[0]);
                                              GlobalUnlock(hgImageBits[1]);
                                              GlobalUnlock(hgImageBits[2]);
                                              GlobalUnlock(hgImageTemp);
                                              GlobalFree(hgImageTemp);
                                               /* hide window */
                                               ShowWindow(hSavePopup,
SW_HIDE);
                                      break;
                                       case IDSAVEB_CANCEL:
                                               ShowWindow(hSavePopup,
SW_HIDE);
                                       break;
                               \mathbf{I}break;
               default:
                       return DefWindowProc(hSavePopup, wMessage, wParam, iParam);
        -1
        return(0L);
\mathbf{I}long FAR PASCAL LoadPopupProc(HWND hLoadPopup, WORD wMessage, WORD wParam,
                                                                             LONG lParam)
\{HANDLE
                               hInstance, hgImageTemp;
       static BOOL
                               bFirstTime = TRUE;
       static HWND
                               hListBox;
       int
                               nSel;
                               cBuf[13], cSelBuf[13];
       char
       OFSTRUCT
                               of;
                              nFileHandle, nFileLong;
       int
                              pFileData;
       PSTR
                              pFileData2;
       LPBITMAPINFOHEADER
       unsigned char FAR
                               *lpImageBitsO, *ipImageBitsl, *ipImageBits2, *ipImageTemp;
                              hParent, hLoadText;
       HWND
       unsigned LONG
                               lLoop, iCount;
       unsigned char
                               nVal, nVall;
                              biWidth, biHeight;
       DWORD
        switch {
(wMessage)
               case WM_CREATE:
                       if (bFirstTime)
                               /* initialize load popup window */
                               bFirstTime = FALSE;
                               hInstance = GetWindowWord(hLoadPopup, GWW_HINSTANCE);
                               hLoadText = CreateWindow("STATIC", "Filename:", WS_CHILD |
                                       SS_CENTER, 20,8,70,14, hLoadPopup, NULL, hInstance,
                                      NULL);
                               ShowWindow(hLoadText, SW_SHOW);
                               hListBox = CreateWindow("LISTBOX", "", WS_CHILD
                                       LBS_STANDARD, 20, 25, 140, 180, hLoadPopup,
                                       IDLOADL_FILE, hInstance, NULL);
                               ShowWindow(hListBox, SW_SHOWNORMAL);
                               CreateWindow("BUTTON", "OK", WS_CHILD | BS_PUSHBUTTON
                                       WS_VISIBLE, 200, 25, 71, 18, hLoadPopup, IDLOADB_OK,
                                       hInstance, NULL);
                               CreateWindow("BUTTON", "Cancel", WS_CHILD | BS_PUSHBUTTON |
                                       WS_VISIBLE, 200, 64, 71, 18, hLoadPopup,
                                      IDLOADB_CANCEL, hInstance, NULL);
                       SendMessage(hListBox, LB_DIR, 0x0000, (DWORD) (LPSTR) "*.BMP");
                       break;
               case WM_COMMAND:
```

```
switch(wParam)
```

```
{
```

```
case IDLOADB_OK:
       nSel = (int) SendMessage(hListBox,
                       LB_GETCURSEL, 0, OL);
       SendMessage(hListBox, LB_GETTEXT, nSel,
               DWORD) (LPSTR) cSelBuf);
       nFileHandle = OpenFile((LPSTR)cSelBuf, &of,
                       OF_READ);
       if (nFileHandle == -1) {
               MessageBox(hLoadPopup, (LPSTR)
               "Load Image Unsuccessful",
               "Load Image", MB_OK);
                Iclose(nFileHandle);
               ShowWindow(hLoadPopup, SW_HIDE);
               break;
       \mathbf{A}lpImageBitsO = GlobalLock(hglmageBits[O]);
       ipImageBitsl = GlobalLock(hgImageBits[0]);
       ipImageBits2 = GlobalLock(hgImageBits[2));
       hgImageTemp = GlobalAlloc(GMEM_MOVEABLE,
               61440);
       ipImageTemp = GlobalLock(hgImageTemp);
       pFileData = (PSTR) LocalAlloc(LPTR,
               sizeof(BITMAPFILEHEADER));
        _Iread(nFileHandle, pFileData,
               sizeof(BITMAPFILEHEADER));
       pFileData2 = (PSTR) LocalAlloc(LPTR,
               sizeof(BITMAPINFOHEADER));
       _iread(nFileHandle, pFileData2,
               sizeof(BITMAPINFOHEADER));
       biWidth = (pFileData2->biWidth);
       biHeight = (pFileData2->biHeight);
       if ((biWidth == 256) && (biHeight == 240)) {
               Iread(nFileHandle, ipImageTemp,
                       (256*80*3));
               for (lLoop=0; lLoop \leq 61437;iLoop=lLoop+3) (
                       nVal = * (lpImageTemp+1Loop);
                       *(lpImageBits2+(61437 -iLoop)) = nVal;
                       nVal = * (lpImageTemp+1Loop+1);*(1p1mageBits2+(61438 -1Loop) = nVal;nVal = *(lpImageTemp+1Loop+2);
                       *(1pImageBitss2+(61439 -iLoop)) = nVal;
               j,
               for (lLoop=0; lLoop<=60672;
                       lLoop=lLoop+768) {
               for (1Count=0; iCount<=381;
                       iCount=lCount+3) {
               nVal=*(lpImageBits2+lLoop+lCount);
               *(lpImageBits2+lLoop+lCount) =
               *(lpImageBits2+lLoop+(765-1Count));
               *(lpImageBits2+lLoop+(765-1Count)) =
                      nVal;
               nVal=*(lpImageBits2+lLoop+lCount+l);
               *(lpImageBits2+lLoop+lCount+l) =
               *(lpImageBits2+lLoop+(766-1Count));
               *(1pImageBits2+1Loop+(766-1Count)) =nVal;
```

```
nVal=*(lpImageBits2+lLoop+lCount+2);
*(lpImageBits2+lLoop+lCount+2) =
*(lpImageBits2+lLoop+(767-1Count));
*(lpImageBits2+lLoop+(767-1Count)) =
        nVal;
\lambda\overline{\phantom{a}}Iread(nFileHandle, ipImageTemp,
(256*80*3));
for (lLoop=0; lLoop \leq 61437;
        lLoop=lLoop+3) {
        nVal = * (lpImageTemp+1Loop);
        *(1pImageBits1+(61437))iLoop)) = nVal;
        nVal = *(lplmageTemp+lLoop+1);
        *(1pImageBits1+(61438 -1Loop) = nVal;
        nVal = * (lpImageTemp+1Loop+2);*(1pImageBits1+(61439 -1Loop)) = nVal;\rightarrowfor (lLoop=0; lLoop<=60672;
        lLoop=lLoop+768) {
for (lCount=0; lCount<=381;
        lCount=lCount+3) {
nVal=*(lpImageBitsl+lLoop+lCount);
*(lpImageBitsl+lLoop+1Count) =
*(lpImageBitsl+lLoop+(765-1Count));
*(lpImageBitsl+lLoop+(765-1Count)) =
        nVal;
nVal=*(lpImageBitsl+lLoop+lCount+l);
*(lpImageBitsl+lLoop+1Count+l) =
*(lpImageBitsl+lLoop+(766-1Count));
*(lpImageBitsl+lLoop+(766-1Count)) =
        nVal;
nVal=*(lpImageBitsl+1Loop+lCount+2);
*(lpImageBitsl+lLoop+1Count+2) =
*(lpImageBitsl+lLoop+(767-1Count));
*(lpImageBitsl+lLoop+(767-1Count)) =
        nVal;
\overline{\phantom{a}}\overline{\phantom{a}}iread(nFileHandle, IpImageTemp,
        (256*80*3));
for (lLoop=0; lLoop \leq 61437;lLoop=lLoop+3) {
        nVal = * (lpImageTemp+1Loop);
        *(1pImageBits0+(61437 -1Loop) = nVal;nVal = *(lpImageTemp+1Loop+1);
        *(lpImageBits0+(61438 -
                iLoop)) = nVal;
        nVal = *(lpImageTemp+1Loop+2);
        *(1pImageBits0+(61439 -1Loop) = nVal;\mathcal{E}for (1Loop=0; 1Loop<=60672;lLoop=lLoop+768) {
```

```
for (1Count=0; 1Count<=381;iCount=lCount+3) {
                                                       nVal=*(lpImageBitsO+lLoop+lCount);
                                                       *(lpImageBitsO+lLoop+lCount) =
                                                       *(lpImageBitsO+lLoop+(765-1Count));
                                                       *(lpImageBitsO+lLoop+(765-1Count)) =
                                                              nVal;
                                                       nVal=*(lpImageBitsO+lLoop+lCount+l);
                                                       *(lpImageBitsO+lLoop+lCount+l) =
                                                       *(lpImageBitsO+lLoop+(766-1Count));
                                                       *(lpImageBitsO+lLoop+(766-1Count)) =
                                                              nVal;
                                                       nVal=*(lpImageBitsO+lLoop+lCount+2);
                                                       *(lpImageBitsO+lLoop+1Count+2) =
                                                       *(lpImageBitsO+lLoop+(767-1Count));
                                                       *(1pImageBits0+1Loop+(767-1Count)) =nVal;
                                                       }
                                               } else {
                                                       MessageBox(hLoadPopup,
                                                               (LPSTR) "Not a Valid Image",
"Load Image", MBOK);
                                                       }
                                                       lclose(nFileHandle);
                                                       hParent = GetParent(hLoadPopup);
                                                       DisplayImage(hParent);
                                                       LocalFree((HANDLE) pFileData);
                                                       LocalFree((HANDLE) pFileData2);
                                                       GlobalUnlock(hgImageBits[0]);
                                                       GlobalUnlock(hgImageBits[1]);
                                                       GlobalUnlock(hgImageBits[2]);
                                                       GlobalUnlock(hgImageTemp);
                                                       GlobalFree(hgImageTemp);
                                                       ShowWindow(hLoadPopup, SW_HIDE);
                                              break;
                                       case IDLOADL_FILE:
                                               if (HIWORD(lParam) == LBN_DBLCLK) {
                                                  SendMessage(hLoadPopup, WM_COMMAND,
                                                       IDLOADB_OK, OL);
                                               }
                                               break;
                                       case IDLOADB_CANCEL:
                                               ShowWindow(hLoadPopup, SW_HIDE);
                                               break;
                               }
               default:
                       return DefWindowProc(hLoadPopup, wMessage, wParam, lParam);
         }
         return(0L);
\rightarrowint DisplayImage(HWND hWnd)
/* This procedure retrieves an image from a global memory bitmap and copies it
    to the screen. */
\left\{ \right.HDC hDC, hMemDC;<br>
HPEN hPen:
       HPEN hPen;<br>unsigned char FAR *lpIm
                                       *lpImageBits0, *lpImageBits1, *lpImageBits2;
```

```
static HBITMAP hBitmap;<br>unsigned char hbVal;
unsigned char<br>int
int nVer, nHor;<br>long lLoop;
                               lLoop;
/* draw image border */
hDC = GetDC(hWnd);
hPen = CreatePen(PS_INSIDEFRAME, 1, RGB(0,0,0));
SelectObject(hDC, hPen);
MoveTo(hDC, 9, 9);
LineTo(hDC, 266, 9);
LineTo(hDC, 266, 250);
LineTo(hDC, 9, 250);
LineTo(hDC, 9, 9);
DeleteObject(hPen);
/* get pointers to image memory bitmap */
ipImageBits0 = GlobalLock(hgImageBits[0]);
ipImageBitsl = GlobalLock(hgImageBits[l]);
lpImageBits2 = GlobalLock(hgImageBits(2]);
hMemDC = CreateCompatibleDC(hDC);
/* paste memory bitmap to screen */
hBitmap = CreateBitmap(256, 80, 1, 24, lpImageBits0);
SelectObject(hMemDC, hBitmap);
BitBlt(hDC, 10, 10, 256, 80, hMemDC, 0, 0, SRCCOPY);
hBitmap = CreateBitmap(256, 80, 1, 24, lpImageBits1);
SelectObject(hMemDC, hBitmap);
BitBlt(hDC, 10, 90, 256, 80, hMemDC, 0, 0, SRCCOPY);
hBitmap = CreateBitmap(256, 80, 1, 24, ipImageBits2);
SelectObject(hMemDC, hBitmap);
BitBlt(hDC, 10, 170, 256, 80, hMemDC, 0, 0, SRCCOPY);
DeleteDC(hMemDC);
/\star unlock memory \star/GlobalUnlock(hgImageBits[0]);
GlobalUnlock(hgImageBits[l]);
GlobalUnlock(hgImageBits[2]);
ReleaseDC(hWnd, hDC);
return(0);
```

```
\mathcal{E}
```
## **B.3 THIRDEYE.DEF**

 $\sim 10^6$ 

/\* THIRDEYE.DEF - Definition File \*/

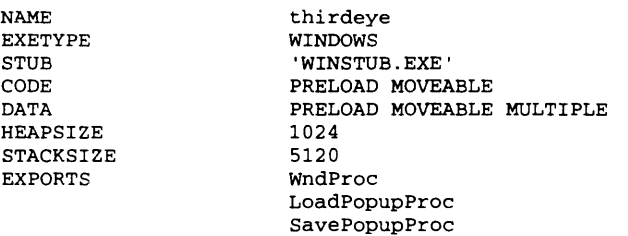

## **B.4 THIRDEYE.RC**

**/\*** thirdeye.rc **\*/**

#include "thirdeye.h"

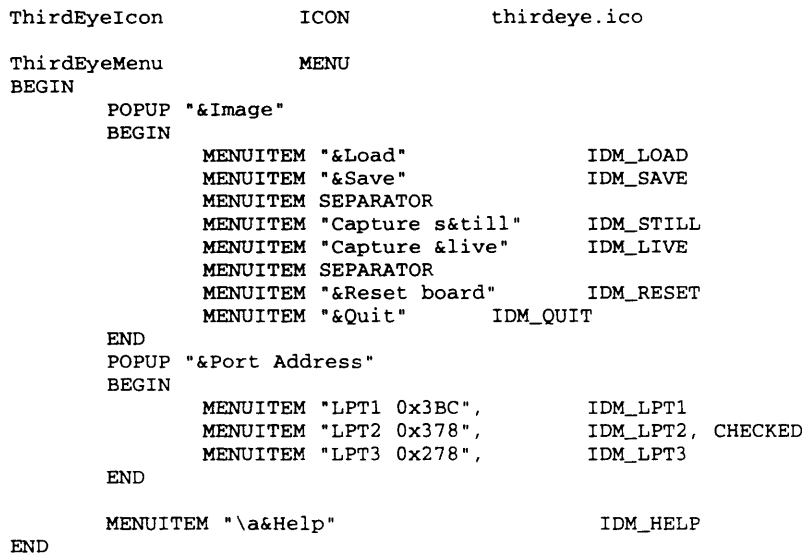

## **B.5 VIO.H**

**/\*** vio.h \*/

unsigned char ReadPort(int portid); void WritePort(int portid, unsigned char value); unsigned char GetbACK(int portid); int CaptureImage(int portid, HWND hWnd); void ResetDevice(int portid); void MedianFilter(void);

 $\mathcal{L}^{\text{max}}_{\text{max}}$ 

## **B.6 VIO.C**

```
/* vio.c */
#include
<dos.h>
#include
          <windows.h>
#include
          "vio.h"
unsigned char ReadPort(int portid)
/* read a byte from the requested port */
\epsilonunsigned char bDil, bDih, bDib;
        bDil = inportb(portid + 2);
        bDih = inportb(portid + 1);
        bDib = ((bDil & 0x0F) + (bDih & 0xF0));return(bDib);
\mathbf{I}void WritePort(int portid, unsigned char value)
/* write a byte to the requested port */
        outportb(portid, value);
        return;
\mathcal{Y}unsigned char GetbACK(int portid)
/* wait for a board acknowledge signal */
        unsigned char bDih;
        bDih = importb(portid + 1);bbih = (bbih + 0x08);bbih = bDih \gg 3;return(bDih);
\mathcal{Y}void ResetDevice(int portid)
/* reset video capture board */
{
        WritePort(portid, Ox00);
        return;
\mathbf{I}void MedianFilter()
/* perform median filter on
image in memory bitmap */
{
        unsigned char FAR
                               *lpImageBitsO, *ipImageBitsl, *ipImageBits2, *ipTempBits;
        unsigned long
                               1Loop = 0;
        int
                               nValO, nVall, nVal2, nRed, nBlue, nGreen, nTemp, j, k;
        HANDLE
                               hTemp;
        unsigned char
                               val[3];
        extern HANDLE
                               hgImageBits[3];
        /* initialize variables */
        nValO = 0;
        nVall = 0;
        nVal2 = 0;
        /* get pointers to memory bitmap */
        ipImageBits0 = GlobalLock(hgImageBits[0]);
        ipImageBitsl = GlobalLock(hgImageBits[l]);
        ipImageBits2 = GlobalLock(hgImageBits[2]);
        /* alloc temporary memory space */
        hTemp = GlobalAlloc(GMEM_MOVEABLE, 61439);
        ipTempBits = GlobalLock(hTemp);
        for (lLoop = 0; lLoop <= 61439; iLoop++)
                *(lpTempBits+lLoop) = *(lpImageBits0+lLoop);
```

```
for (iLoop = 3; ILoop <= 61434; iLoop = iLoop + 3) {
          /* convert RGB to luminance */
          nRed = *(lpTempBits+lLoop-3);
          nGreen = *(1pTempBits+1Loop-2);
          nBlue = *(lpTempBits+lLoop-1);
          nValO = (int) (.299*nRed + .587*nGreen + .114*nBlue);
          nRed = *(lpTempBits+lLoop);
          nGreen = *(1pTempBits+1Loop+1);
          nBlue = *(lpTempBits+lLoop+2);
          nVall = (int) (.299*nRed + .587*nGreen + .114*nBlue);
          nRed = *(lpTempBits+lLoop+3);
          nGreen = *(lpTempBits+lLoop+4);
          nBlue = *(lpTempBits+lLoop+5);
          nVal2 = (int) (.299*nRed + .587*nGreen + .114*nBlue);
          val[0] = nVal0;val[l] = nVall;
          val[2] = nVal2;
          /* perform bubble sort */
           for (j = 0; j <= 3; j++) {
                  for (k = 0; k <= 3; k++) {
                          if (val[k] < val[j]) {
                                  nTemp = (int) val[j];val[j] = val[k];val[k] = (unsigned char) nTemp;\mathbf{1}\mathbf{I}\lambdaif (nTemp == nValO) {
                  nRed = *(lpTempBits+lLoop-3);
                  nGreen = *(lpTempBits+lLoop-2);
                  nBlue = *(1pTempBits+1Loop-1);
                  *(1pImageBitsO+1Loop) = nRed;
                  *(1pImageBits0+1Loop+1) = nGreen;
                  *(lpImageBitsO+1Loop+2) = nBlue;
          \mathbf{I}if (nTemp == nVall) {
                  nRed = *(lpTempBits+lLoop);
                  nGreen = *(lpTempBits+lLoop+l);
                  nBlue = *(lpTempBits+lLoop+2);
                  *(lpImageBits0+1Loop) = nRed;
                  *(1pImageBits0+1Loop+1) = nGreen;*(lpImageBitsO+lLoop+2) = nBlue;
          \mathcal{L}if (nTemp == nVal2) {
                  nRed = *(lpTempBits+lLoop+3);
                  nGreen = *(lpTempBits+lLoop+4);
                  nBlue = *(lpTempBits+lLoop+5);
                  *(lpImageBits0+lLoop) = nRed;
                  *(lpImageBitsO+lLoop+1) = nGreen;
                  *(lpImageBits0+1Loop+2) = nBlue;
\overline{\phantom{a}}for (iLoop = 0; iLoop <= 61439; 1Loop++) {
          *(lpTempBits+lLoop) = *(lplmageBitsl+lLoop);
  þ
  for (1Loop = 3; iLoop <= 61434; 1Loop = 1Loop + 3) { nRed = *(lpTempBits+lLoop-3);
          nGreen = *(lpTempBits+lLoop-2);
          nBlue = *(lpTempBits+lLoop-l);
         nValO = (int) (.299*nRed + .587*nGreen + .114*nBlue);
         nRed = *(lpTempBits+lLoop);
         nGreen = *(lpTempBits+lLoop+1l);
         nBlue = *(lpTempBits+lLoop+2);
```
 $\mathcal{Y}$ 

 $\lambda$ 

```
89
```

```
nVall = (int) (.299*nRed + .587*nGreen + .114*nBlue);
       nRed = *(lpTempBits+1Loop+3);
       nGreen = *(lpTempBits+lLoop+4);
       nBlue = *(lpTempBits+lLoop+5);
        nVal2 = (int) (.299*nRed + .587*nGreen +
.114*nBlue);
       val[0] = nVal0;val[2]
=nVal0; =nVall; =nVal2;
       val[1] = nVal1;for (j = 0; j <= 3; j++) {
               for (k = 0; k \le 3; k++) {
                       if (val[k] < val[j]) {
                               nTemp = (int) val[j];val[j] = val[k];val[k] = (unsigned char) nTemp;
                       \lambda\pmb{\}}\mathbf{I}(nTemp == nValO) {
               nRed = *(lpTempBits+lLoop-3);
               nGreen = *(lpTempBits+lLoop-2);
               nBlue = *(lpTempBits+lLoop-1);
               *(lpImageBitsl+lLoop) = nRed;
               *(1pImageBitsl+1Loop+1) = nGreen;
               *(1pImageBitsl+1Loop+2) = nBlue;
       \mathbf{1}if (nTemp == nVal1) {
               nRed = * (1pTempBits+1Loop);
               nGreen = *(1pTempBits+1Loop+l);
               nBlue = *(lpTempBits+lLoop+2);
                *(lpImageBitsl+1Loop) = nRed;
                *(lplmageBitsl+lLoop+1) = nGreen;
               *(1pImageBitsl+1Loop+2) = nBlue;
        J
       if (nTemp == nVal2) {
               nRed = *(lpTempBits+lLoop+3);
               nGreen = *(1pTempBits+1Loop+4);
               nBlue = * (lpTempBits+1Loop+5);*(lpImageBitsl+lLoop) = nRed;
               *(IplmageBitsl+lLoop+1) = nGreen;
               *(lpImageBitsl+lLoop+2) = nBlue;
for (lLoop = 0; lLoop <= 61439; lLoop++) {
        *(lpTempBits+lLoop) = *(lpImageBits2+lLoop);
\overline{\phantom{a}}for (lLoop = 3; lLoop <= 61434; lLoop = 1Loop + 3) {
       nRed = * (1pTempBits+1Loop-3);nGreen = *(lpTempBits+lLoop-2);
       nBlue = * (lpTempBits+1Loop-1);nValO = (int) (.299*nRed + .587*nGreen + .114*nBlue);
       nRed = *(lpTempBits+lLoop);
       nGreen = * (1pTempBits+1Loop+1);nBlue = *(lpTempBits+lLoop+2);
        nVall = (int) (.299*nRed + .587*nGreen +
.114*nBlue);
        nRed = *(lpTempBits+lLoop+3);
       nGreen = *(lpTempBits+lLoop+4);
        nBlue = *(lpTempBits+lLoop+5);
        nVal2 = (int) (.299*nRed + .587*nGreen +
.114*nBlue);val[0] = nVal0;val[1] = nVal1;val[2] = nVal2;for (j = 0; j \le 3; j++) {
               for (k = 0; k \le 3; k++) {
```
 $\,$  )  $\mathbf{A}$ 

```
if (val[k] < val[j]) {
                                        nTemp = (int) val[j];val[j] = val[k];val[k] = (unsigned char) nTemp;\mathbf{I}\mathcal{Y}\mathbf{A}if (nTemp == nValO) {
                        nRed = *(lpTempBits+lLoop-3);
                        nGreen = *(lpTempBits+lLoop-2);
                        nBlue = *(lpTempBits+1Loop-1);
                        *(lpImageBits2+1Loop) = nRed;
                        *(lpImageBits2+lLoop+1l) = nGreen;
                        *(lpImageBits2+lLoop+2) = nBlue;
                \mathbf{I}if (nTemp == nVall) {
                        nRed = *(lpTempBits+lLoop);
                        nGreen = *(lpTempBits+lLoop+l);
                        nBlue = *(lpTempBits+lLoop+2);
                        *(lpImageBits2+1Loop) = nRed;
                        *(lpImageBits2+lLoop+l) = nGreen;
                        *(lpImageBits2+lLoop+2) = nBlue;
                \mathbf{A}if (nTemp == nVal2) {
                        nRed = *(lpTempBits+lLoop+3);
                        nGreen = * (1pTempBits+1Loop+4);nBlue = *(lpTempBits+lLoop+5);
                        *(lpImageBits2+1Loop) = nRed;
                        *(lpImageBits2+lLoop+1l) = nGreen;
                        *(lpImageBits2+lLoop+2) = nBlue;
      \rightarrow\mathcal{Y}GlobalUnlock(hTemp);
       GlobalFree(hTemp);
        /* unlock memory bitmap */
       GlobalUnlock(hgImageBits[0]);
        GlobalUnlock(hgImageBits[1]);
        GlobalUnlock(hgImageBits[2]);
        return;
\mathbf{I}int CaptureImage(int portid, HWND hWnd)
/* this procedure obtains an image from the board and places it into a memory buffer */
        unsigned char FAR *1pImageBits0, *1pImageBits1, *1pImageBits2;<br>unsigned long 1100p = 0;
        unsigned long<br>int
        int nVal = 0;<br>extern HANDLE holmageBi
        extern HANDLE hgImageBits[3];<br>DWORD dwStart, dwCurr
                                        dwStart, dwCurrent;
        nVal = 0;
        ipImageBits0 = GlobalLock(hgImageBits[0]);
        ipImageBitsl = GlobalLock(hgImageBits[1]);
        iplmageBits2 = GlobalLock(hgImageBits[2]);
        /* test acknowledge signal */
        WritePort(portid, 0x80);
        WritePort(portid, 0x40);
        /* reset board */
        WritePort(portid, Ox00);
        for (lLoop = 0; lLoop \leq 61437; lLoop=1Loop+3) {
        /* capture image */
                /* get starting time to use as a timeout */
                dwStart = GetCurrentTime();
                while(1) {
                        nVal = GetbACK(portid);
```

```
if (nVal) break;
                     dwCurrent = GetCurrentTime();
                     if (dwCurrent > (dwStart + 1000))WritePort(portid, 0x00);
                             MessageBox(hWnd, "Device Reset", "Error",
                                     MB_OK);
                             GlobalUnlock(hgImageBits[0]);
                             GlobalUnlock(hgImageBits[1]);
                             GlobalUnlock(hgImageBits[2]);
                             return(l);
                     \mathbf{y}\mathbf{v}nVal = ReadPort(portid);
             nVal = 255 - nVal;*(lpImageBitsO + iLoop) = (unsigned char) nVal;
             *(1pImageBits0 + 1Loop + 1) = (unsigned char) nVal;
             *(lpImageBits0 + lLoop + 2) = (unsigned char) nVal;
             WritePort(portid, 0x04);
             while(1) {
                     nVal = GetbACK(portid);
                     if (!nVal) break;
                     if (dwCurrent > (dwStart + 1000))
                     \left\{ \right.WritePort(portid, 0x00);
                             MessageBox(hWnd, "Device Reset", "Error",
                                     MB_OK);
                             GlobalUnlock(hgImageBits[0]);
                             GlobalUnlock(hgImageBits[l]);
                             GlobalUnlock(hgImageBits[2]);
                             return(l);
                     \lambda\mathcal{Y}WritePort(portid, 0x00);
\overline{\phantom{a}}dwStart = GetCurrentTime();
    for (lLoop = 0; lLoop \le 61437; lLoop=1Loop+3) {
             while(1) {
                     nVal = GetbACK(portid);
                     if (nVal) break;
                     dwCurrent = GetCurrentTime();
                     if (dwCurrent > (dwStart + 1000))
                     \left\{ \right.WritePort(portid, Ox00);
                             MessageBox(hWnd, "Device Reset", "Error",
                                     MB_OK);
                             GlobalUnlock(hgImageBits[0]);
                             GlobalUnlock(hgImageBits[1]);
                             GlobalUnlock(hgImageBits[2]);
                             return(l);
                     \mathcal{E}\mathcal{Y}nVal = ReadPort(portid);
    nVal = 255 - nVal;
     *(lpImageBitsl + ILoop) = (unsigned char) nVal;
     *(1pImageBits1 + 1Loop + 1) = (unsigned char) nVal;*(1pImageBits1 + 1Loop + 2) = (unsigned char) nVal;WritePort(portid, 0x04);
    while(1) {
             nVal = GetbACK(portid);
             if (!nVal) break;
             dwCurrent = GetCurrentTime();
             if (dwCurrent > (dwStart + 1000))
```

```
WritePort(portid, 0x00);
                 MessageBox(hWnd, "Device Reset", "Error",
                        MB_OK);
                GlobalUnlock(hgImageBits[O]);
                GlobalUnlock(hgImageBits[l]);
                GlobalUnlock(hgImageBits[2]);
                return(l);
        \overline{ }\mathbf{r}WritePort(portid, 0x00);
\mathbf{r}dwStart = GetCurrentTime();
for (lLoop = 0; lLoop <= 61437; lLoop=lLoop+3) {
        while(l) {
                nVal = GetbACK(portid);
                 if (nVal) break;
                 dwCurrent = GetCurrentTime();
                if (dwCurrent > (dwStart + 1000))WritePort(portid, 0x00);
                         MessageBox(hWnd, "Device Reset", "Error",
                                MB_OK);
                        GlobalUnlock(hgImageBits[0]);
                        GlobalUnlock(hgImageBits[l]);
                        GlobalUnlock(hgImageBits[2]);
                        return(l);
                \mathcal{L}\lambdanVal = ReadPort(portid);
nVal = 255 - Nval;*(lpImageBits2 + iLoop) = (unsigned char) nVal;
*(lpImageBits2 + lLoop + 1) = (unsigned char) nVal;*(lpImageBits2 + iLoop + 2) = (unsigned char) nVal;
WritePort(portid, 0x04);
while(1) {
        nVal = GetbACK(portid);
        if (!nVal) break;
        dwCurrent = GetCurrentTime();
        if (dwCurrent > (dwStart + 1000))WritePort(portid, Ox00);
                MessageBox(hWnd, "Device Reset", "Error",
                        MB_OK);
                GlobalUnlock(hgImageBits[0]);
                GlobalUnlock(hgImageBits[1]);
                GlobalUnlock(hgImageBits[2]);
                return(l);
        \mathcal{L}\overline{\phantom{a}}WritePort(portid, Ox00);
\mathcal{Y}GlobalUnlock(hgImageBits[0]);
GlobalUnlock(hgImageBits[l]);
GlobalUnlock(hgImageBits[2]);
return(0);
```

```
\mathcal{E}
```
 $\bigcup_{i=1}^n \{x_i\} \subseteq \mathbb{R}^n$